# <span id="page-0-0"></span>**Dell™ Optiplex™ 960** 服务手册

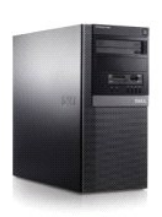

[小型塔式机箱计算机](file:///C:/data/systems/op960/cs/sm/mtindex.htm)

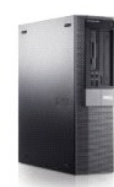

[台式计算机](file:///C:/data/systems/op960/cs/sm/dtindex.htm) 

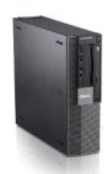

[超小型计算机](file:///C:/data/systems/op960/cs/sm/sfindex.htm)

<span id="page-1-2"></span>电池 **Dell™ Optiplex™ 960** 小型塔式机**/**台式机**/**超小型机服务手册 [更换电池](#page-1-0)

### <span id="page-1-0"></span>更换电池

警告:开始执行本节中的任何步骤之前,请阅读计算机附带的安全信息。有关其它最佳安全操作信息,请参阅 **www.dell.com/regulatory\_compliance** 上的 **Regulatory Compliance**(管制标准)主页。

注意:为防止静电损害计算机内部组件,请在触摸计算机的任何电子组件之前,先导去身上的静电。您可以通过触摸计算机机箱上未上漆的金属表面导去身上的静电。

计算机使用币形电池来维护其配置、日期和时间信息。此电池可以使用若干年。

运行引导例行程序期间,如果系统显示的时间或日期不正确,并且显示以下信息,则可能需要更换电池:

未设置时间 - 请运行系统设置程序

或者

配置信息无效 - 请运行 SETUP 程序

或者

按 F1 键继续;按 F2 键运行设置公用程序

要确定是否需要更换电池,请在系统设置程序中重新输入时间和日期,然后退出系统设置程序以保存信息。关闭计算机并断开与电源插座的连接,等待几个小时;然后重新连接计算机,将其 打开并进入系统设置程序(请参阅《**Dell™** 技术指南》)。如果系统设置程序中的日期和时间不正确,请更换电池。

您可以在未安装电池的情况下运行计算机;但是,如果未安装电池,配置信息将在关闭计算机或从电源插座中拔下插头时被删除。在这种情况下,您必须进入系统设置程序(请参阅《**Dell™** 技术指南》)并重设配置选项。

#### 警告:如果新电池安装不正确,可能会引起爆炸。更换电池时,请仅使用与制造商推荐型号相同或相近的电池。并按照制造商的说明处理废旧电池。

要取出电池,请:

- <span id="page-1-1"></span>1. 如果您尚未备份系统设置程序中的配置信息,请进行备份。
- 2. 执行步骤<u>[拆装计算机之前](file:///C:/data/systems/op960/cs/sm/work.htm#wp1186185)</u>。
- 3. 卸下主机盖。
- 4. 找到电池槽。

注意:如果使用钝物将电池从电池槽中撬出,请当心不要使钝物碰触到系统板。尝试撬出电池之前,请确保将钝物插在电池和电池槽之间。否则,可能会撬坏电池槽或破<br>坏系统板上的电路,从而损坏系统板。

● 注意: 为避免损坏电池连接器, 在取出电池时, 必须稳固地支撑此连接器。

5. 取出系统电池。

- a. 支撑起电池连接器,方法是稳固地向下按压连接器正极的一侧。
- b. 支撑起电池连接器的同时,向远离连接器正极一侧的方向按下电池卡舌,然后从连接器负极一侧的固定卡舌中向上撬起电池,并将其取出。

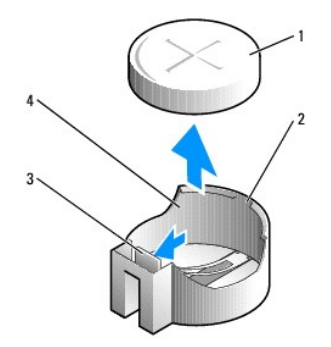

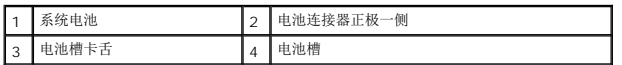

- 6. 安装新的系统电池。
	- a. 支撑起电池连接器,方法是稳固地向下按压连接器正极的一侧。
	- b. 拿住电池, 使"+"一面朝上, 然后将其滑入连接器正极一侧的固定卡舌下。
	- c. 将电池竖直按入连接器直至其卡入到位。
- 7. 执行步骤<u>拆装计算机后</u>。
- 8. 进入系统设置程序(请参阅《Dell™ 技术指南》)并恢复[在步骤](#page-1-1) 1 中记录的设定。
- 9. 请阅读并遵循计算机附带的安全信息,正确处理旧电池。

### <span id="page-3-0"></span>与 **Dell** 联络 **Dell™ Optiplex™ 960** 小型塔式机**/**台式机**/**超小型机服务手册

如果因为销售、技术支持或客户服务问题联络 Dell, 请:

- 1. 访问 **support.dell.com**。
- 2. 在页面底部的"选择国家**/**地区"下拉式菜单中确认您所在的国家或地区。
- 3. 单击页面左侧的"联系我们"。
- 4. 根据您的需要选择相应的服务或支持链接。
- 5. 选择方便与 Dell 联络的方式。

### <span id="page-4-1"></span>台式计算机

#### **Dell™ Optiplex™ 960** 小型塔式机**/**台式机**/**超小型机服务手册

● [计算机内部视图](#page-4-0)

## <span id="page-4-0"></span>计算机内部视图

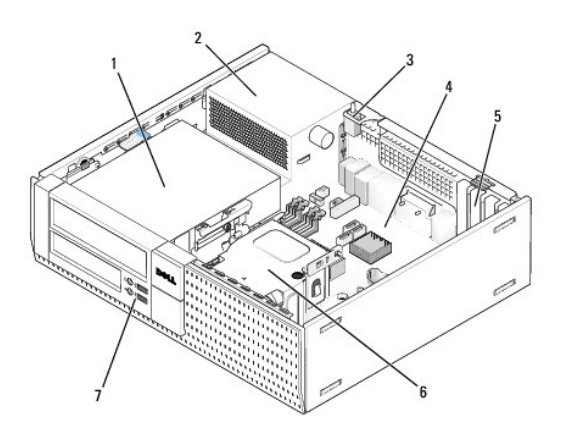

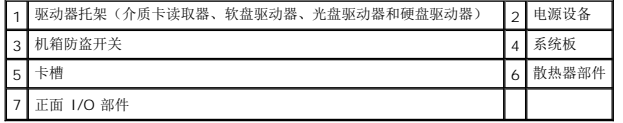

## <span id="page-5-0"></span>**Dell™ OptiPlex™ 960** 服务手册

### 台式计算机

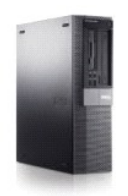

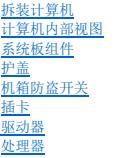

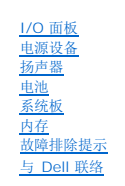

### 注、注意和警告

**/ 注:** "注"表示可以帮助您更好地使用计算机的重要信息。

● 注意: "注意"表示硬件的潜在损坏或数据丢失, 并且告诉您如何避免此类问题。

### △ 警告: "警告"表示可能会造成财产损失、人身伤害甚至死亡。

如果您购买的是 Dell™ n 系列计算机, 则本文中关于 Microsoft® Windows® 操作系统的任何参考内容均不适用。

### 本说明文件中的信息如有更改,恕不另行通知。 **© 2008 Dell Inc.** 版权所有,翻印必究。

未经 Dell Inc. 书面许可,严禁以任何形式复制本材料。

本文中使用的商标**: Dell、DELL 做标. OptiPlex、Dell OpenManag**e 和 YOURS IS HERE 徹标是 Dell Inc. 的商标。Intel. Pentium 和 Celeron 是 Intel Corporation 在美国 Microsoft、Windows、<br>Windows Server、MS-DOS 和 Windows Vista 是 Microsoft Corporation 在美国和/

本说明文件中述及的其它商标和产品名称是指拥有相应商标和产品名称的公司或其制造的产品。Dell Inc. 对其它公司的商标和产品名称不拥有任何所有权。

型号 **DCNE**

**2009** 年 **9** 月  **Rev. A02**

<span id="page-6-0"></span>**Dell™ Optiplex™ 960** 小型塔式机**/**台式机**/**超小型机服务手册

[插卡](#page-6-1)

### <span id="page-6-1"></span>插卡

警告:开始执行本节中的任何步骤之前,请阅读计算机附带的安全信息。有关其它最佳安全操作信息,请参阅 www.dell.com/regulatory\_compliance 上的<br>Regulatory Compliance〈管制标准〉主页。

### 注意:为防止静电损害计算机内部组件,请在触摸计算机的任何电子组件之前,先导去身上的静电。您可以通过触摸计算机机箱上未上漆的金属表面导去身上的静电。

**么 注:**您必须在闲置的卡槽开口处安装填充挡片, 以维持计算机的 FCC 遵从性。挡片有助于阻挡外物不进入计算机, 并且有助于用于冷却的直接通风。

您的 Dell™ 计算机提供了以下用于 PCI 卡和 PCI Express (PCIe) 卡的连接器:

- <sup>l</sup> 一个小型 PCIe x16 卡槽
- <sup>l</sup> 两个用于小型 PCI 卡的连接器
- <sup>l</sup> 一个小型 PCIe x1 卡槽
- l 一个用于内置无线卡的连接器

### **PCI 和 PCIe 卡**

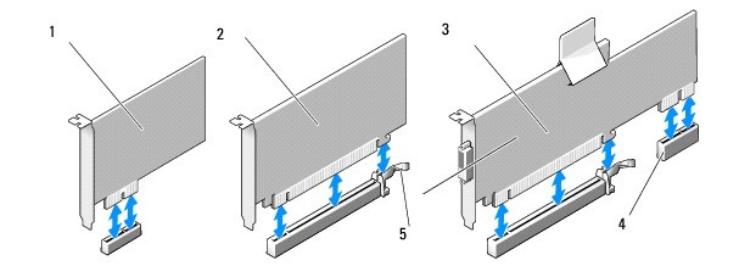

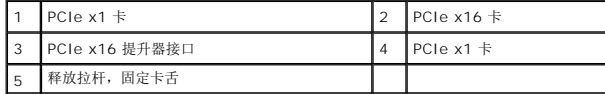

#### 安装 **PCI** 卡

如果您要更换 PCI 卡,请从操作系统中删除该插卡当前的驱动程序。有关详情,请参阅插卡附带的说明文件。

#### 1. 执行步骤[拆装计算机之前](file:///C:/data/systems/op960/cs/sm/work.htm#wp1186185)。

2. 轻轻按压插卡固定闩锁上的释放卡舌,使其打开。

<span id="page-7-1"></span>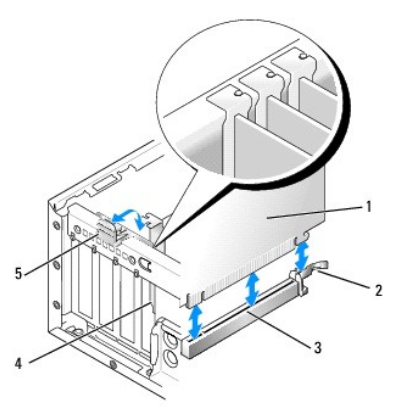

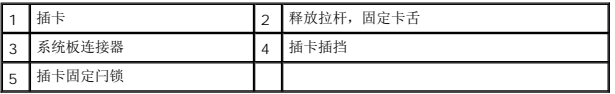

3. 如果要将插卡安装在系统板上的闲置插卡连接器中,请卸下填充挡片以在计算机背面产生一个卡槽开口。然后继[续步骤](#page-7-0) 5。

- 4. 如果您要安装插卡以更换计算机中已安装的插卡,请卸下已安装的插卡(请参阅<u>[卸下](#page-9-0) PCI 卡</u>)。
- <span id="page-7-0"></span>5. 准备好要安装的插卡。

注:有关配置插卡、进行内部连接或根据计算机对插卡进行自定义的信息,请参阅插卡附带的说明文件。

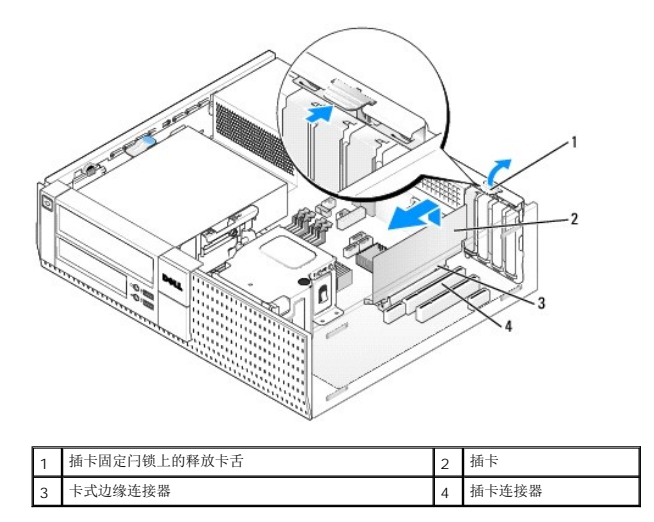

### △ 警告:某些网络适配器在连接至网络后将自动启动计算机。为防止触电,请确保在安装插卡之前断开计算机与电源插座的连接。

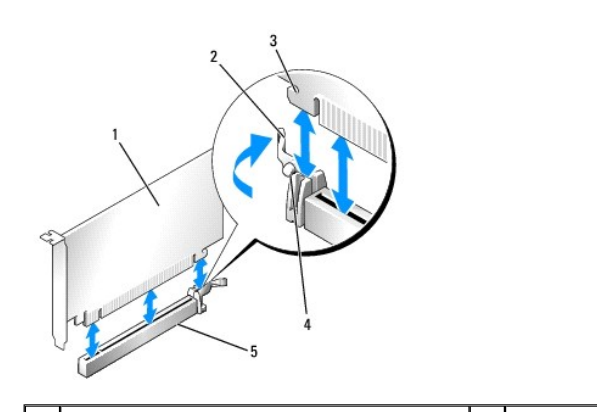

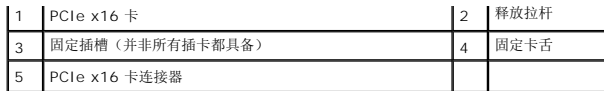

6. 将插卡放在连接器中并稳固地向下按压。将下图用作指南,确保插卡在插槽中完全就位。

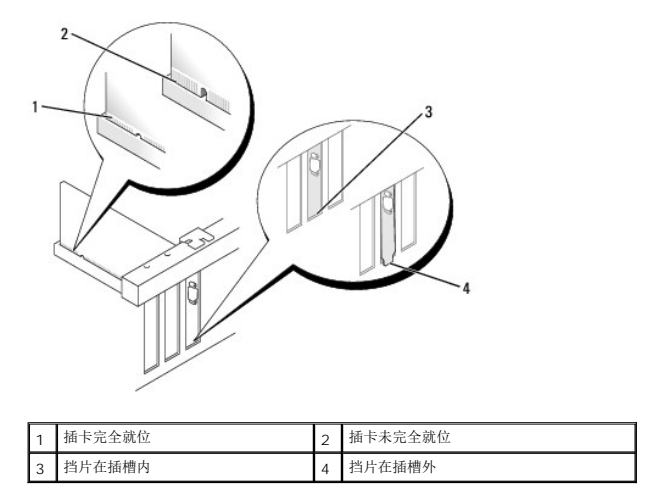

**注:** 如果您要安装 PCIe x16 卡, 则确保连接器释放拉杆上的固定卡舌卡入插卡前端上的插槽中。

7. 向下轻轻旋转释放卡舌将插卡固定闩锁移动到位,以固定插卡。

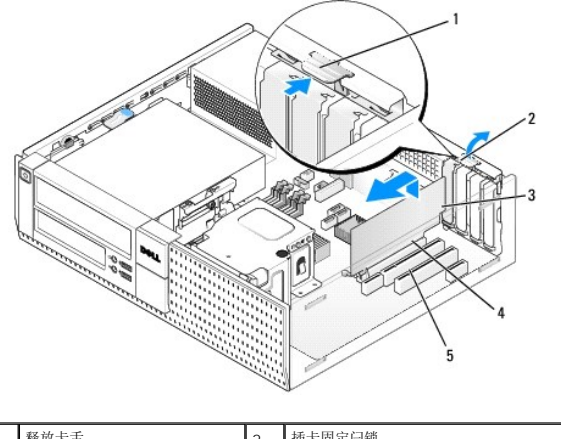

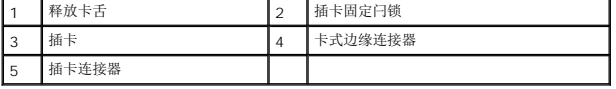

### ● 注意: 请勿将插卡电缆放在插卡的上面或后面。将电缆放在插卡上会妨碍主机盖的正确闭合或损坏设备。

- 8. 将相应的电缆连接至插卡。
- 9. 执行步骤[拆装计算机后。](file:///C:/data/systems/op960/cs/sm/work.htm#wp1186632)

#### ● 注意: 要连接网络电缆, 请先将网络电缆插入墙上的网络插孔, 然后将其插入计算机。

10. 如果安装了声卡,请:

- a. 进入系统设置程序,选择"音频控制器",并将设置更改为"关"(请参阅《Dell™ 技术指南》)。
- b. 将外部音频设备连接至声卡连接器。请勿将外部音频设备连接至前面板或背面板上的麦克风、扬声器/耳机或输入连接器。
- <span id="page-9-1"></span>11. 如果安装了网络适配卡并要关闭集成的网络适配器,请:
	- a. 进入系统设置程序,选择"网络控制器",并将设置更改为"关"(请参阅《**Dell™** 技术指南》)。
	- b. 将网络电缆连接至网络适配卡上的连接器。请勿将网络电缆连接至计算机背面板上的集成网络连接器。
- 12. 按照插卡说明文件中的说明,安装插卡所需的所有驱动程序。

### <span id="page-9-0"></span>卸下 **PCI** 卡

- 1. 执行步骤[拆装计算机之前](file:///C:/data/systems/op960/cs/sm/work.htm#wp1186185)。
- 2. 向上轻轻旋转插卡固定闩锁上的释放卡舌。

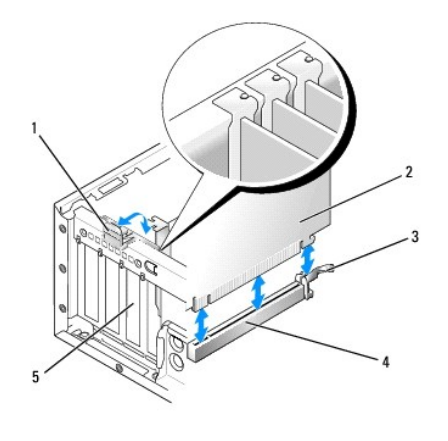

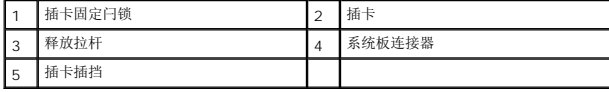

3. 如果有必要,请断开连接至插卡的所有电缆。

4. 如果要更换 PCIe x16 卡, 请卸下已有的插卡, 方法是朝远离插卡方向轻轻拉动释放拉杆, 直至固定卡舌退出固定插槽。然后从机箱中提出插卡。

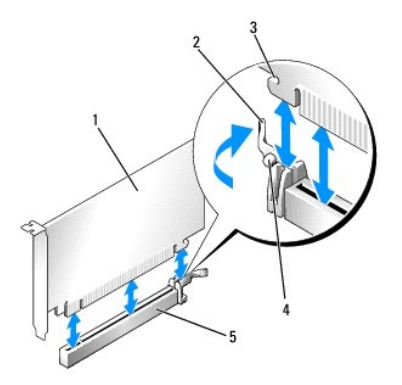

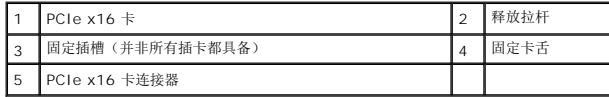

5. 拿住插卡的顶部边角,轻轻地将其从连接器中取出。

6. 如果您不打算装回插卡,请在闲置的插槽开口处安装填充挡片。

**公 注:** 您必须在闲置的卡槽开口处安装填充挡片, 以维持计算机的 FCC 遵从性。挡片可以防止灰尘进入计算机并维持冷却计算机的通风。

- <span id="page-10-1"></span>7. 向下旋转释放卡舌使插卡固定闩锁卡入到位。
- □ 注意: 要连接网络电缆, 请先将网络电缆插入墙上的网络插孔, 然后将其插入计算机。
- 8. 执行步骤[拆装计算机后。](file:///C:/data/systems/op960/cs/sm/work.htm#wp1186632)
- 9. 卸载插卡的驱动程序。有关说明,请参阅插卡附带的说明文件。
- 10. 如果卸下了声卡,请:
	- a. 进入系统设置程序,选择"音频控制器",并将设置更改为"开"(请参阅《Dell™技术指南》)。
	- b. 将外部音频设备连接至计算机背面板上的音频连接器。
- 11. 如果卸下了网络适配卡,请:
	- a. 进入系统设置程序,选择"**网络控制器"**,并将设置更改为"开"(请参阅《Dell™ 技术指南》)。
	- b. 将网络电缆连接至计算机背面板上的集成网络连接器。

#### 在提升卡固定框架中安装 **PCI** 卡

- 1. 执行步骤[拆装计算机之前](file:///C:/data/systems/op960/cs/sm/work.htm#wp1186185)。
- 2. 卸下系统板上的 PCIe 连接器中安装的插卡(如果有)。
- <span id="page-10-0"></span>3. 卸下提升卡固定框架:
	- a. 检查通过背面板开口处连接至插卡的所有电缆。从计算机上卸下提升卡固定框架后,有些电缆可能会因长度不够而无法再与固定框架连接,请断开这些电缆的连接。
	- b. 轻轻拉动手柄并向上提起提升卡固定框架,将其从计算机中取出。

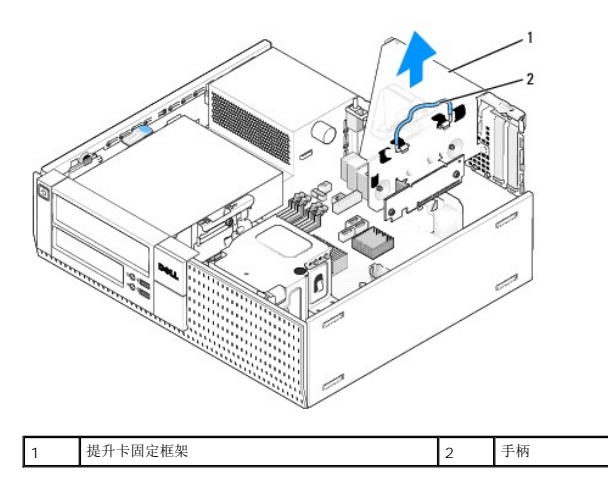

4. 如果您安装的是新卡,请卸下填充挡片使卡槽开口闲置。

如果您要更换计算机中已安装的插卡,请卸下该插卡。如果有必要,请断开连接至插卡的所有电缆。拿住插卡的边角,轻轻地将其从连接器中取出。

**全注:** 有关配置插卡、进行内部连接或根据计算机对插卡进行自定义的信息, 请参阅插卡附带的说明文件。

5. 准备好要安装的新卡。

#### △ 警告: 某些网络适配器在连接至网络后将自动启动计算机。为防止触电, 请确保在安装插卡之前断开计算机与电源插座的连接。

6. 按压释放卡舌以提起插卡固定闩锁。

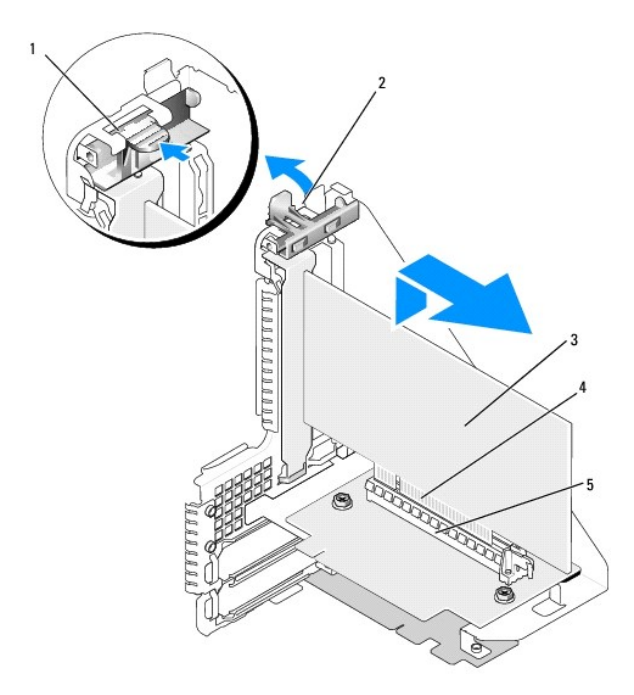

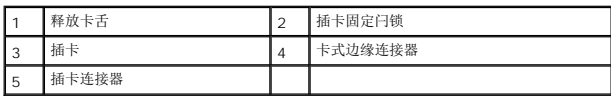

- 7. 将插卡稳固地插入提升卡固定框架上的卡连接器。
- 8. 压低插卡固定闩锁并将其按入到位,使插卡固定在计算机中。
- 9. 更换提升卡固定框架:
	- a. 将提升卡固定框架侧面的卡舌与计算机侧面的插槽对准,并将提升卡固定框架向下滑入到位。
	- b. 确保提升卡在系统板上的连接器中完全就位。

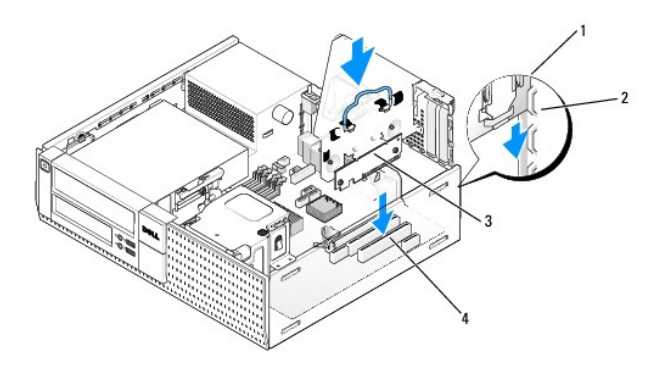

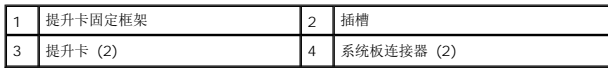

- 10. 重新连接[在步骤](#page-10-0) 3 中卸下的所有电缆。
- 11. 将相应的电缆连接至插卡。

### ● 注意: 请勿将插卡电缆放在插卡的上面或后面。将电缆放在插卡上会妨碍主机盖的正确闭合或损坏设备。

12. 执行步骤<mark>拆装计算机后</mark>。

- 13. 如果安装了声卡,请执行以下步骤:
	- a. 进入系统设置程序,选择"音频控制器",并将设置更改为"关"(请参阅《**Dell™** 技术指南》)。
	- b. 将外部音频设备连接至声卡连接器。请勿将外部音频设备连接至背面板上的麦克风、扬声器/耳机或输入连接器。
- 14. 如果安装了网络适配卡并要关闭集成的网络适配器,请:
	- a. 进入系统设置程序,选择"网络控制器",并将设置更改为"关"(请参阅《**Dell™** 技术指南》)。
	- b. 将网络电缆连接至网络适配卡连接器。请勿将网络电缆连接至计算机背面板上的集成网络连接器。

#### 注意:如果禁用集成的网络适配器,则不会拥有 **AMT** 功能。

15. 按照插卡说明文件中的说明,安装插卡所需的所有驱动程序。

#### 从提升卡固定框架中卸下 **PCI** 卡

- 1. 执行[拆装计算机之前](file:///C:/data/systems/op960/cs/sm/work.htm#wp1186185)中的步骤。
- 2. 卸下提升卡固定框架:
	- a. 检查通过背面板开口处连接至插卡的所有电缆。从计算机上卸下提升卡固定框架后,有些电缆可能会因长度不够而无法再与固定框架连接,请断开这些电缆的连接。
	- b. 轻轻拉动手柄并向上提起提升卡固定框架,将其从计算机中取出。

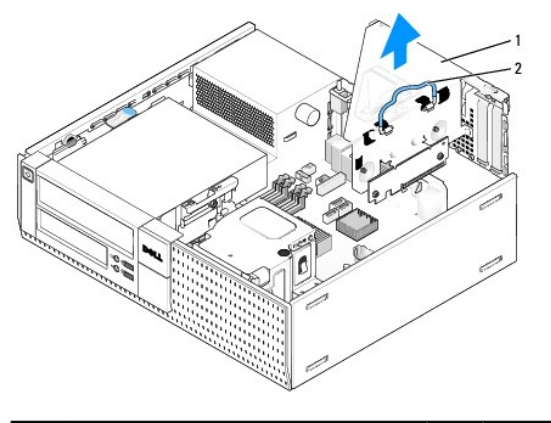

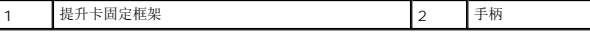

- 3. 向内按压卡舌以提起插卡固定拉杆。
- 4. 如果有必要,请断开连接至插卡的所有电缆。
- 5. 拿住插卡的顶部边角,轻轻地将其从连接器中取出。
- 6. 如果您不打算装回插卡,请在闲置的插槽开口处安装填充挡片。

**/ 注:** 您必须在闲置的卡槽开口处安装填充挡片, 以维持计算机的 FCC 遵从性。挡片可以防止灰尘进入计算机并维持冷却计算机的通风。

- 7. 压低插卡固定闩锁并将其按入到位。
- 8. 更换提升卡固定框架:
	- a. 将提升卡固定框架侧面的卡舌与计算机侧面的插槽对准,并将提升卡固定框架向下滑入到位。
	- b. 确保提升卡在系统板上的连接器中完全就位。

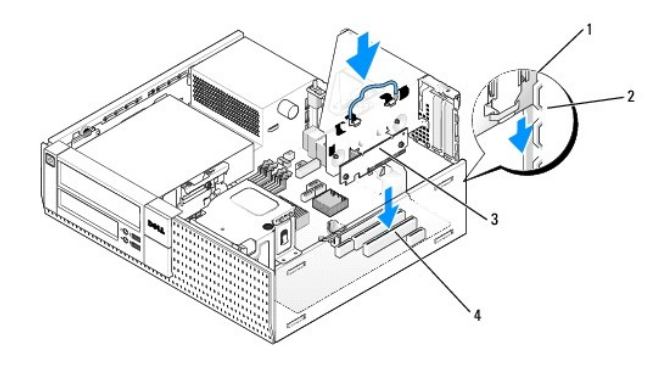

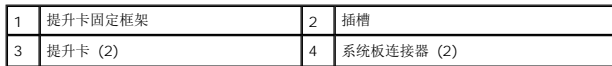

- 9. 执行步骤[拆装计算机后。](file:///C:/data/systems/op960/cs/sm/work.htm#wp1186632)
- 10. 卸载插卡的驱动程序。有关说明,请参阅插卡附带的说明文件。
- 11. 如果卸下了声卡,请:
	- a. 进入系统设置程序,选择"音频控制器",并将设置更改为"开"(请参阅《**Dell™** 技术指南》)。
	- b. 将外部音频设备连接至计算机背面板上的音频连接器。
- 12. 如果卸下了网络适配卡,请:
	- a. 进入系统设置程序,选择"网络控制器",并将设置更改为"开"(请参阅《**Dell™** 技术指南》)。
	- b. 将网络电缆连接至计算机背面板上的集成网络连接器。

## 内置无线卡 **-** 安装

内置无线卡是可选设备。

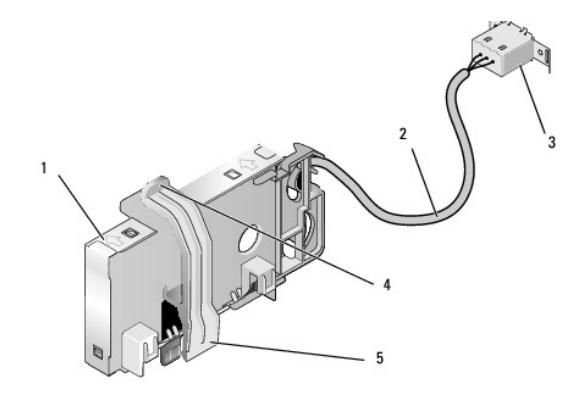

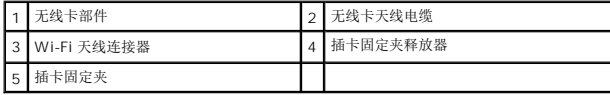

要安装插卡,请执行下列操作:

- 1. 执行步骤[拆装计算机之前](file:///C:/data/systems/op960/cs/sm/work.htm#wp1186185)。
- 2. 如果有,请卸下用于盖住 Wi-Fi 外部天线连接器背面板中开口的填充插头。
- 3. 找到系统板上的无线卡连接器(请参[阅系统板组件\)](file:///C:/data/systems/op960/cs/sm/dt_sysbd.htm#wp1181146)。
- 4. 将无线卡连接器直接安置在系统板连接器上方,插卡的电缆侧边朝向机箱的背面。

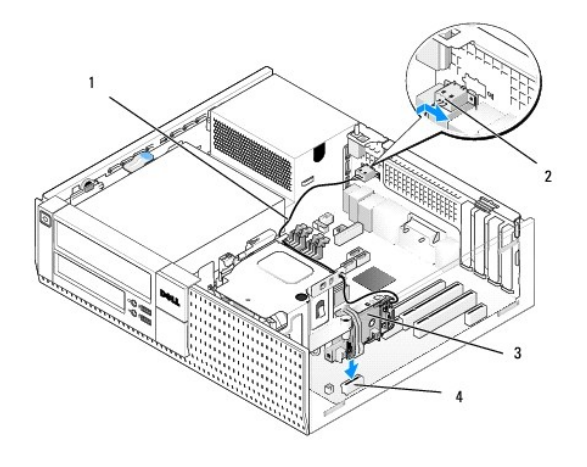

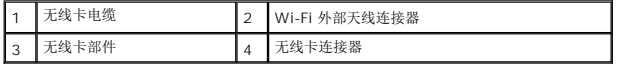

5. 将无线卡连接器插入系统板连接器中,直至插卡固定夹加持住机箱侧边上的金属环并将插卡稳固到位。

### ● 注意: 通过机箱布放无线卡电缆时, 应避免小角度弯折。否则可能导致信号损失。

- 6. 通过散热器部件顶部上的电缆导向器布放无线卡电缆,并将前面板布线束成电缆束。将多余电缆存放并固定在靠近前面板背面的散热器部件一侧。
- 7. 卸下 Wi-Fi 天线连接器所在的背面板上的插头。
- 8. 将无线卡电缆端的外部天线连接器安置在背面板的天线连接器开口中,使连接器面板上的固定卡舌穿过开口,并且连接器面板的弯曲端背向电源设备。
- 9. 将连接器边路沿背面板轻轻滑动,使连接器面板上的固定卡舌将连接器固定到背面板上。
- 10. 将 Wi-Fi 外部天线连接至无线卡电缆连接器。
- 11. 装回主机盖。
- 12. 重新启动计算机。按需要设置无线卡设备软件,以支持您的无线网络。

### 内置无线卡 **-** 卸下

要卸下内置无线卡,请执行下列操作:

- 1. 执行<u>[拆装计算机之前](file:///C:/data/systems/op960/cs/sm/work.htm#wp1186185)</u>中的步骤。
- 2. 从计算机背面上的连接器中断开 Wi-Fi 外部天线的连接。
- 3. 从机箱中松开 Wi-Fi 外部天线连接器,方法是将其沿背面板朝电源设备滑动,然后将其从开口中提出。
- 4. 使用随计算机提供的护盖(如果有)堵住用于 Wi-Fi 外部天线连接器的开口。
- 5. 从布线路径中卸下无线卡电缆。
- 6. 拿住无线卡部件两端,向下按压插卡固定夹释放器并提起插卡,以将其从系统板无线卡连接器中拔下。从机箱中卸下无线卡部件。
- 7. 用随计算机提供的插头堵住用于 Wi-Fi 外部天线连接器的开口。如果无插头可用, 请与 Dell 联系以获取备用插头。
- 8. 装回主机盖。

#### 安装第二个外部串行端口

如果使用安装在插槽填充挡片上的串行连接器来添加外部串行端口,请将连接器的内置电缆连接至系统板上的内置串行端口(请参阅<u>[系统板组件](file:///C:/data/systems/op960/cs/sm/dt_sysbd.htm#wp1181146)</u>)。

<span id="page-16-0"></span>**Dell™ Optiplex™ 960** 小型塔式机**/**台式机**/**超小型机服务手册

● [机箱防盗开关](#page-16-1)

### <span id="page-16-1"></span>机箱防盗开关

警告:拆装计算机内部组件之前,请阅读计算机附带的安全说明。有关其它最佳安全操作信息,请参阅 **www.dell.com/regulatory\_compliance** 上的 **Regulatory Compliance**(管制标准)主页。

### 卸下机箱防盗开关

- 1. 执行步骤[拆装计算机之前](file:///C:/data/systems/op960/cs/sm/work.htm#wp1186185)。
- 2. 断开机箱防盗开关电缆与系统板的连接,方法是拉动的同时使用两个指头挤压连接器一端的释放机件,从而断开电缆连接器的连接。
- 3. 将机箱防盗开关从其金属支架中的插槽中滑出,然后将其向下按压穿过支架中的方孔,从而将开关及其所连接的电缆从计算机中卸下。

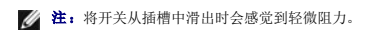

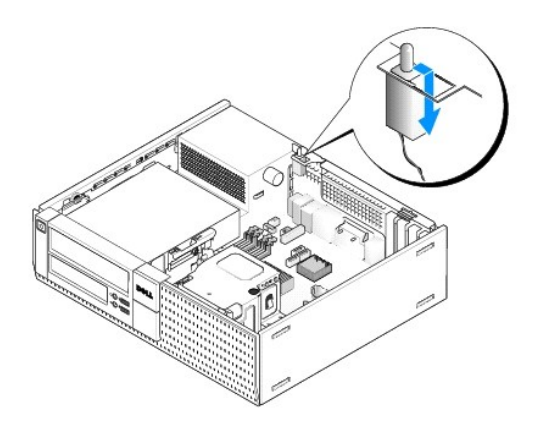

### 更换机箱防盗开关

- 1. 将开关轻轻地从金属支架下方插入支架中的方孔,然后将机箱防盗开关滑入其插槽,直至其安稳地卡入到位。
- 2. 将电缆重新连接到系统板。
- 3. 执行步骤[拆装计算机后。](file:///C:/data/systems/op960/cs/sm/work.htm#wp1186632)

#### 重设机箱防盗监测器

- 1. 打开(或重新启动)计算机。
- 2. 系统显示 DELL™ 徽标时,立即按 <F2> 键。

如果等待时间过长,系统已显示操作系统徽标,请继续等待直到看到 Microsoft<sup>®</sup> Windows<sup>®</sup> 桌面。然后关闭计算机,并再试一次。

3. 在"**设置**"菜单中,选择**"安全性**",然后选择**"机箱防盗"**。使用**"tab 键"、"方向键"**和**"空格键**"选择您喜爱的选项。如果您更改了设置,请移动至**"应用**"按钮,并按<br>"Enter 键"。

4 注: 默认设置为"无提示"。

4. 保存 BIOS 设置后退出系统设置程序。

<span id="page-18-0"></span>**Dell™ Optiplex™ 960** 小型塔式机**/**台式机**/**超小型机服务手册

[台式机箱的主机盖](#page-18-1)

### <span id="page-18-1"></span>台式机箱的主机盖

#### 卸下台式机箱的主机盖

警告:开始执行本节中的任何步骤之前,请阅读计算机附带的安全信息。有关其它最佳安全操作信息,请参阅 **www.dell.com/regulatory\_compliance** 上的 **Regulatory Compliance**(管制标准)主页。

警告:为防止触电,请始终在卸下主机盖之前断开计算机与电源插座的连接。

- 1. 执行步骤[拆装计算机之前](file:///C:/data/systems/op960/cs/sm/work.htm#wp1186185)。
- 2. 如果装有安全电缆或挂锁(通过挂锁扣环),请卸下。
- 4 注: 为了方便, 请在机箱内部操作之前将计算机侧放。
- 3. 找到主机盖释放闩锁,并在提起主机盖靠近闩锁一侧的同时将其向后滑动。
- 4. 将主机盖靠近闩锁一端微微抬升,将主机盖朝机箱闩锁端滑动以将主机盖另一端的卡舌拉出机箱中的插槽。

### ▲ 警告: 正常工作过程中, 图形卡散热器会变得非常热。在触摸图形卡散热器之前, 请确保有足够的时间使其冷却。

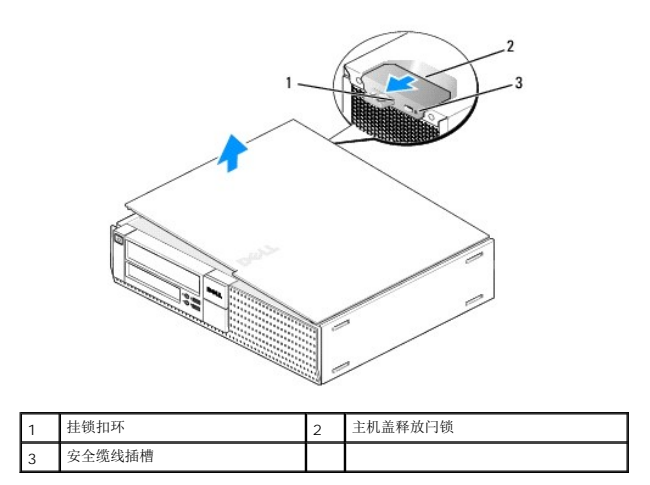

### 装回台式机箱的主机盖

- 警告:开始执行本节中的任何步骤之前,请阅读计算机附带的安全信息。有关其它最佳安全操作信息,请参阅 **www.dell.com/regulatory\_compliance** 上的 **Regulatory Compliance**(管制标准)主页。
- 1. 确保连接了所有电缆并已将电缆整理好。

将电源电缆轻轻地朝您所在的方向拉动,以免卡在驱动器下面。

- 2. 确保未将工具或多余的部件遗留在计算机内部。
- 3. 要装回主机盖,请:
- a. 将主机盖底部与位于计算机底部边缘的铰接部件卡舌对齐。
- b. 用铰接部件卡舌作为支撑,向下转动主机盖以合上主机盖。
- c. 将主机盖卡入到位,方法是向后拉动主机盖的释放闩锁,然后在主机盖正确就位时松开此闩锁。
- d. 在移动计算机之前请确保主机盖正确就位。

### ● 注意: 要连接网络电缆, 请先将网络电缆插入墙上的网络插孔, 然后将其插入计算机。

- 4. 连接计算机支架(如果适用)。有关说明,请参阅随支架提供的说明文件。
- 5. 将计算机和设备连接至电源插座,然后将它们打开。

卸下并装回主机盖后,如果已安装并已启用机箱防盗检测器,则在下一次计算机启动时,机箱防盗监测器(在某些计算机上可选)将使系统在屏幕上显示以下信息: 警告!主机盖曾被打开。

- 6. 将"机箱防盗"更改为"开"或"无提示",以重设机箱防盗监测器。请参阅下来内容:
	- 1 小型塔式机 [重设机箱防盗监测器](file:///C:/data/systems/op960/cs/sm/mt_chas.htm#wp1140707)
	- l 台式机 [重设机箱防盗监测器](file:///C:/data/systems/op960/cs/sm/dt_chas.htm#wp1181612)
	- 1 超小型机 [重设机箱防盗监测器](file:///C:/data/systems/op960/cs/sm/sff_chas.htm#wp1182022)

第:如果其他人已经设定了管理员密码,请与网络管理员联络,以获得有关重设机箱防盗监测器的信息。

<span id="page-20-0"></span>**Dell™ Optiplex™ 960** 小型塔式机**/**台式机**/**超小型机服务手册

[处理器](#page-20-1)

#### <span id="page-20-1"></span>处理器

警告:拆装计算机内部组件之前,请阅读计算机附带的安全说明。有关其它最佳安全操作信息,请参阅 **www.dell.com/regulatory\_compliance** 上的 **Regulatory Compliance**(管制标准)主页。

注意:为防止静电损害计算机内部组件,请在触摸计算机的任何电子组件之前,先导去身上的静电。您可以通过触摸计算机机箱上未上漆的金属表面导去身上的静电。

#### 卸下散热器部件

散热器部件由散热器和风扇及导流罩部件组成。

- 1. 执行步骤[拆装计算机之前](file:///C:/data/systems/op960/cs/sm/work.htm#wp1186185)。
- 2. 断开风扇电缆与系统板的连接(请参[阅系统板组件\)](file:///C:/data/systems/op960/cs/sm/dt_sysbd.htm#wp1181146)。
- 3. 如果电缆布线穿过风扇导流罩背面的电缆导向器,应将其从导向器中卸下。
- 4. 松开分别位于散热器部件四个角上的四颗固定螺钉。

### ▲ 警告: 正常运行期间散热器部件可能会变得很热。在触摸散热器部件之前,请确保有足够的时间使其冷却。

5. 将散热器部件向上提起,然后将其从计算机上卸下。将散热器部件上侧朝下放置,以免污染导热溶液。

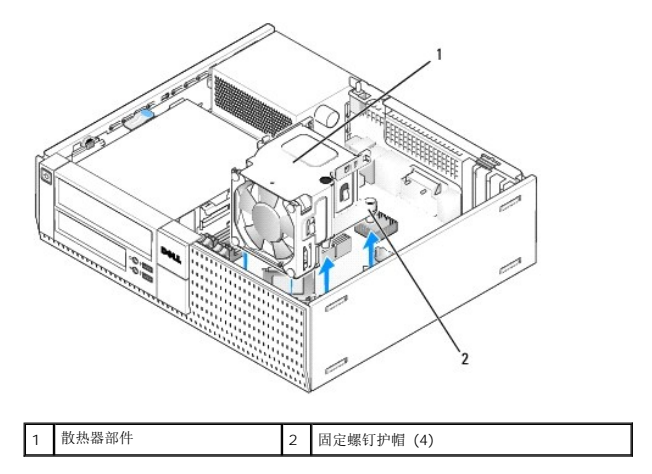

### <span id="page-20-2"></span>装回散热器部件

- 1. 将散热器降低放入计算机,使固定螺钉与系统板中的固位器螺钉孔对齐。确保将风扇电缆布放到散热器部件的右侧。
- 2. 拧紧用于固定散热器部件的四颗固定螺钉。
- 3. 将风扇电缆插入系统板上的连接器中(请参阅[系统板组件\)](file:///C:/data/systems/op960/cs/sm/dt_sysbd.htm#wp1181146)。

● 注意: 确保散热器部件正确就位并固定。

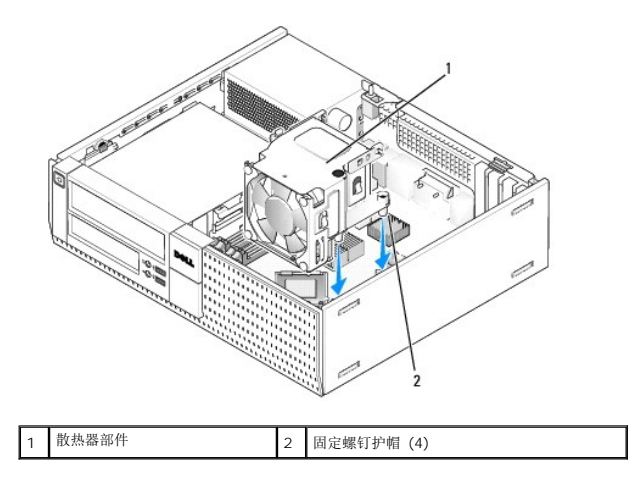

4. 如果原先的电缆布线穿过散热器部件背面上的导向器,请将其通过导向器重新布放。

### 卸下处理器

- 1. 执行步骤[拆装计算机之前](file:///C:/data/systems/op960/cs/sm/work.htm#wp1186185)。
- 2. 卸下散热器部件(请参阅<mark>卸下和装回风扇及导流罩部件</mark>)。

### ● 注意: 除非新处理器需要其他散热器, 否则更换处理器后重新使用原来的散热器部件即可。

3. 打开处理器护盖,方法是从插槽上的中心护盖闩锁下滑动释放拉杆。然后,向后拉动拉杆以松开处理器。

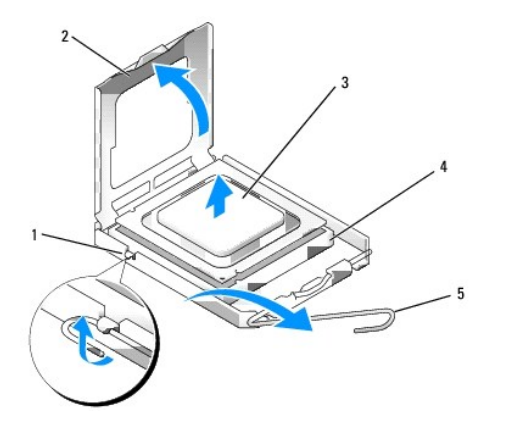

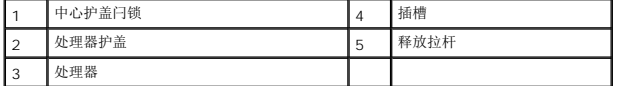

### ● 注意: 更换处理器时, 请勿触摸插槽内的任何插针或使任何物品落到插槽内的插针上。

4. 从插槽中轻轻卸下处理器。

使释放拉杆展开至释放位置,以便插槽中可以放入新处理器。

### 安装处理器

● 注意: 请触摸计算机背面未上漆的金属表面, 以确保接地, 并导去身上的静电。

<span id="page-22-1"></span>● 注意: 更换处理器时, 请勿触摸插槽内的任何插针或使任何物品落到插槽内的插针上。

- 1. 执行步骤[拆装计算机之前](file:///C:/data/systems/op960/cs/sm/work.htm#wp1186185)。
- 2. 打开新处理器的包装,请当心不要触摸新处理器的底部。
- 注意: 您必须在插槽中正确地放置处理器, 以免在打开计算机时对处理器和计算机造成无法修复的损坏。
- 3. 如果插槽上的释放拉杆没有完全展开,请将其移到完全展开位置。
- 4. 将处理器上的前后端定位槽口分别与插槽上的前后端定位槽口对齐。
- 5. 将处理器的插针 1 边角与插槽的插针 1 边角对齐。

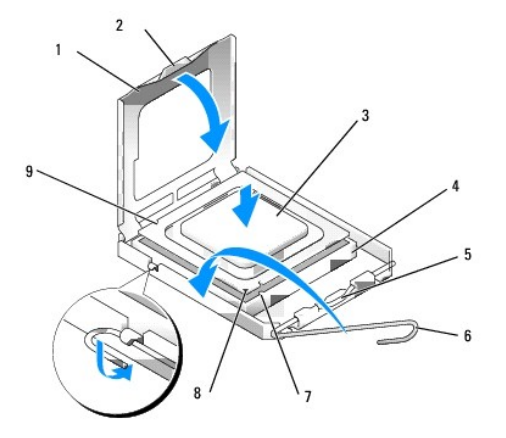

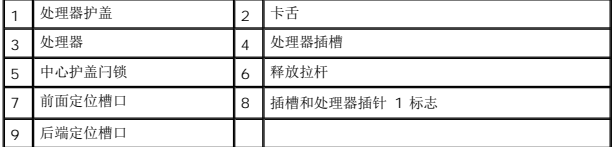

### ● 注意: 为避免损坏,请确保处理器与插槽正确对齐,并且安装处理器时不要太用力。

- 6. 将处理器轻轻置于插槽中,并确保处理器正确定位。
- 7. 处理器在插槽中完全就位后,请合上处理器护盖。 确保将处理器护盖上的卡舌放置在插槽中心护盖闩锁的下面。
- 8. 向后朝着插槽方向转动插槽释放拉杆,将其卡入到位以固定处理器。
- 9. 除去散热器底部的导热溶液。

### ● 注意: 确保涂抹新的导热溶液。新的导热溶液对于确保足够的热结合非常关键,这是获得最佳处理器操作所必需的。

- 10. 按需要在处理器顶部涂抹新的导热溶液。
- 11. 装回散热器部件(请参阅<u>装回散热器部件</u>)。
- 12. 执行步骤<mark>拆装计算机后</mark>。

### <span id="page-22-0"></span>卸下和装回风扇及导流罩部件

风扇及导流罩部件可以在不卸下散热器的情况下进行卸下和装回。

- 1. 执行步骤[拆装计算机之前](file:///C:/data/systems/op960/cs/sm/work.htm#wp1186185)。
- 2. 断开风扇电缆与系统板的连接(请参[阅系统板组件\)](file:///C:/data/systems/op960/cs/sm/dt_sysbd.htm#wp1181146)。
- 3. 卸下用于将风扇及导流罩部件固定到散热器的四颗黑色螺钉。
- 4. 将风扇及导流罩部件从机箱中提出。

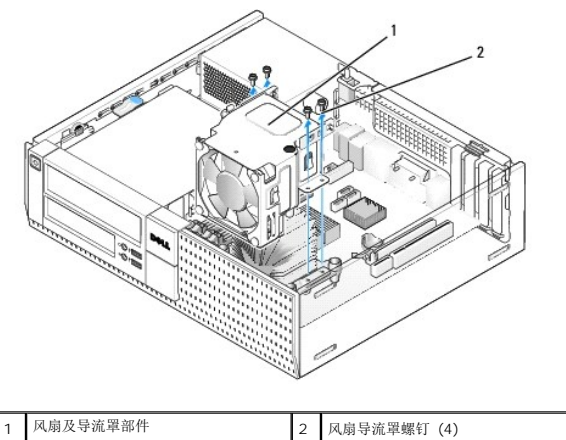

- 5. 将新的风扇及导流罩部件安置在散热器上,使导流罩上的螺钉孔与散热器中的孔对齐。
- 6. 用先前卸下的四颗黑色螺钉将导流罩固定到散热器上。
- 7. 将风扇电缆插入系统板上的连接器中(请参阅[系统板组件\)](file:///C:/data/systems/op960/cs/sm/dt_sysbd.htm#wp1181146)。
- 8. 执行步骤[拆装计算机后。](file:///C:/data/systems/op960/cs/sm/work.htm#wp1186632)

#### <span id="page-24-0"></span>**Dell™ Optiplex™ 960** 小型塔式机**/**台式机**/**超小型机服务手册

● [驱动器](#page-24-1)

#### <span id="page-24-1"></span>驱动器

**② 注:** 如果卸下或添加的设备影响到系统的硬件或 RAID 配置, 可能需要更改 BIOS 设定。有关详情, 请参考《Dell™ 技术指南》。

您的计算机支持:

- 1 在硬盘驱动器托架中安装一个 3.5 英寸 SATA (串行 ATA) 硬盘驱动器或最多两个 2.5 英寸 SATA 硬盘驱动器
- <sup>l</sup> 在 3.5 英寸驱动器托架中另外安装一个 3.5 英寸 SATA 硬盘驱动器、软盘驱动器或介质卡读取器
- <sup>l</sup> 一个 SATA 光盘驱动器
- <sup>l</sup> 一个 eSATA 驱动器(外部)
- **注:**由于本计算机中的驱动器托架和控制器的数量有限,无法同时连接所有受支持的设备。

**注:**如果是在不装备光盘驱动器或 3.5 英寸设备(软盘驱动器或介质卡读取器)的情况下使用计算机,必须在驱动器的位置上安装相应的驱动器托架插结。如果需要驱动器托架插<br>挡,请联系 Dell。

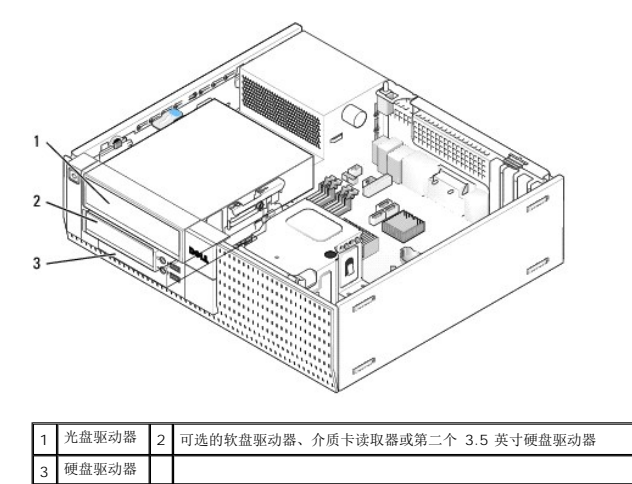

#### **SATA** 设备常规安装指南

系统板上的 SATA 连接器标有 SATA0、SATA1 和 SATA2 字样。

硬盘驱动器必须连接至较低编号的 SATA 连接器,而任何其他 SATA 设备(如光盘驱动器)必须连接至编号比硬盘驱动器所连接的连接器编号要高的其余 SATA 连接器。例如,如果您有两 个 SATA 硬盘驱动器和一个 SATA 光盘驱动器,应将两个硬盘驱动器分别连接至 SATA0 和 SATA1 连接器,将 SATA 光盘驱动器连接至 SATA2 连接器。(有关 SATA 连接器在系统板<br>上的位置,请参[阅系统板组件。](file:///C:/data/systems/op960/cs/sm/dt_sysbd.htm#wp1181146))

#### 连接驱动器电缆

安装驱动器时,需将直流电源电缆和数据接口电缆两根电缆连接至驱动器的背部。

#### 数据接口连接器

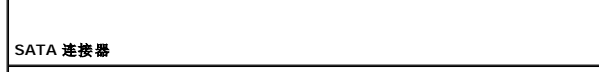

<span id="page-25-1"></span>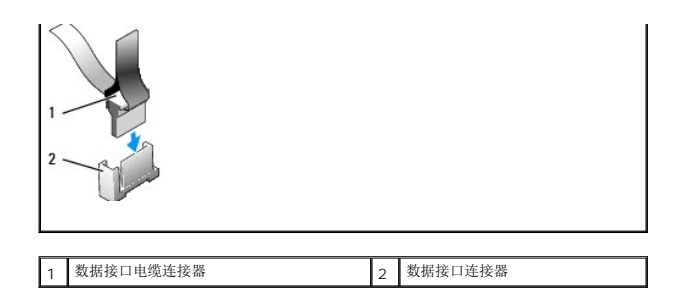

#### 电源电缆连接器

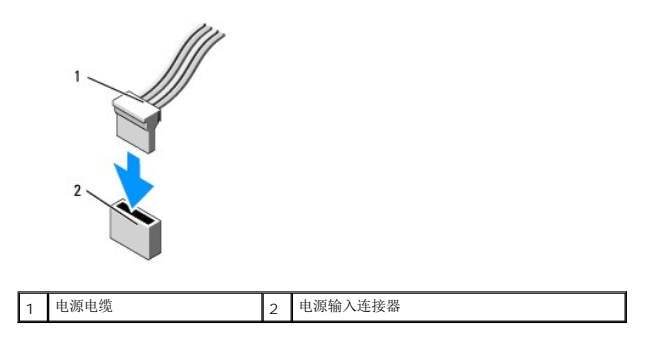

#### 连接和断开驱动器电缆

在卸下带有推拉卡舌的电缆时,应拿住带有颜色的推拉卡舌并拉出,直到连接器脱离连接。

连接和断开无推拉卡舌的电缆时,请拿住电缆两端的黑色连接器。

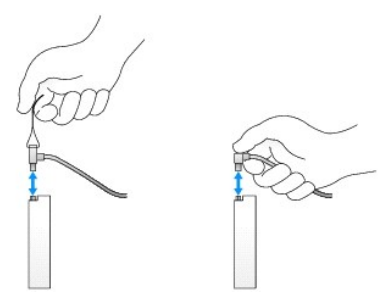

### 驱动器托架插挡

计算机附带塑料插挡(带轴肩螺钉)和金属插挡。

### <span id="page-25-0"></span>卸下驱动器托架插挡

如果您要安装新驱动器,请:

- 1. 执行步骤[拆装计算机之前](file:///C:/data/systems/op960/cs/sm/work.htm#wp1186185)。
- 2. 按位于挡板内侧的固定卡舌以释放驱动器托架插挡。从挡板前端卸下驱动器托架插挡。

<span id="page-26-2"></span>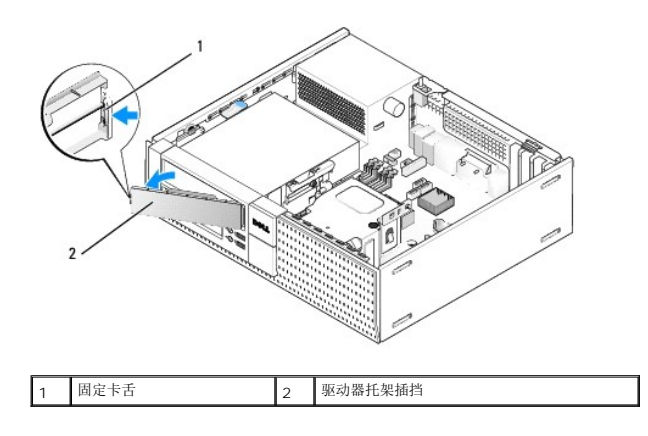

#### <span id="page-26-0"></span>装回驱动器托架插挡

如果要卸下驱动器并装回插挡:

- 1. 在挡板前端放上塑料插挡挡住驱动器托架开口,然后将插挡右边缘的卡舌插入驱动器托架开口右侧的插槽。
- 2. 将插挡右侧转动插入开口,直至卡入到位。
- 3. 执行步骤[拆装计算机后。](file:///C:/data/systems/op960/cs/sm/work.htm#wp1186632)

#### <span id="page-26-3"></span>光盘驱动器

警告:开始执行本节中的任何步骤之前,请阅读计算机附带的安全信息。有关其它最佳安全操作信息,请参阅 **www.dell.com/regulatory\_compliance** 上的 **Regulatory Compliance**(管制标准)主页。

### 警告:为防止触电,请始终在卸下主机盖之前断开计算机与电源插座的连接。

**注:**如果是在不装备光盘驱动器或 3.5 英寸设备(软盘驱动器或介质卡读取器)的情况下使用计算机,必须在驱动器的位置上安装相应的驱动器托架插结。如果需要驱动器托架插<br>挡,请联系 Dell。请参[阅卸下驱动器托架插挡。](#page-25-0)

#### <span id="page-26-1"></span>卸下光盘驱动器

1. 执行步骤[拆装计算机之前](file:///C:/data/systems/op960/cs/sm/work.htm#wp1186185)。

### ● 注意: 请勿通过拉动驱动器电缆的方式将驱动器从计算机中拉出,否则可能会损坏电缆及电缆连接器。

2. 提起驱动器释放闩锁,并朝计算机背面滑动驱动器。然后将其提出计算机。

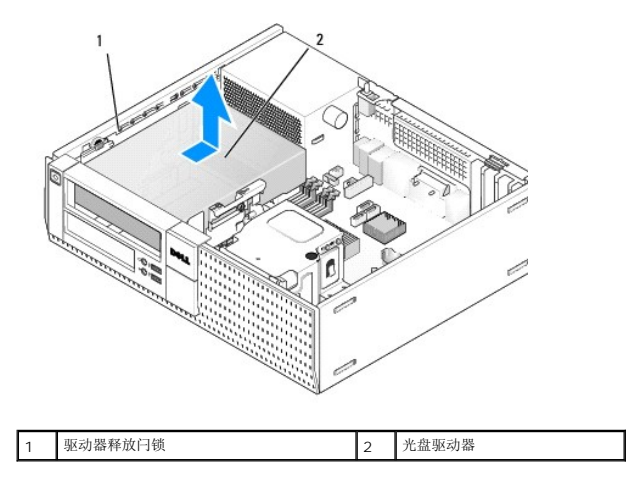

- <span id="page-27-1"></span>3. 从驱动器的背面断开电源电缆和数据电缆的连接。
- 4. 如果此时不装回光盘驱动器,应安装光盘驱动器托架插挡(请参阅[装回驱动器托架插挡](#page-26-0))。

<span id="page-27-0"></span>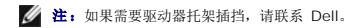

#### 安装光盘驱动器

1. 打开驱动器的包装并准备安装。

查阅驱动器的说明文件,验证驱动器的配置适合您的计算机。

- 2. 如果您要安装新驱动器,请:
	- a. 必要时从挡板卸下驱动器托架插挡(请参阅<u>卸下驱动器托架插挡</u>)。
	- b. 从驱动器托架插挡卸下三颗轴肩螺钉,并将其安装在新驱动器的两侧。
	- c. 将驱动器放低进入到驱动器托架,然后向前滑动,直至其卡入到位。
- 3. 如果您要更换现有驱动器,请:
	- a. 按照<mark>[卸下光盘驱动器](#page-26-1)</mark>中的步骤卸下现有驱动器。
	- b. 从现有驱动器卸下三颗轴肩螺钉。
	- c. 将三颗轴肩螺钉插入新驱动器的两侧并拧紧。

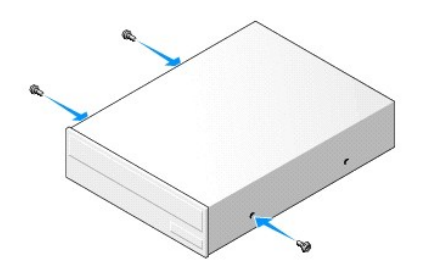

- 4. 将电源电缆和数据电缆连接至驱动器。
- 5. 将驱动器放低进入到驱动器托架,然后向前滑动,直至其卡入到位。

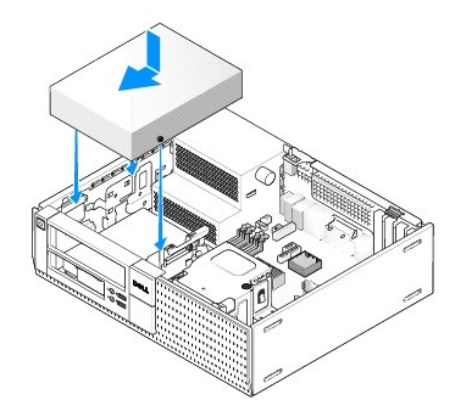

- 6. 检查所有电缆的连接,并整理好电缆,使风扇和冷却通风孔保持良好的通风。
- 7. 执行步骤[拆装计算机后。](file:///C:/data/systems/op960/cs/sm/work.htm#wp1186632)
- 8. 更新配置信息,方法是设置"驱动器"下的相应"驱动器"选项("**0**"或"**1**")。有关详情,请参阅《**Dell™** 技术指南》。
- 9. 通过运行 Dell Diagnostics 验证计算机是否正常工作(请参阅《Dell™ 技术指南》)。

#### <span id="page-28-1"></span>软盘驱动器

警告:开始执行本节中的任何步骤之前,请阅读计算机附带的安全信息。有关其它最佳安全操作信息,请参阅 **www.dell.com/regulatory\_compliance** 上的 **Regulatory Compliance**(管制标准)主页。

个 警告: 为防止触电, 请始终在卸下主机盖之前断开计算机与电源插座的连接。

<span id="page-28-0"></span>**② 注:** 如果是在不装备光盘驱动器或 3.5 英寸设备(软盘驱动器)的情况下使用计算机, 必须在驱动器的位置上安装相应的驱动器托架插挡。如果需要驱动器托架插挡, 请联系 Dell。

#### 卸下软盘驱动器

- 1. 如果不装回您将卸下的软盘驱动器:
	- a. 引导计算机,并在系统提示时按"F2 键"进入系统"设置"(请参阅《Dell™技术指南》)。
	- b. 在"设置"菜单中,选择"驱动器",然后选择"磁盘驱动器"。
	- c. 选取"禁用"选项以禁用软盘驱动器。
	- d. 单击"应用",然后单击"退出"。
	- e. 重新引导计算机,然后关闭计算机电源。
- 2. 执行步骤[拆装计算机之前](file:///C:/data/systems/op960/cs/sm/work.htm#wp1186185)。

**注:**由于以下步骤无需完全卸下光盘驱动器,因此您不必断开连接光盘驱动器的电缆。

3. 卸下光盘驱动器(如果配备),并小心地将其放在旁边(请参阅<mark>卸下光盘驱动器</mark>)。

#### ● 注意: 请勿通过拉动驱动器电缆的方式将驱动器从计算机中拉出, 否则可能会损坏电缆及电缆连接器。

4. 向上拉动驱动器释放闩锁,并朝计算机背面滑动软盘驱动器。从计算机中卸下此驱动器。

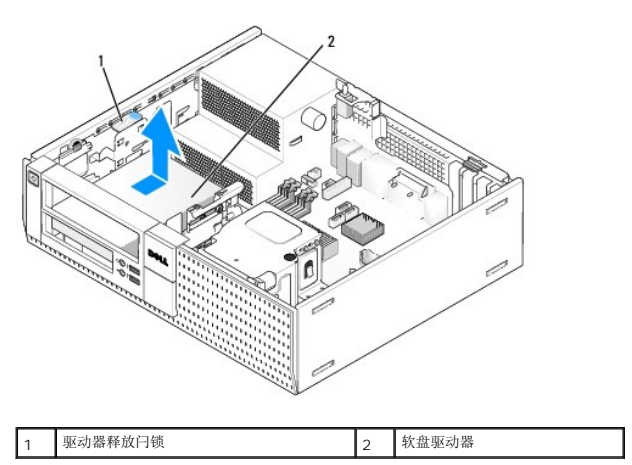

5. 从软盘驱动器背面断开电源电缆和数据电缆的连接。

6. 如果此时不装回软盘驱动器或介质卡读取器,应安装软盘驱动器托架插挡(请参[阅装回驱动器托架插挡\)](#page-26-0)。如果需要驱动器托架插挡,请联系 Dell。

#### <span id="page-28-2"></span>安装软盘驱动器

- 1. 如果要安装新的软盘驱动器
	- a. 卸下驱动器托架插挡(请参阅<mark>卸下驱动器托架插挡</mark>)。
	- b. 从驱动器托架插挡上卸下四颗轴肩螺钉。
- 2. 如果您要更换现有软盘驱动器,请:

从现有驱动器或介质卡读取器上卸下四颗轴肩螺钉。

<span id="page-29-1"></span>3. 将四颗轴肩螺钉安装在新软盘驱动器的两侧并拧紧。

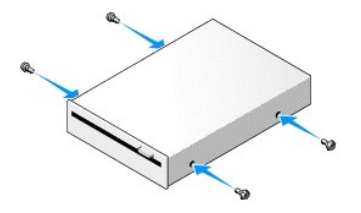

- 4. 将电源电缆和数据电缆连接至软盘驱动器。确保电缆的另一端连接至系统板上的 DSKT2 连接器(请参[阅系统板组件](file:///C:/data/systems/op960/cs/sm/dt_sysbd.htm#wp1181146))。
- 5. 将轴肩螺钉与螺钉导向器对齐,将驱动器滑入托架,直至其卡入到位。

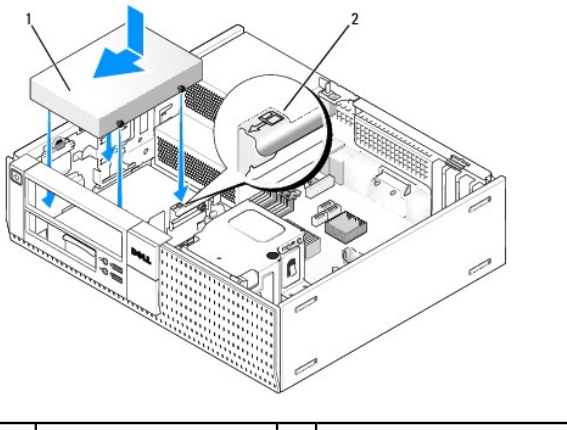

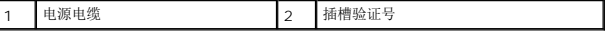

- 6. 将软盘驱动器数据电缆通过散热器部件背面上的蓝色电缆卡位器布放。
- 7. 装回光盘驱动器(请参阅<mark>光盘驱动器</mark>)。
- 8. 检查所有电缆的连接,并整理好电缆,使风扇和冷却通风孔保持良好的通风。
- 9. 执行步骤[拆装计算机后。](file:///C:/data/systems/op960/cs/sm/work.htm#wp1186632)
- 10. 如果要向计算机系统添加软盘驱动器,请:
	- a. 引导计算机,并在系统提示时按"F2 键"进入系统"设置"(请参阅《Dell™技术指南》)。
	- b. 在"设置"菜单中,选择"驱动器",然后选择"磁盘驱动器"。
	- c. 选取"启用"选项以禁用软盘驱动器。
	- d. 单击"**应用",**然后单击"**退出"。**
	- e. 重新引导计算机。

11. 通过运行 Dell Diagnostics 验证计算机是否正常工作(请参阅《**Dell™** 技术指南》)。

### 介质卡读取器

警告:开始执行本节中的任何步骤之前,请阅读计算机附带的安全信息。有关其它最佳安全操作信息,请参阅 **www.dell.com/regulatory\_compliance** 上的 **Regulatory Compliance**(管制标准)主页。

# 警告:为防止触电,请始终在卸下主机盖之前断开计算机与电源插座的连接。

<span id="page-29-0"></span>**< 注:** 如果是在不装备光盘驱动器或 3.5 英寸驱动器的情况下使用计算机, 必须在驱动器的位置上安装相应的驱动器托架插挡。如果需要驱动器托架插挡, 请联系 Dell。

#### 卸下介质卡读取器

<span id="page-30-1"></span>1. 执行步骤[拆装计算机之前](file:///C:/data/systems/op960/cs/sm/work.htm#wp1186185)。

**公注:**由于以下步骤无需完全卸下光盘驱动器,因此您不必断开连接光盘驱动器的电缆。

2. 卸下光盘驱动器(如果配备), 并小心地将其放在旁边(请参阅<u>卸下光盘驱动器</u>)。

#### ◯ 注意: 请勿通过拉动驱动器电缆的方式将驱动器从计算机中拉出, 否则可能会损坏电缆及电缆连接器。

3. 从介质卡读取器和系统板上断开电源和数据电缆的连接。

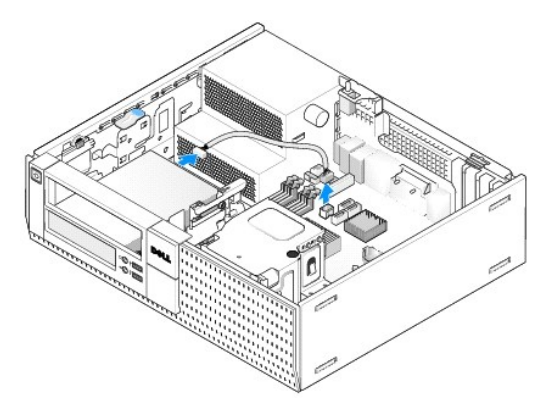

4. 提起驱动器释放闩锁并将介质卡读取器向计算机背面方向滑动。然后将其提出机箱。

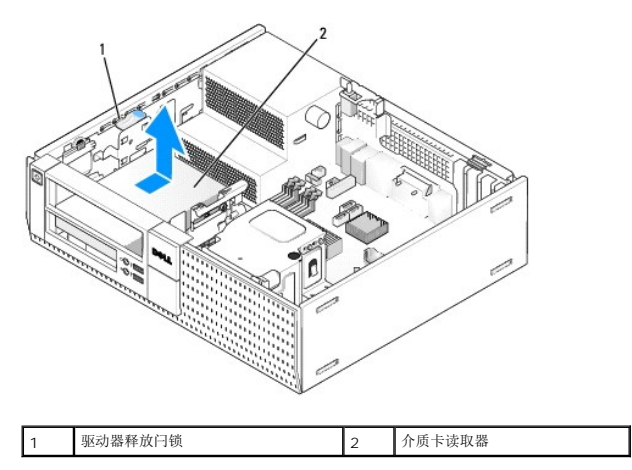

5. 如果此时不装回介质卡读取器, 应安装 3.5 英寸驱动器托架插挡 (请参阅<u>装回驱动器托架插挡</u>)。如果需要驱动器托架插挡, 请联系 Dell。

### <span id="page-30-0"></span>安装介质卡读取器

- 1. 如果要安装新的驱动器或介质卡读取器,请:
	- a. 卸下驱动器托架插挡(请参阅<mark>卸下驱动器托架插挡</mark>)。
	- b. 从驱动器托架插挡上卸下四颗轴肩螺钉。
	- c. 拉动以卸下应安装在驱动器托架中的 3.5 英寸驱动器托架插挡。
- 2. 如果要更换现有的介质卡读取器,请:

从现有介质卡读取器上卸下四颗轴肩螺钉。

3. 将这四颗轴肩螺钉插入新介质卡读取器的两侧并拧紧。

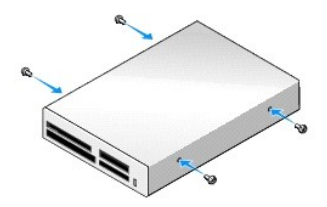

4. 将轴肩螺钉与安装机架中的螺钉导向器对齐,将介质卡读取器滑入托架,直至其卡入到位。

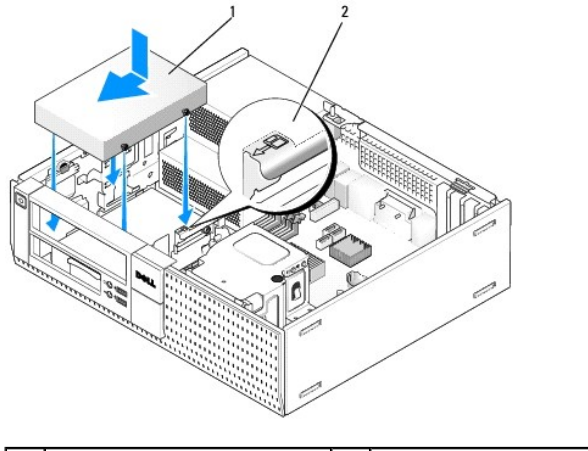

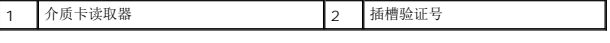

5. 将电源和数据电缆连接至介质卡读取器和系统板连接器。

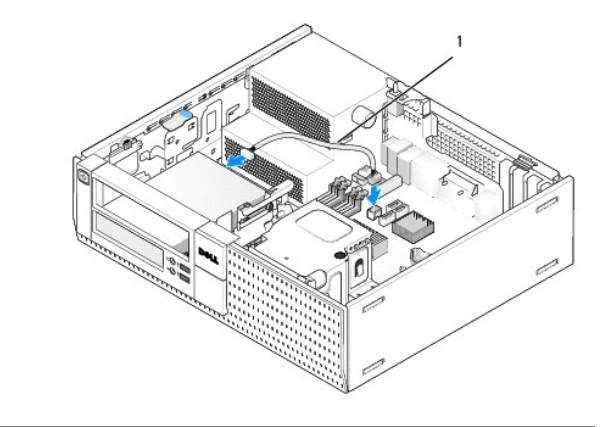

#### 1 电源和数据电缆

- 6. 装回光盘驱动器(请参阅<mark>光盘驱动器</mark>)。
- 7. 检查所有电缆的连接,并整理好电缆,使风扇和冷却通风孔保持良好的通风。
- 8. 执行步骤[拆装计算机后。](file:///C:/data/systems/op960/cs/sm/work.htm#wp1186632)
- 9. 通过运行 Dell Diagnostics 验证计算机是否正常工作(请参阅《Dell™ 技术指南》。

### 硬盘驱动器

OptiPlex 960 台式机箱支持一个或两个 3.5 英寸硬盘驱动器,也可以支持一个或两个 2.5 英寸硬盘驱动器。如果安装单一的硬盘驱动器,它可以是 3.5 英寸或 2.5 英寸硬盘驱动器。如<br>果要安装第二个硬盘驱动器,则要安装的硬盘驱动器必须与机箱中驱动器是同一型号(3.5 英寸或 2.5 英寸)。

- 警告:开始执行本节中的任何步骤之前,请阅读计算机附带的安全信息。有关其它最佳安全操作信息,请参阅 **www.dell.com/regulatory\_compliance** 上的 **Regulatory Compliance**(管制标准)主页。
- △ 警告: 为防止触电, 请始终在卸下主机盖之前断开计算机与电源插座的连接。
- **← 注意: 在装拆 2.5 英寸硬盘驱动器时, 应避免按压驱动器标签。这可能导致对驱动器的严重损害。**
- 注意: 为避免损坏驱动器, 请勿将其放置在坚硬的表面上。请将其放置在泡沫垫之类材料的表面上, 这样可以有效地减震。
- **② 注:** 如果卸下或添加的设备影响到系统的硬件或 RAID 配置,可能需要更改 BIOS 设定。有关详情, 请参考《Dell™ 技术指南》。

#### 卸下主硬盘驱动器

- 1. 如果要卸下包含需要保留数据的硬盘驱动器,请在开始此步骤之前备份文件。
- 2. 执行步骤<u>[拆装计算机之前](file:///C:/data/systems/op960/cs/sm/work.htm#wp1186185)</u>。
- 第:由于以下步骤无需完全卸下光盘驱动器和软盘驱动器,因此您不必断开连接至这两个驱动器的电缆。
- 3. 卸下光盘驱动器(请参阅<mark>卸下光盘驱动器</mark>)。
- 4. 如果驱动器被安装在软盘驱动器/介质卡读取器托架,请卸下它(请参阅<u>卸下软盘驱动器或卸下介质卡读取器</u>)。
- 5. 向内按压驱动器托架盒每侧的固定夹,并朝计算机背面滑动托架盒。

### ● 注意: 请勿通过拉动驱动器电缆的方式将驱动器从计算机中拉出,否则可能会损坏电缆及电缆连接器。

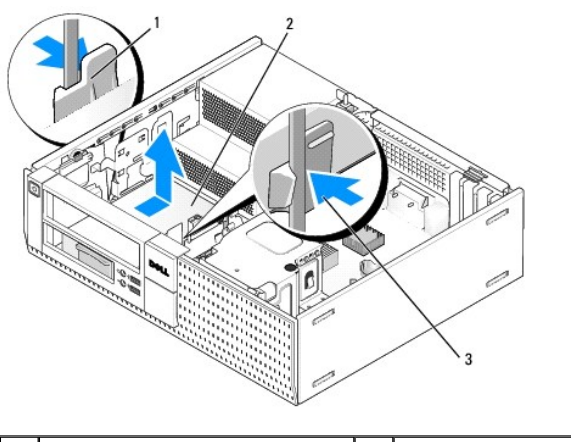

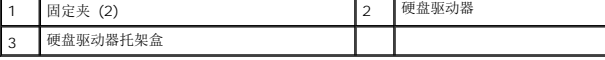

- 6. 将驱动器托架盒从机箱中提出,并从驱动器上断开电源和数据电缆的连接。
- 7. 如果主硬盘驱动器为 3.5 英寸硬盘驱动器,则从驱动器托架盒中卸下驱动器:
	- a. 卸下将硬盘驱动器固定到盒中的四颗螺钉。
		- b. 轻轻弯盒侧的释放卡舌,使其与硬盘驱动器分离。
		- c. 将硬盘驱动器从盒中取出。

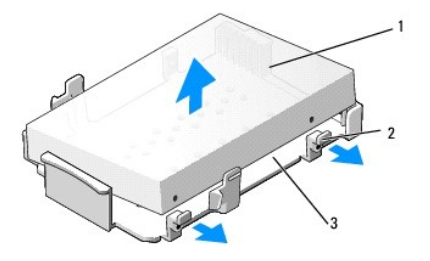

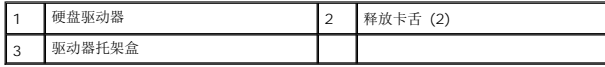

- 8. 如果主硬盘驱动器是 2.5 英寸硬盘驱动器,它安装在驱动器托架盒中的 2.5 英寸硬盘驱动器盒顶部(平坦一侧)。要卸下主驱动器,请:
	- a. 通过将盒侧边上的释放卡舌微微向外弯曲并提出 2.5 英寸硬盘驱动器,从驱动器托架盒中卸下 2.5 英寸硬盘驱动器盒。

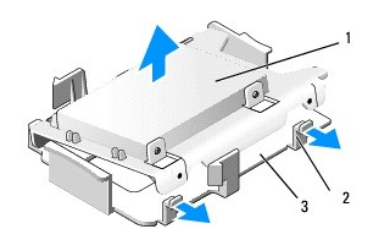

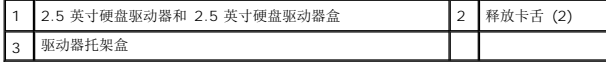

b. 通过卸下四颗固定螺钉(驱动器每侧各两个),从驱动器盒中卸下硬盘驱动器。

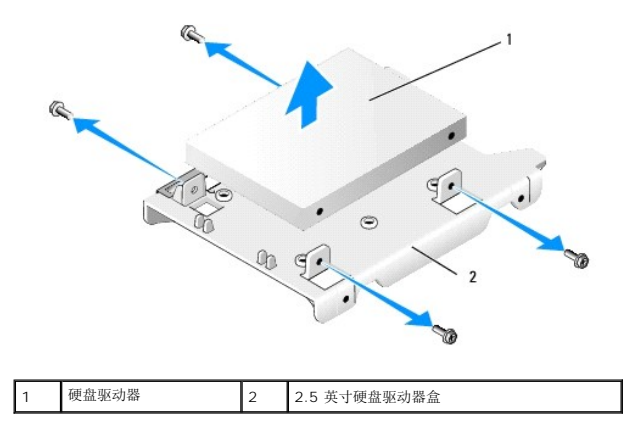

### 更换主硬盘驱动器

1. 打开用于更换的硬盘驱动器的包装并准备安装。使用驱动器的说明文件,将驱动器配置成适合您的计算机。

### ● 注意: 为避免损坏驱动器, 请勿将其放置在坚硬的表面上。请将其放置在泡沫垫之类材料的表面上,这样可以有效地减震。

- 2. 如需安装 3.5 英寸硬盘驱动器,则将硬盘驱动器装入驱动器托架盒中:
	- a. 轻轻向外弯动盒侧的释放卡舌。
	- b. 将驱动器放入盒中,确保盒内的插针与驱动器侧面的螺孔对准,且驱动器尾端的连接器朝向托架盒后端。
	- c. 更换将硬盘驱动器固定到盒中的四颗螺钉。

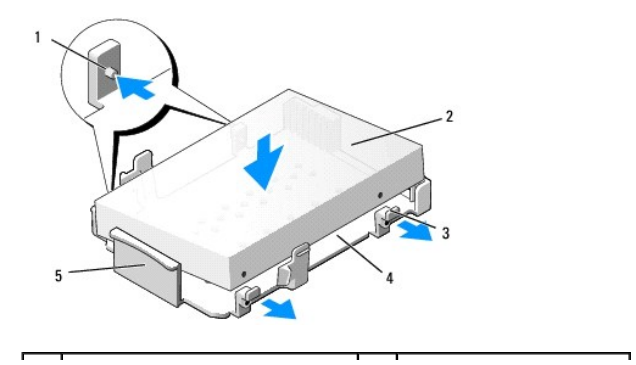

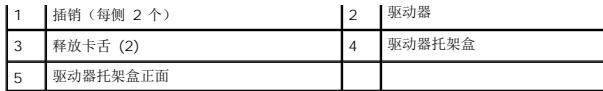

3. 如果是将 2.5 英寸硬盘驱动器安装成主硬盘驱动器,请:

a. 将新的 2.5 英寸硬盘驱动器在 2.5 英寸硬盘驱动器盒的平坦一侧安置好:驱动器的带有标签一侧背向驱动器盒,而驱动器的连接器端朝向驱动器盒带有电缆阻断器一端(背<br> 面一端)。

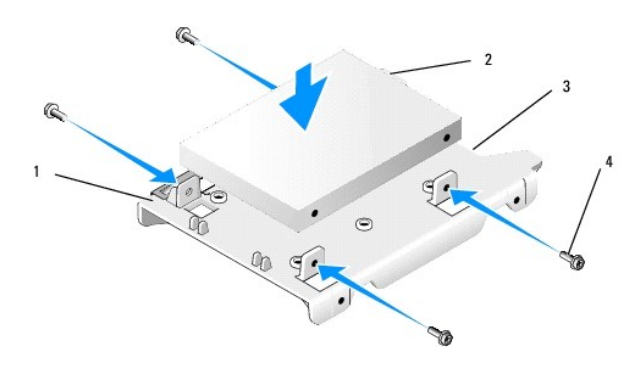

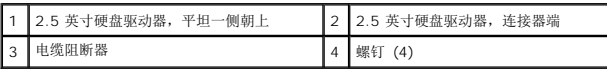

b. 用四颗螺钉将驱动器固定至驱动器盒,每侧两颗。

c. 将电源电缆适配器连接至安装在驱动器盒中的硬盘驱动器。

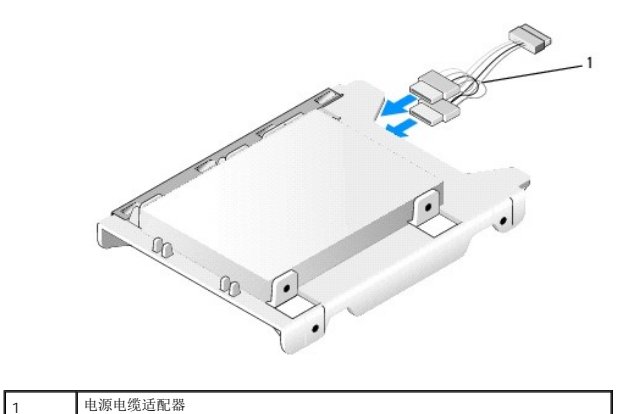

d. 通过将盒侧边上的释放卡舌微微向外弯曲并将 2.5 英寸硬盘驱动器盒在驱动器托架盒中定位,从而将 2.5 英寸硬盘驱动器盒安装到驱动器托架盒中。驱动器托架盒内侧的插 销应与 2.5 英寸硬盘驱动器盒侧边上的孔对齐,而硬盘驱动器的连接器端应朝向驱动器托架盒背面。

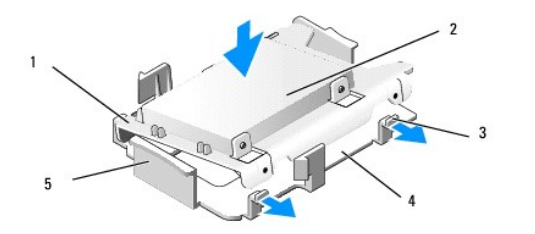

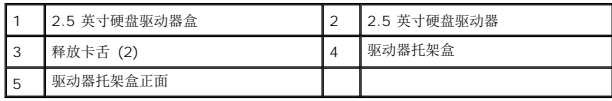

4. 将电源和数据电缆连接至驱动器。安装主硬盘驱动器时,确保数据电缆连接至系统板上的 SATA0 连接器。

5. 将驱动器托架盒放低进入驱动器托架,并将其向前滑动,直至卡入到位。

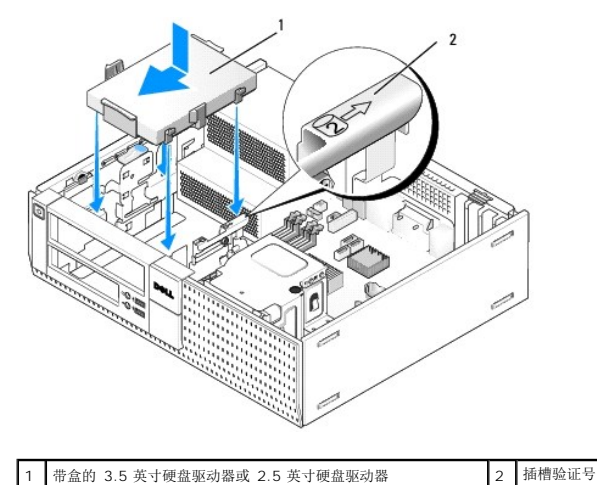

- 6. 将硬盘驱动器电源电缆和数据电缆穿过电缆通道布放,必要时并将其束成束。
- 7. 装回软盘驱动器或介质卡读取器(如果有)(请参阅[安装软盘驱动器](#page-28-2),[或安装介质卡读取器](#page-30-0))。
- 8. 装回光盘驱动器(如果有)(请参阅<u>[安装光盘驱动器\)](#page-27-0)。</u>
- 9. 确保所有电缆连接器均已正确安装,且电缆均通过电缆通道布放。
- 10. 执行步骤<mark>拆装计算机后</mark>。
- 11. 必要时将电源电缆和外围设备连接至计算机。
- 12. 执行下列操作:
	- a. 打开计算机电源。
	- b. 计算机引导时,按F2键进入系统"**设置"。在"设置"**菜单中,选择"驱动器",然后在子菜单中选择"驱动器"(有关详情,请参阅《Dell™技术指南》)。
	- c. 验证各个 SATA 端口的显示信息是否正确。如果更改了任何设置,单击"应用"。
	- d. 将可引导介质插入到引导驱动器中。
	- e. 单击"退出"。
- 13. 系统出现提示时,按"F12 键"进入"引导驱动器菜单"。选择具有可引导介质的驱动器后继续。
- 14. 在操作系统加载过程中,如果安装的驱动器不是可引导驱动器,必要时对驱动器进行分区和逻辑格式化。
	- 注: 有关说明, 请参阅操作系统附带的说明文件。
- 15. 通过运行 Dell Diagnostics 检测硬盘驱动器(请参阅《**Dell™** 技术指南》)。
- 16. 如有必要,请在硬盘驱动器上安装操作系统。

■ 注: 有关说明, 请参阅操作系统附带的说明文件。

#### 卸下第二个硬盘驱动器

在 OptiPlex 960 台式机箱中,第二个 3.5 英寸硬盘驱动器安装在软盘驱动器/介质卡读取器托架中。第二个 2.5 英寸硬盘驱动器与主 2.5 英寸硬盘驱动器一起安装在驱动器托架中。

- 1. 如果要卸下包含需要保留数据的硬盘驱动器,请在开始此步骤之前备份文件。
- 2. 执行步骤[拆装计算机之前](file:///C:/data/systems/op960/cs/sm/work.htm#wp1186185)。

第:由于以下步骤无需完全卸下光盘驱动器和软盘驱动器,因此您不必断开连接至这两个驱动器的电缆。

3. 卸下光盘驱动器(如果有)(请参阅<mark>卸下光盘驱动器</mark>)。
- 4. 如果第二个驱动器是 3.5 英寸硬盘驱动器,请:
	- a. 提起驱动器释放闩锁并将驱动器向计算机正面方向滑动。然后将其提出机箱。

## ● 注意: 请勿通过拉动驱动器电缆的方式将驱动器从计算机中拉出, 否则可能会损坏电缆及电缆连接器。

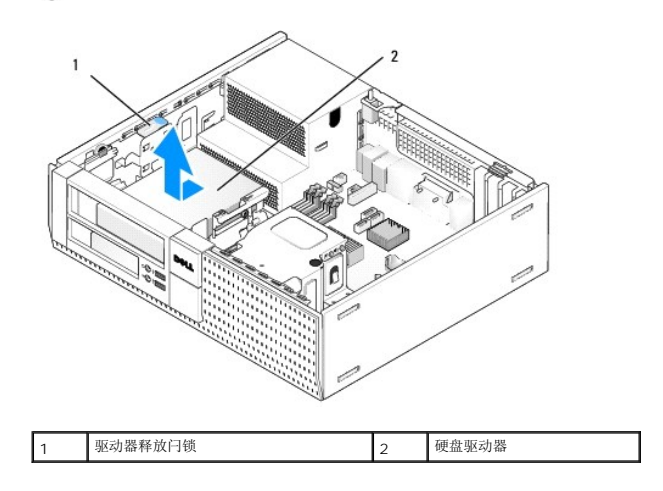

5. 如果第二个硬盘驱动器是 2.5 英寸硬盘驱动器,它安装在驱动器托架盒中硬盘驱动器盒的 U 形侧上。要卸下它,请:

- a. 卸下软盘驱动器或介质卡读取器(如果有)(请参阅<u>卸下软盘驱动器或卸下介质卡读取器</u>)。
- b. 通过向内按压托架盒两侧的固定夹并将托架盒朝计算机背面滑动,从而将驱动器托架盒从机箱上松开。

# ● 注意: 请勿通过拉动驱动器电缆的方式将驱动器从计算机中拉出,否则可能会损坏电缆及电缆连接器。

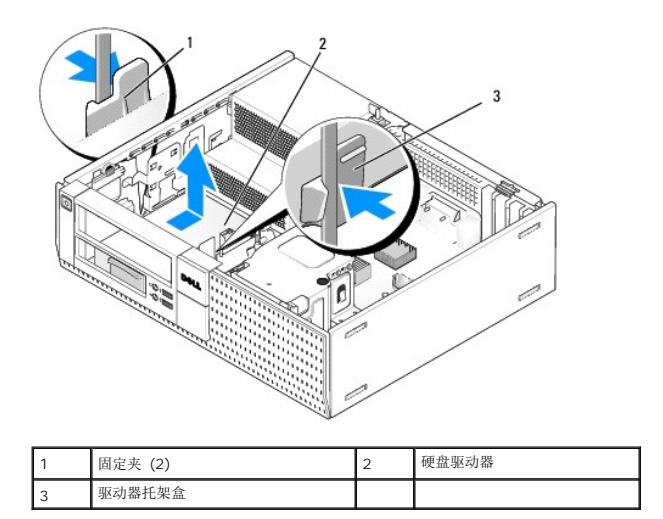

- c. 将驱动器托架盒从计算机中提出,并从驱动器上断开电源电缆和数据电缆的连接。
- d. 通过将盒侧边上的释放卡舌微微向外弯曲并提出 2.5 英寸硬盘驱动器盒,从而将 2.5 英寸硬盘驱动器盒从驱动器托架盒中卸下。

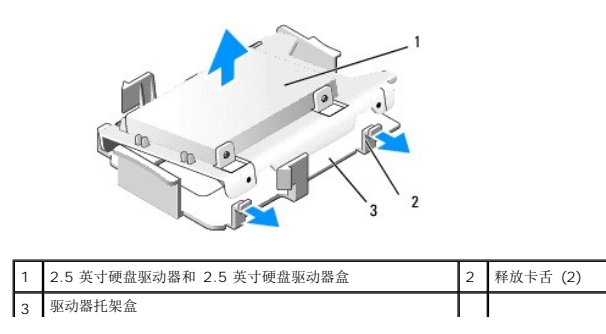

- e. 第二个 2.5 英寸硬盘驱动器安装在 2.5 英寸硬盘驱动器盒的 U 形侧上。从第二个硬盘驱动器上断开电源电缆 y 适配器的连接。
- f. 通过卸下四颗固定螺钉(驱动器每侧两颗),将第二个驱动器从驱动器盒中卸下。
- 6. 执行步骤[拆装计算机后。](file:///C:/data/systems/op960/cs/sm/work.htm#wp1186632)

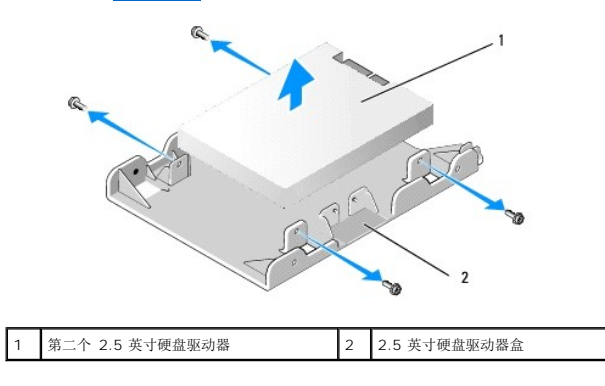

#### 安装第二个硬盘驱动器

**/ 注**: 第二个硬盘驱动器必须与主硬盘驱动器是同一型号(3.5 英寸或 2.5 英寸)。

- 1. 打开用于更换的硬盘驱动器的包装并准备安装。使用驱动器的说明文件,将驱动器配置成适合您的计算机。
- 2. 执行步骤[拆装计算机之前](file:///C:/data/systems/op960/cs/sm/work.htm#wp1186185)。

第:由于以下步骤无需完全卸下光盘驱动器和软盘驱动器,因此您不必断开连接至这两个驱动器的电缆。

- 3. 卸下[光盘驱动器](#page-26-0)(如果有)(请参阅光盘驱动器)。
- 4. 如果第二个驱动器是 3.5 英寸硬盘驱动器,请:
	- a. 如果有软盘驱动器或介质卡读取器,卸下它和连接至它的数据电缆(请参阅[卸下软盘驱动器](#page-28-0)或[卸下介质卡读取器\)](#page-29-0)。将驱动器托架插挡安装至因卸下驱动器而留下的挡板开口 (请参阅<u>装回驱动器托架插挡</u>)。
	- b. 将四颗轴肩螺钉安装在硬盘驱动器上,每侧两颗。驱动器托架插挡内侧或先前卸下的 3.5 英寸硬盘驱动器上也有轴肩螺钉。

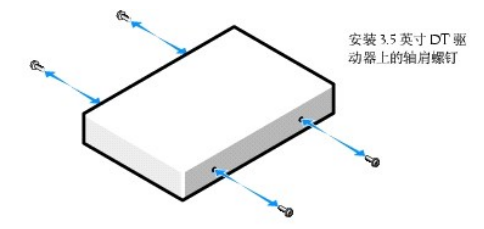

c. 将 P4 电源电缆连接至电源电缆适配器,然后将适配器连接至硬盘驱动器。

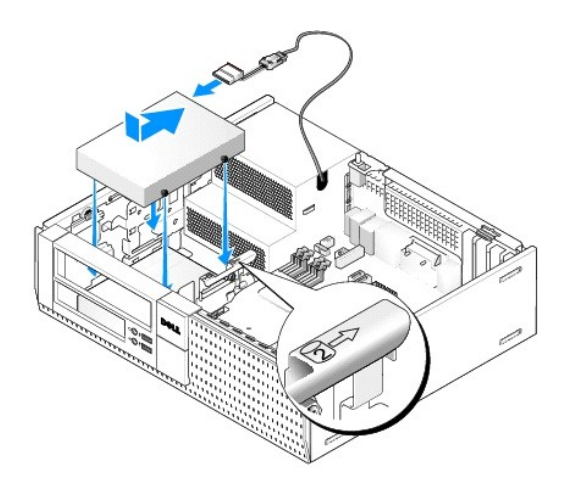

- d. 将 SATA 数据电缆连接到硬盘驱动器和系统板上的 SATA1 连接器(请参阅[系统板组件](file:///C:/data/systems/op960/cs/sm/dt_sysbd.htm#wp1181146))。
- e. 将硬盘驱动器放低进入到软盘驱动器/介质卡读取器托架中。将驱动器朝机箱背面滑动,直至其卡入到位。
- 5. 如果要将 2.5 英寸硬盘驱动器安装为第二个硬盘驱动器,请:
	- a. 向内按压驱动器托架盒每侧的两个固定夹,并朝计算机背面滑动托架盒。

● 注意: 请勿通过拉动驱动器电缆的方式将驱动器从计算机中拉出, 否则可能会损坏电缆及电缆连接器。

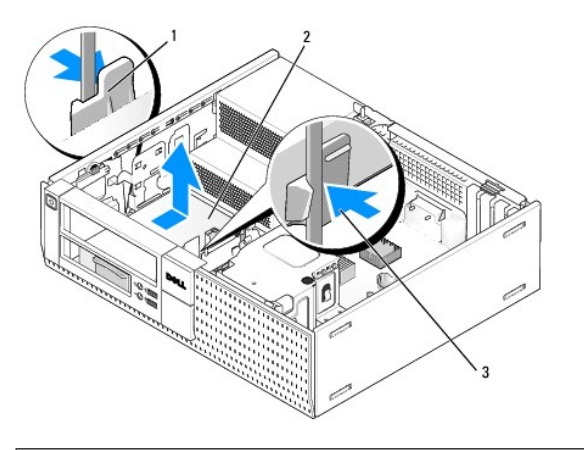

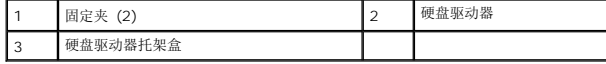

- b. 将驱动器托架盒从计算机中提出,并从驱动器上断开电源电缆和数据电缆的连接。
- c. 通过将盒侧边上的释放卡舌微微向外弯曲并提出 2.5 英寸硬盘驱动器盒,从而将 2.5 英寸硬盘驱动器盒从驱动器托架盒中卸下。

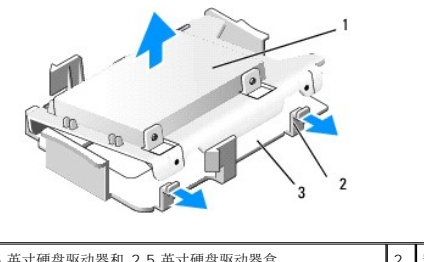

| I٦ | 英寸硬盘驱动器和 2.5 英寸硬盘驱动器盒 |  |
|----|-----------------------|--|
| 3  | 架盒                    |  |

d. 将第二个 2.5 英寸硬盘驱动器在 2.5 英寸硬盘驱动器盒的 U 形侧安置好:驱动器的带有标签一侧朝向驱动器盒,而驱动器的连接器端朝向驱动器盒带有电缆阻断器一端。

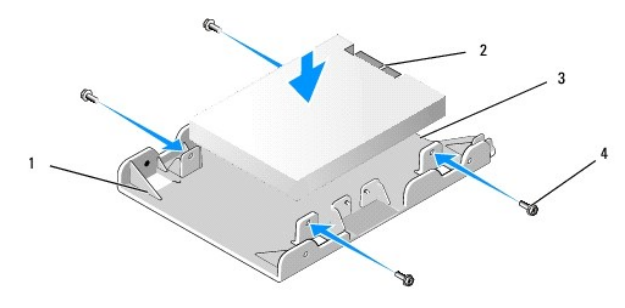

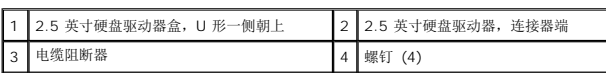

- e. 用四颗螺钉将驱动器固定到驱动器盒,每侧两颗。
- f. 将电源电缆 y 适配器连接至已安装在驱动器盒中的硬盘驱动器。

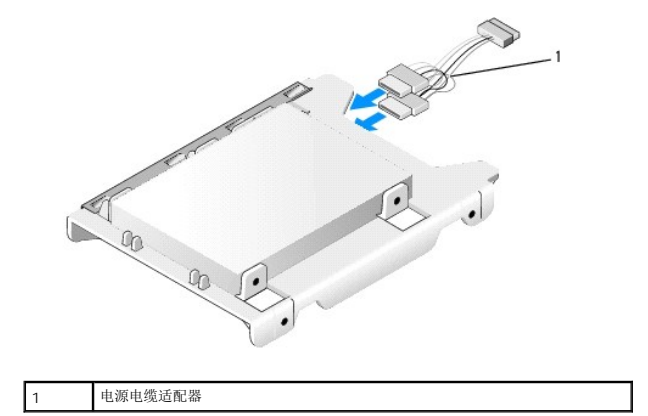

g. 通过将盒侧边上的释放卡舌微微向外弯曲并将 2.5 英寸驱动器盒在驱动器托架盒中定位,从而将 2.5 英寸硬盘驱动器盒安装到驱动器托架盒中。驱动器托架盒内侧的插销应<br> 与 2.5 英寸硬盘驱动器盒侧边上的孔对齐,而硬盘驱动器的连接器端应朝向驱动器托架盒背面。

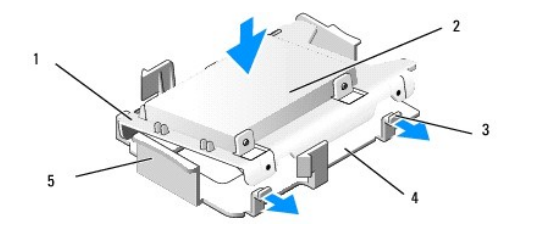

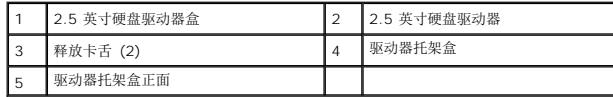

h. 将电源电缆和数据电缆连接至驱动器。确保主硬盘驱动器的数据电缆连接至系统板上的 SATAO 连接器,而第二个驱动器的数据电缆连接至 SATA1(请参[阅系统板组件\)](file:///C:/data/systems/op960/cs/sm/dt_sysbd.htm#wp1181146)。

i. 将驱动器托架盒放低进入到驱动器托架,并向前滑动,直至卡入到位。

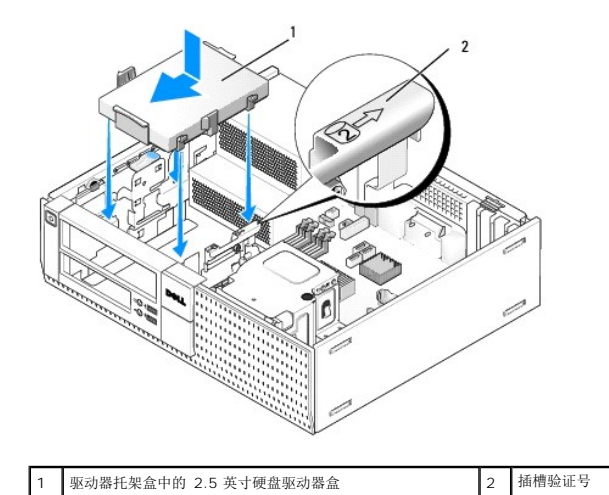

j. 装回软盘驱动器或介质卡读取器(如果有)(请参[阅安装软盘驱动器](#page-28-2),[或安装介质卡读取器](#page-30-0))。

- 6. 将硬盘驱动器电源电缆和数据电缆穿过电缆通道布放,必要时并将其束成束。
- 7. 装回光盘驱动器(如果有)(请参阅<u>安装光盘驱动器</u>)。
- 8. 确保所有电缆连接器均已正确安装,且电缆均通过电缆通道布放。
- 9. 执行步骤[拆装计算机后。](file:///C:/data/systems/op960/cs/sm/work.htm#wp1186632)
- 10. 必要时将电源和 I/O 设备重新连接到计算机。
- 11. 执行下来操作:
	- a. 打开计算机电源。
	- b. 计算机引导时,按 F2 键进入系统"设置"(有关详情,请参阅《Dell™技术指南》)。
	- c. 在"设置"菜单中,选择"驱动器",然后在子菜单中选择"驱动器"。
	- d. 必要时启用 SATA1 端口。如果更改了任何设置, 请单击"应用"。
	- e. 验证显示的 SATA 端口信息是否正确。
	- f. 将可引导介质插入到引导驱动器中。
	- g. 单击"退出"。
- 12. 在计算机启动过程中,系统出现提示时按"F12 键"进入"引导驱动器菜单"。
- 13. 选择可引导驱动器后继续。
- 14. 在操作系统加载过程中,必要时对驱动器进行分区和逻辑格式化。
	- 注:有关说明,请参阅操作系统附带的说明文件。
- 15. 通过运行 Dell Diagnostics 检测硬盘驱动器(请参阅《**Dell™** 技术指南》)。

**Dell™ Optiplex™ 960** 小型塔式机**/**台式机**/**超小型机服务手册

**● 1/0 [部件](#page-41-0)** 

# <span id="page-41-0"></span>**I/O** 部件

### 卸下 **I/O** 部件

警告:拆装计算机内部组件之前,请阅读计算机附带的安全说明。有关其它最佳安全操作信息,请参阅 **www.dell.com/regulatory\_compliance** 上的 **Regulatory Compliance**(管制标准)主页。

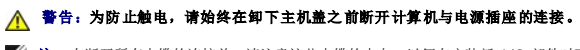

**注:** 在断开所有电缆的连接前, 请注意这些电缆的走向, 以便在安装新 I/O 部件时可以重新正确放置电缆。

- 1. 执行步骤[拆装计算机之前](file:///C:/data/systems/op960/cs/sm/work.htm#wp1186185)。
- 2. 通过释放三颗固定卡舌并摇动挡板使其远离计算机的顶部,卸下挡板。

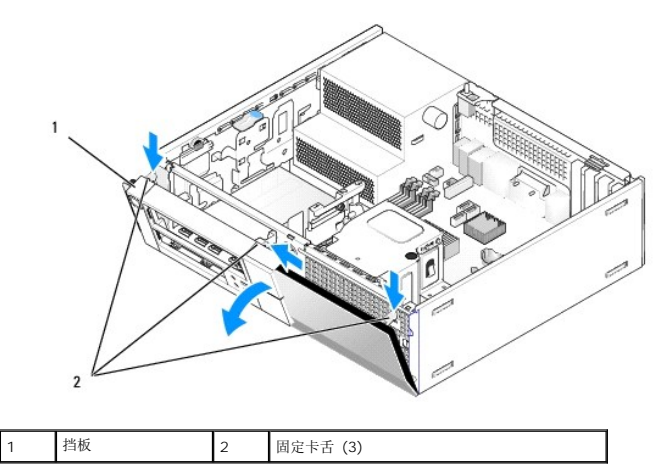

- 3. 卸下光盘驱动器(请参阅<mark>卸下光盘驱动器</mark>)。
- 4. 断开 I/O 部件电缆与系统板的连接。

#### 注意:将 **I/O** 部件从计算机中滑出时,一定要非常小心。否则可能会损坏电缆连接器和电缆走向固定夹。

5. 按压用于将 I/O 部件固定到前面板的卡舌,并轻轻移动 I/O 部件,使其远离计算机,同时引导 I/O 部件电缆,将其拿出机箱。

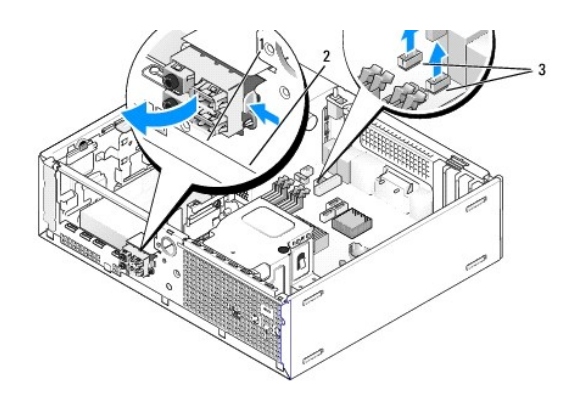

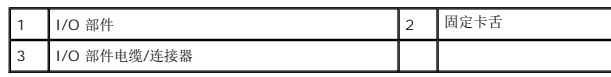

### 装回 **I/O** 部件

要装回 I/O 部件,请执行下列操作:

1. 执行步骤[拆装计算机之前](file:///C:/data/systems/op960/cs/sm/work.htm#wp1186185)。

**/ 注:** 使用 I/O 部件支架上的导向器, 有助于将 I/O 部件放入位置; 使用 I/O 部件支架上的槽口, 有助于使面板完全就位。

- 2. 卸下挡板:
	- a. 提起三个固定卡舌以释放挡板的顶缘。
	- b. 摇下挡板并将其从机箱中提出。

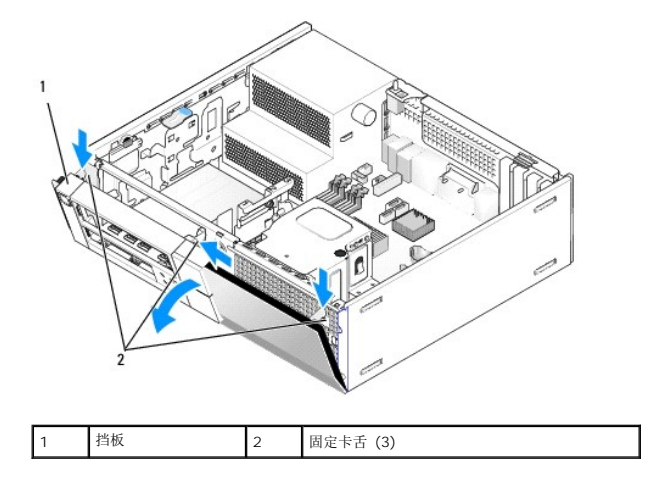

3. 将 I/O 部件电缆通过 I/O 部件所用的开口馈送到机箱的正面,直至 I/O 部件就位。确保固定卡舌朝向右侧(朝向护栅)。

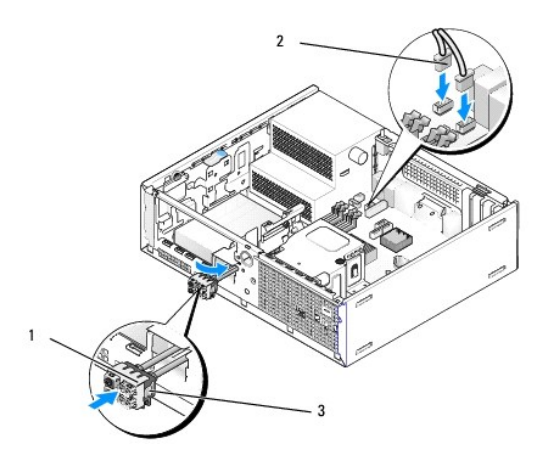

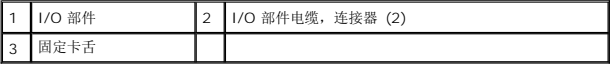

- 4. 将 I/O 连接器块推入 I/O 部件开口,直至其卡入到位。
- 5. 将 I/O 部件电缆连接器插入系统板上的连接器中(请参阅[系统板组件](file:///C:/data/systems/op960/cs/sm/dt_sysbd.htm#wp1181146))。
- 6. 将 I/O 部件电缆连接至电缆卷盘(穿过机箱中部)。
- 7. 装回挡板。
- 8. 执行步骤<u>拆装计算机后</u>。
- 9. 重新引导计算机,并操作 I/O 面板以确保其工作正常。

**Dell™ Optiplex™ 960** 小型塔式机**/**台式机**/**超小型机服务手册

[电源设备](#page-44-0)

## <span id="page-44-0"></span>电源设备

## 更换电源设备

## 警告**:拆装计算机内部组件之前,请阅读计算机附带的安全说明。有关安全最佳实践的其他信息,请参阅 www.dell.com/regulatory\_compliance 上的 <b>"**合规性主<br>页**"。**

注意:为防止静电损害计算机内部组件,请在触摸计算机的任何电子组件之前,先导去身上的静电。您可以通过触摸计算机机箱上未上漆的金属表面导去身上的静电。

1. 执行步骤[拆装计算机之前](file:///C:/data/systems/op960/cs/sm/work.htm#wp1186185)。

2. 从系统板和驱动器上断开直流电源电缆的连接。 当您将直流电源电缆从系统板和驱动器拔下时,请注意电缆在计算机的机箱卡舌下的走向。当您装回直流电源电缆时,必须正确地放置这些电缆以防止它们被夹紧或呈波形。

- 3. 拧下将电源设备连接至计算机机箱背面的两颗螺钉。
- 4. 卸下光盘驱动器, 并小心地将其放在旁边(请参阅<u>光盘驱动器</u>)。
- 5. 按压位于计算机机箱底板上的释放按钮。

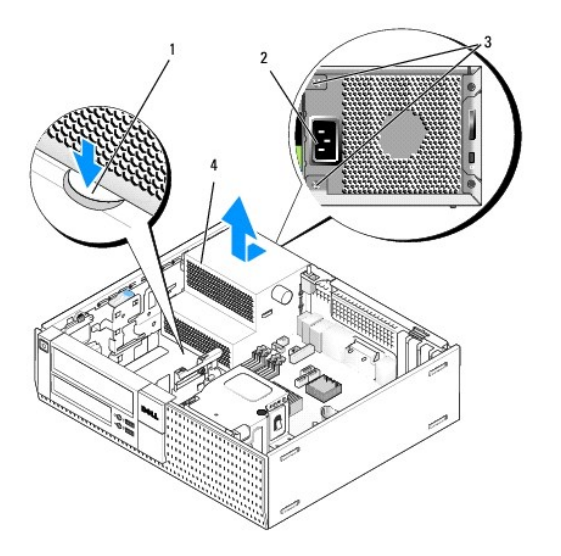

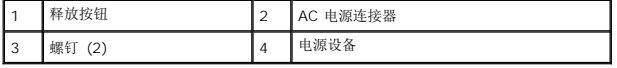

- 6. 将电源设备朝计算机正面滑动大约 1 英寸。
- 7. 向上提起电源设备,将其从计算机中取出。
- 8. 将备用电源设备滑入到位。
- 9. 装回将电源设备固定到计算机机箱背面的螺钉。
- 10. 重新连接直流电源电缆。
- 11. 装回光盘驱动器(请参阅<u>光盘驱动器</u>)。
- 12. 将交流电源电缆连接至连接器。
- 13. 执行步骤<u>拆装计算机后</u>。

# 直流电源连接器

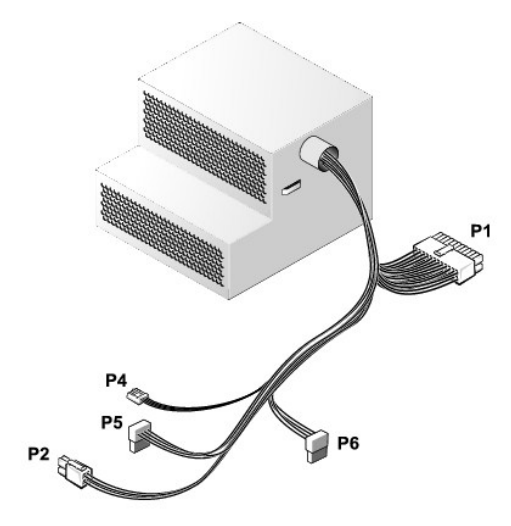

### 直流电源连接器 **P1**

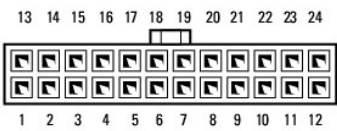

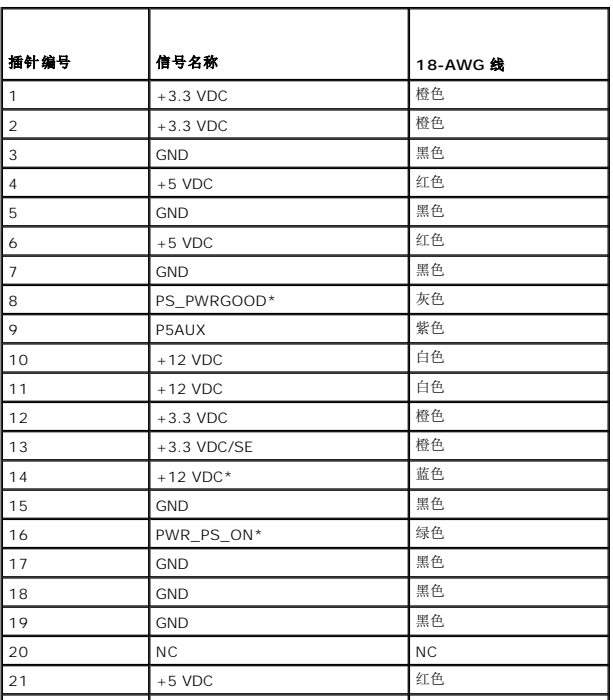

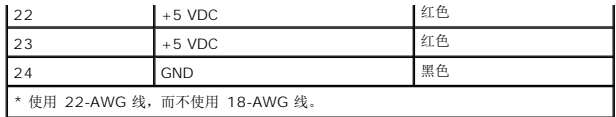

## 直流电源连接器 **P2**

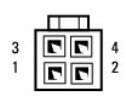

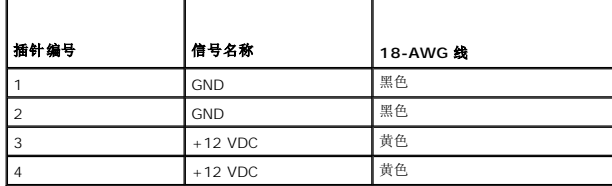

## 直流电源连接器 **P4**

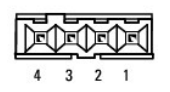

插针编号 信号名称 **22 AWG** 线 1 +5 VDC 红色 2 GND 黑色 3 GND <br>黒色 +12 VDC 黄色

## 直流电源连接器 **P5** 和 **P6**

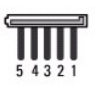

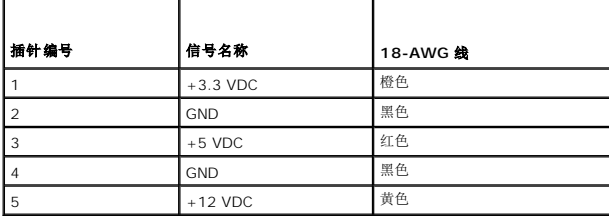

**Dell™ Optiplex™ 960** 小型塔式机**/**台式机**/**超小型机服务手册

● [内置扬声器](#page-47-0)

## <span id="page-47-0"></span>内置扬声器

### 安装内部扬声器

内置扬声器是可选设备。

警告**:拆装计算机内部组件之前,请阅读计算机附带的安全说明。有关安全最佳实践的其他信息,请参阅 www.dell.com/regulatory\_compliance 上的 <b>"**合规性主<br>页**"** 。

注意:为防止静电损害计算机内部组件,请在触摸计算机的任何电子组件之前,先导去身上的静电。您可以通过触摸计算机机箱上未上漆的金属表面导去身上的静电。

1. 执行步骤[拆装计算机之前](file:///C:/data/systems/op960/cs/sm/work.htm#wp1186185)。

#### ▲ 警告:断开计算机和计算机连接的所有设备与电源插座的连接。

2. 要安装内置扬声器,请按下锁定卡舌,将扬声器箱体固定卡舌放置在前面板内侧护栅固定卡舌的下面,然后释放锁定卡舌。

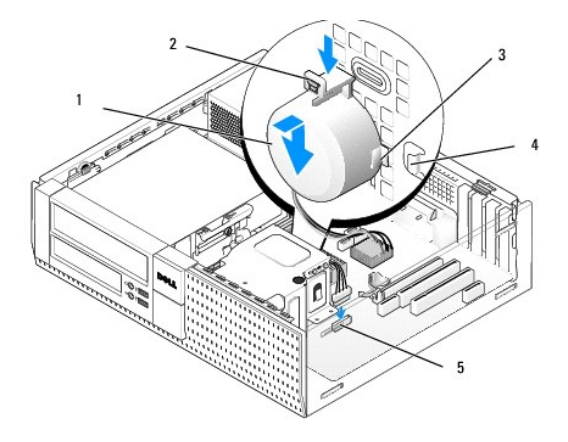

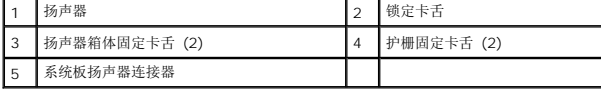

- 3. 将扬声器电缆连接至系统板(请参阅[系统板组件](file:///C:/data/systems/op960/cs/sm/dt_sysbd.htm#wp1181146))。
- 4. 执行步骤[拆装计算机后。](file:///C:/data/systems/op960/cs/sm/work.htm#wp1186632)
- 5. 引导计算机,并检查扬声器性能是否可以接受。

### 卸下内部扬声器

警告**:拆装计算机内部组件之前,请阅读计算机附带的安全说明。有关安全最佳实践的其他信息,请参阅 www.dell.com/regulatory\_compliance 上的 "合规性主<br>页***"* **。** 

注意:为防止静电损害计算机内部组件,请在触摸计算机的任何电子组件之前,先导去身上的静电。您可以通过触摸计算机机箱上未上漆的金属表面导去身上的静电。

1. 执行步骤[拆装计算机之前](file:///C:/data/systems/op960/cs/sm/work.htm#wp1186185)。

- 2. 从系统板上断开扬声器电缆的连接。
- 3. 要卸下内置扬声器,请按下锁定卡舌,移动扬声器以将扬声器箱体固定卡舌从护栅固定卡舌中移出,然后将扬声器从机箱中提出。

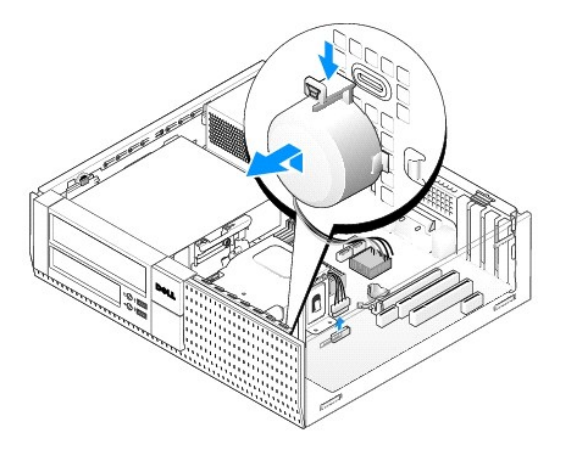

4. 执行步骤[拆装计算机后。](file:///C:/data/systems/op960/cs/sm/work.htm#wp1186632)

### <span id="page-49-0"></span>**Dell™ Optiplex™ 960** 小型塔式机**/**台式机**/**超小型机服务手册

[系统板组件](#page-49-1)

# <span id="page-49-1"></span>系统板组件

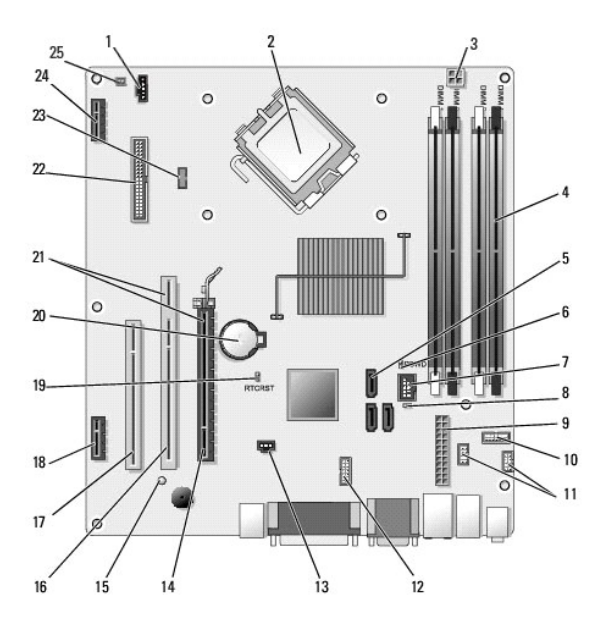

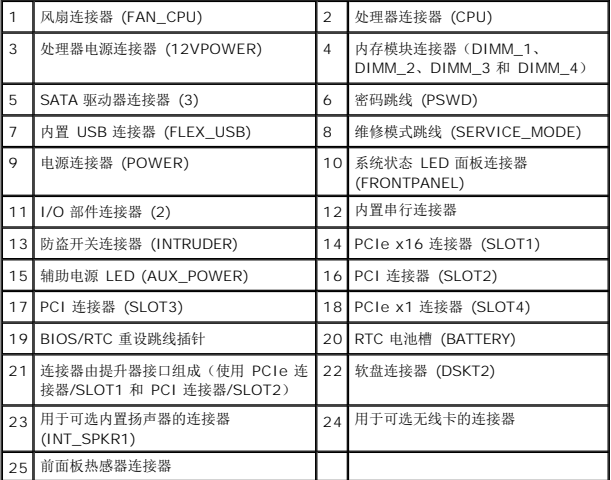

<span id="page-50-0"></span>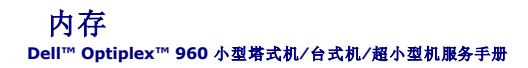

通过在系统板上安装内存模块可以增加计算机的内存。

您的计算机支持 DDR2 内存。有关计算机所支持内存的其他信息,请参阅本书中有关系统的相应规格。

### **DDR2** 内存概览

1 成对安装时,两个 DDR2 内存模块应具有**匹配的内存大小和速度**。如果安装的 DDR2 内存模块对不匹配,计算机会继续运行,但是性能会有所降低。请查看模块右上角或左上角<br> 的标签以确定模块的容量。

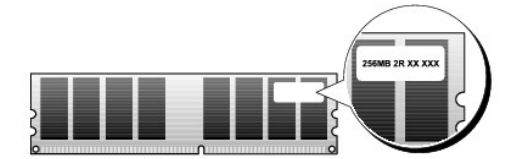

**/ 注:** 请始终按照系统板上指定的顺序安装 DDR2 内存模块。

建议的内存配置为:

¡ 在 DIMM 连接器 1 和 2 中安装一对匹配的内存模块

或者

¡ 在 DIMM 连接器 1 和 2 中安装一对匹配的内存模块,在 DIMM 连接器 3 和 4 中安装另一对匹配的内存模块

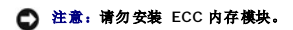

- 1 如果混合安装 PC2-5300 (DDR2 667-MHz) 和 PC2-6400 (DDR2 800-MHz) 内存模块对, 则它们将以所安装模块的最低速率运行。
- <sup>l</sup> 请确保先在 DIMM 连接器 1 (最靠近处理器的连接器)中安装单内存模块,然后再在其它连接器中安装其它模块。

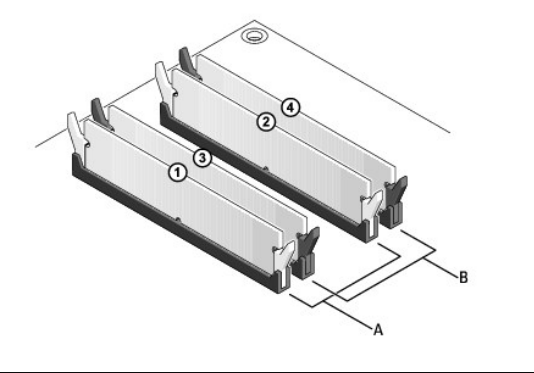

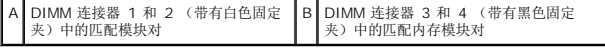

#### 0 注意:如果您在内存升级过程中从计算机中取出原始内存模块,请将这些内存模块与新内存模块分开放置(即使这些新内存模块是从 Dell 购买的)。如果可能,请勿将<br>原始内存模块与新内存模块成对安装。否则,您的计算机可能无法正常启动。您应当将原始内存模块成对安装在 DIMM 违接器 1 和 2 或 DIMM 违接器 3 和 4 中。

**注:** 从 Dell 购买的内存在计算机的保修范围内。

## 寻址内存配置

如果您使用 32 位操作系统(例如 Microsoft<sup>®</sup> Windows<sup>®</sup> Vista<sup>®</sup>),则计算机最多支持 4 GB 的内存空间。如果您使用 64 位操作系统,则计算机最多支持 8 GB(四个插槽中各有<br>一个 2 GB DIMM)的内存空间。

### 安装内存

警告:开始执行本节中的任何步骤之前,请阅读计算机附带的安全信息。有关其它最佳安全操作信息,请参阅 **www.dell.com/regulatory\_compliance** 上的 **Regulatory Compliance**(管制标准)主页。

注意:为避免静电释放和损坏内部组件,请使用接地腕带或不时触摸计算机机箱上未上漆的金属表面,以确保接地并导去身上的静电。

#### 1. 执行步骤[拆装计算机之前](file:///C:/data/systems/op960/cs/sm/work.htm#wp1186185)。

2. 向外按压内存模块连接器两端的固定夹。

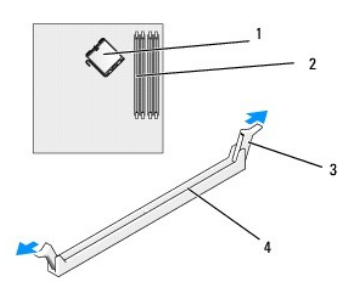

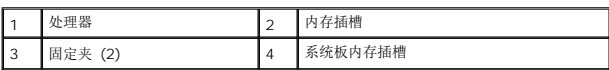

3. 将模块底部的槽口与连接器中的横档对齐。

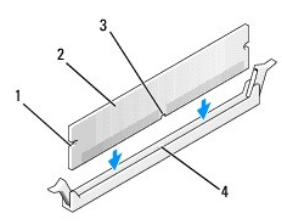

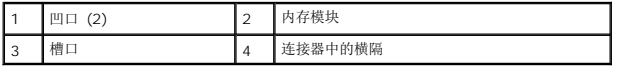

## ● 注意: 为避免损坏内存模块,请在模块两端均匀用力,将其竖直向下按入连接器。

4. 将模块插入连接器,直至其卡入到位。

如果模块插入正确,固定夹将会卡入模块两端的凹口。

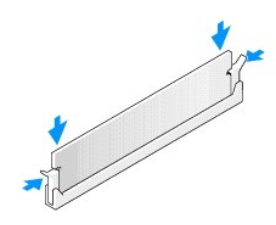

5. 执行步骤[拆装计算机后。](file:///C:/data/systems/op960/cs/sm/work.htm#wp1186632)

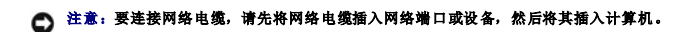

- 6. 将计算机和设备连接至电源插座,然后将它们打开。
- 7. 当系统显示一则信息,说明内存大小已更改时,请按 <F1> 键继续。
- 8. 登录到计算机。
- 9. 在 Windows 桌面上的"我的电脑"图标上单击鼠标右键,然后单击"属性"。
- 10. 单击"常规"选项卡。
- 11. 要验证内存是否正确安装,请检查列出的内存 (RAM) 容量。

## 卸下内存

警告:开始执行本节中的任何步骤之前,请阅读计算机附带的安全信息。有关其它最佳安全操作信息,请参阅 **www.dell.com/regulatory\_compliance** 上的 **Regulatory Compliance**(管制标准)主页。

注意:为避免静电释放和损坏内部组件,请使用接地腕带或不时触摸计算机机箱上未上漆的金属表面,以确保接地并导去身上的静电。

- 1. 执行步骤[拆装计算机之前](file:///C:/data/systems/op960/cs/sm/work.htm#wp1186185)。
- 2. 向外按压内存模块连接器两端的固定夹。
- 3. 拿住并提起模块。

如果模块很难卸下,请轻轻地前后摇动模块以将其从连接器中卸下。

# **Dell™ OptiPlex™ 960** 服务手册

## 小型塔式机箱计算机

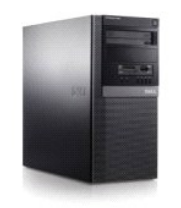

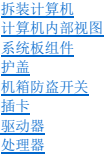

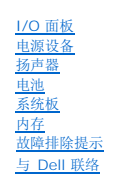

### 注、注意和警告

**/ 注:** "注"表示可以帮助您更好地使用计算机的重要信息。

● 注意: "注意"表示硬件的潜在损坏或数据丢失, 并且告诉您如何避免此类问题。

### △ 警告: "警告"表示可能会造成财产损失、人身伤害甚至死亡。

如果您购买的是 Dell™ n 系列计算机, 则本文中关于 Microsoft® Windows® 操作系统的任何参考内容均不适用。

#### 本说明文件中的信息如有更改,恕不另行通知。 **© 2008 Dell Inc.** 版权所有,翻印必究。

未经 Dell Inc. 书面许可,严禁以任何形式复制本材料。

本文中使用的商标**: Dell、DELL 做标. OptiPlex、Dell OpenManag**e 和 YOURS IS HERE 徹标是 Dell Inc. 的商标。Intel. Pentium 和 Celeron 是 Intel Corporation 在美国 Microsoft、Windows、<br>Windows Server、MS-DOS 和 Windows Vista 是 Microsoft Corporation 在美国和/

本说明文件中述及的其它商标和产品名称是指拥有相应商标和产品名称的公司或其制造的产品。Dell Inc. 对其它公司的商标和产品名称不拥有任何所有权。

#### 型号 **DCSM**

**2009** 年 **9** 月  **Rev. A02**

<span id="page-54-0"></span>**Dell™ Optiplex™ 960** 小型塔式机**/**台式机**/**超小型机服务手册

[插卡](#page-54-1)

## <span id="page-54-1"></span>插卡

警告:拆装计算机内部组件之前,请阅读计算机附带的安全说明。有关其它最佳安全操作信息,请参阅 **www.dell.com/regulatory\_compliance** 上的 **Regulatory Compliance**(管制标准)主页。

# 注意:为防止静电损害计算机内部组件,请在触摸计算机的任何电子组件之前,先导去身上的静电。您可以通过触摸计算机机箱上未上漆的金属表面导去身上的静电。

**么 注:**您必须在闲置的卡槽开口处安装填充挡片, 以维持计算机的 FCC 遵从性。挡片有助于阻挡外物不进入计算机, 并且有助于用于冷却的直接通风。

您的 Dell™ 计算机提供了以下用于 PCI 卡和 PCI Express (PCIe) 卡的连接器:

- <sup>l</sup> 两个 PCI 卡槽
- <sup>l</sup> 一个 PCIe x16 卡槽
- <sup>l</sup> 一个 PCIe x1 卡槽
- l 一个用于内置无线卡的连接器

### 安装 **PCI** 卡或 **PCIe** 卡

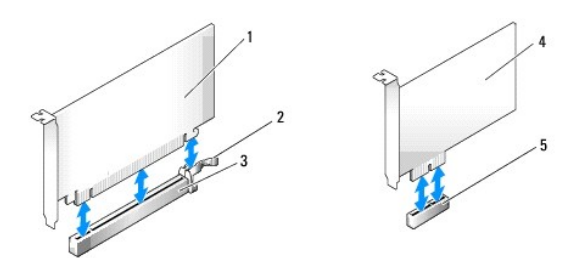

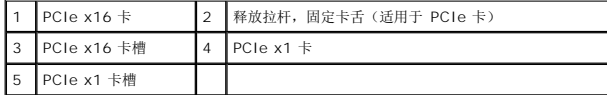

**注:** 您的 Dell 计算机仅使用 PCI 插槽和 PCIe 插槽。

如果您要更换插卡,请先卸载现有插卡的驱动程序。有关说明,请参阅插卡附带的说明文件。

#### 1. 执行步骤[拆装计算机之前](file:///C:/data/systems/op960/cs/sm/work.htm#wp1186185)。

2. 从内侧轻轻推动插卡固定闩锁上的释放卡舌,以便转动闩锁使其打开。该闩锁将始终处于打开位置。

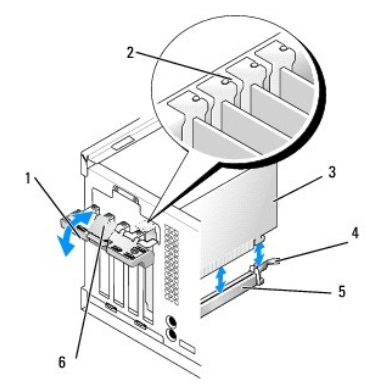

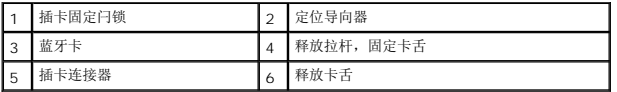

- 3. 如果您安装的是新插卡,请卸下填充挡片使卡槽开口闲置。然后继续步骤 5。
- 4. 如果您要更换计算机中已安装的插卡,请卸下该插卡。如果有必要,请断开连接至插卡的所有电缆。
- 5. 如果插卡带有固定插槽,请轻轻拉动释放拉杆,拿住插卡的顶部边角,然后将其从连接器中取出。
- 6. 准备好要安装的新卡。
- **《注:** 有关配置插卡、进行内部连接或根据计算机对插卡进行自定义的信息, 请参阅插卡附带的说明文件。

## △ 警告: 某些网络适配器在连接至网络后将自动启动计算机。为防止触电,请确保在安装插卡之前断开计算机与电源插座的连接。

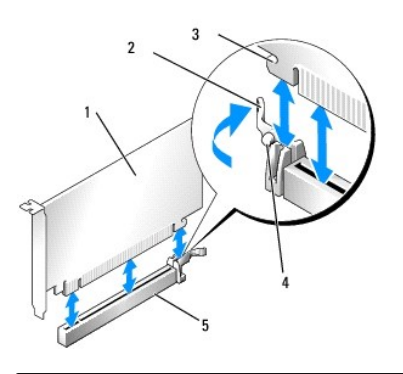

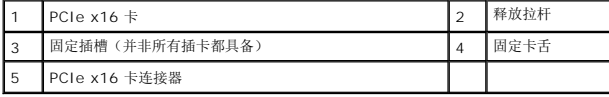

7. 将插卡放在连接器中并稳固地向下按压。确保插卡已在插槽中完全就位。

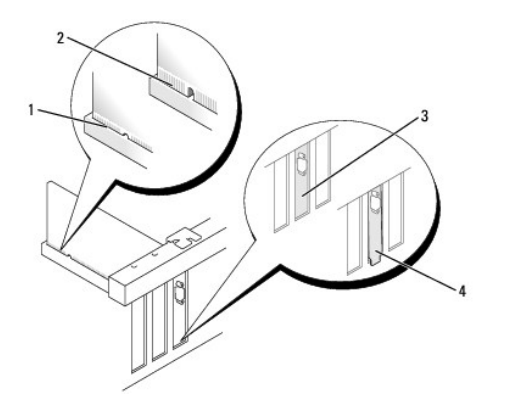

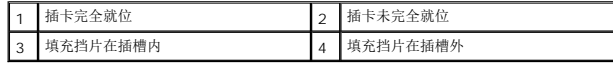

- 8. 降低插卡固位机件之前,请确保:
	- l 所有插卡和填充挡片的顶端均与定位杆齐平。
	- l 插卡或填充挡片顶端的槽口卡在定位导向器上。
- 9. 通过重置插卡固定闩锁并将其卡入到位来固定插卡。

### ● 注意: 请勿将插卡电缆放在插卡的上面或后面。将电缆放在插卡上会妨碍主机盖的正确闭合或损坏设备。

10. 将相应的电缆连接至插卡。

有关插卡电缆连接的信息,请参阅插卡说明文件。

- 11. 重置插卡固定闩锁。
- 12. 执行步骤[拆装计算机后。](file:///C:/data/systems/op960/cs/sm/work.htm#wp1186632)
- 13. 如果安装了声卡,请:
	- a. 进入系统设置程序,选择"音频控制器",并将设置更改为"关"(有关系统设置程序的详情,请参阅《Dell™技术指南》)。
	- b. 将外部音频设备连接至声卡连接器。请勿将外部音频设备连接至计算机背面板上的麦克风、扬声器/耳机或输入连接器。
- 14. 如果安装了网络适配卡并要关闭集成的网络适配器,请:
	- a. 进入系统设置程序,选择"网络控制器",并将设置更改为"关"。(有关详情,请参阅《Dell™ 技术指南》)。
	- b. 将网络电缆连接至网络适配卡连接器。请勿将网络电缆连接至计算机背面板上的集成网络连接器。

#### 注意:如果禁用集成的网络适配器,则不会拥有 **AMT** 功能。

15. 按照插卡说明文件中的说明,安装插卡所需的所有驱动程序。

## 卸下 **PCI** 卡或 **PCIe** 卡

- 1. 执行步骤[拆装计算机之前](file:///C:/data/systems/op960/cs/sm/work.htm#wp1186185)。
- 2. 从内侧轻轻推动插卡固定闩锁上的释放卡舌,以便转动闩锁使其打开。该闩锁将始终处于打开位置。

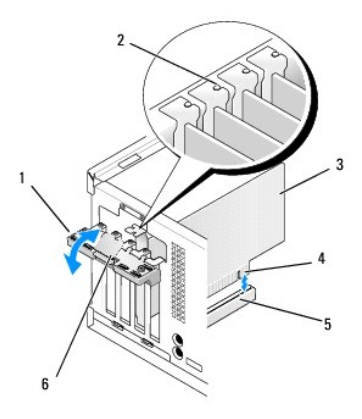

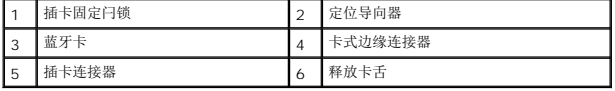

- 3. 如果有必要,请断开连接至插卡的所有电缆。
- 4. 如果您不打算装回插卡,请在闲置的插槽开口处安装填充挡片。

**△ 注:** 您必须在闲置的卡槽开口处安装填充挡片, 以维持计算机的 FCC 遵从性。挡片可以防止灰尘进入计算机并维持冷却计算机的通风。

## ● 注意: 要连接网络电缆, 请先将网络电缆插入墙上的网络插孔, 然后将其插入计算机。

- 5. 执行步骤<mark>拆装计算机后</mark>。
- 6. 卸载插卡的驱动程序。有关说明,请参阅插卡附带的说明文件。
- 7. 如果卸下了声卡,请:
- a. 进入系统设置程序,选择"**音频控制器"**,并将设置更改为"**开"**。(有关详情,请参阅《Dell™技术指南》)。
- b. 将外部音频设备连接至计算机背面板上的音频连接器。
- 8. 如果卸下了网络适配卡连接器,请:
	- a. 进入系统设置程序,选择"**网络控制器"**,并将设置更改为"**开"。**(有关详情,请参阅《Dell™技术指南》)。
	- b. 将网络电缆连接至计算机背面板上的集成网络连接器。

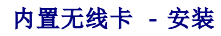

内置无线卡是可选设备。

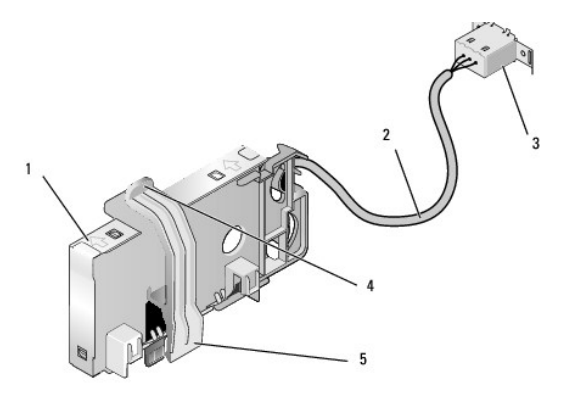

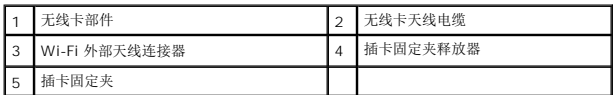

要安装插卡,请执行下列操作:

- 1. 执行步骤[拆装计算机之前](file:///C:/data/systems/op960/cs/sm/work.htm#wp1186185)。
- 2. 如果有,请卸下用于盖住 Wi-Fi 外部天线连接器背面板中开口的填充插头。
- 3. 找到系统板上的无线卡连接器(请参[阅系统板组件\)](file:///C:/data/systems/op960/cs/sm/mt_sysbd.htm#wp1140203)。

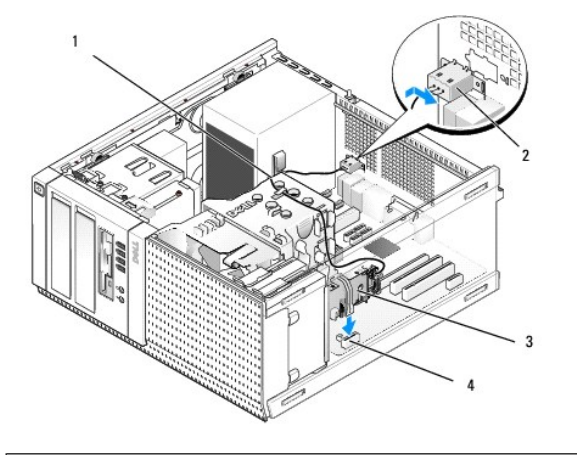

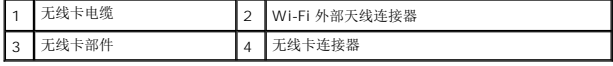

4. 将无线卡连接器直接安置在系统板连接器上方,插卡的电缆侧边朝向机箱的背面。

5. 将无线卡连接器插入系统板连接器中,直至插卡固定夹加持住机箱侧边上的金属环并将插卡稳固到位。

## ● 注意: 通过机箱布放无线卡电缆时, 应避免小角度弯折。否则可能导致信号损失。

- 6. 通过散热器部件顶部上的电缆导向器布放无线卡电缆,并将前面板布线束成电缆束,然后通过电源设备侧边上电缆固定夹。
- 7. 卸下 Wi-Fi 天线外部连接器所在的背面板上的插头。
- 8. 将无线卡电缆端的外部天线连接器安置在背面板的天线连接器开口中,使连接器面板上的固定卡舌穿过开口,并且连接器面板的弯曲端背向电源设备。
- 9. 将连接器边路沿背面板轻轻滑动,使连接器面板上的固定卡舌将连接器固定到背面板上。
- 10. 将 Wi-Fi 外部天线连接至无线卡电缆连接器。
- 11. 执行步骤<u>拆装计算机后</u>。
- 12. 重新启动计算机。按需要设置无线卡设备软件,以支持您的无线网络。

### 内置无线卡 **-** 卸下

要卸下内置无线卡,请执行下列操作:

- 1. 执行步骤[拆装计算机之前](file:///C:/data/systems/op960/cs/sm/work.htm#wp1186185)。
- 2. 从计算机背面上的连接器中断开 Wi-Fi 外部天线的连接。
- 3. 从机箱中松开 Wi-Fi 外部天线连接器,方法是将其沿背面板朝电源设备滑动,然后将其从开口中提出。
- 4. 从布线路径中卸下无线卡电缆。
- 5. 拿住无线卡部件两端,向下按压插卡固定夹释放器并提起插卡,以将其从系统板无线卡连接器中拔下。从机箱中卸下无线卡部件。
- 6. 用随计算机提供的插头堵住用于 Wi-Fi 外部天线连接器的开口。如果无插头可用,请与 Dell 联系以获取备用插头。
- 7. 执行步骤[拆装计算机后。](file:///C:/data/systems/op960/cs/sm/work.htm#wp1186632)

## 安装第二个外部串行端口

如果使用安装在插槽填充挡片上的串行连接器来添加外部串行端口,请将连接器的内置电缆连接至系统板上的内置串行端口(请参阅<u>[系统板组件](file:///C:/data/systems/op960/cs/sm/mt_sysbd.htm#wp1140203)</u>)。

<span id="page-59-0"></span>**Dell™ Optiplex™ 960** 小型塔式机**/**台式机**/**超小型机服务手册

● [机箱防盗开关](#page-59-1)

# <span id="page-59-1"></span>机箱防盗开关

警告:拆装计算机内部组件之前,请阅读计算机附带的安全说明。有关其他最佳安全操作信息,请参阅 **www.dell.com/regulatory\_compliance** 上的 **Regulatory Compliance**(管制标准)主页。

## 卸下机箱防盗开关

- 1. 执行步骤[拆装计算机之前](file:///C:/data/systems/op960/cs/sm/work.htm#wp1186185)。
- 2. 断开机箱防盗开关电缆与系统板的连接,方法是拉动的同时使用两个指头挤压连接器一端的释放机件,从而断开电缆连接器的连接。
- 3. 将机箱防盗开关从其金属支架中的插槽中滑出,然后将其向下按压穿过支架中的方孔,从而将开关及其所连接的电缆从计算机中卸下。

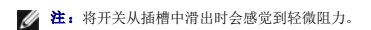

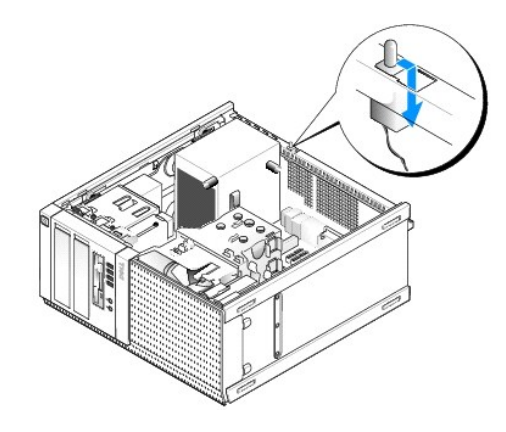

### 更换机箱防盗开关

- 1. 将开关轻轻地从金属支架下方插入支架中的方孔,然后将机箱防盗开关滑入其插槽,直至感觉其安稳地卡入到位。
- 2. 将电缆重新连接到系统板。
- 3. 执行步骤[拆装计算机后。](file:///C:/data/systems/op960/cs/sm/work.htm#wp1186632)

### 重设机箱防盗监测器

- 1. 打开(或重新启动)计算机。
- 2. 系统显示 DELL™ 徽标时,立即按 <F2> 键。

如果等待时间过长,系统已显示操作系统徽标,请继续等待直到看到 Microsoft® Windows® 桌面。 然后关闭计算机,并再试一次。

3. 在"**设置**"菜单中,选择**"安全性**",然后选择**"机箱防盗"**。使用**"tab 键"、"方向键"**和**"空格键**"选择您喜爱的选项。如果您更改了设置,请移动至**"应用**"按钮,并按<br> "Enter 键"。

4 注: 默认设置为"无提示"。

4. 保存 BIOS 设置后退出系统设置程序。

<span id="page-61-0"></span>**Dell™ Optiplex™ 960** 小型塔式机**/**台式机**/**超小型机服务手册

[小型塔式机箱的主机盖](#page-61-1)

## <span id="page-61-1"></span>小型塔式机箱的主机盖

#### 卸下小型塔式机箱的主机盖

警告:拆装计算机内部组件之前,请阅读计算机附带的安全说明。有关其他最佳安全操作信息,请参阅 **www.dell.com/regulatory\_compliance** 上的 **Regulatory Compliance**(管制标准)主页。

警告:为防止触电,请始终在卸下主机盖之前断开计算机与电源插座的连接。

- 1. 执行步骤<u>[拆装计算机之前](file:///C:/data/systems/op960/cs/sm/work.htm#wp1186185)</u>。
- 2. 将计算机侧面朝下放置,如图所示。
- 3. 如果装有安全电缆或挂锁(通过挂锁扣环),请卸下。

**/ 注**: 为了方便, 请在机箱内部操作之前将计算机侧放。

- 4. 找到主机盖释放闩锁,并在提起主机盖靠近闩锁一侧的同时将其向后滑动。
- 5. 将主机盖靠近闩锁一端微微抬升,将主机盖朝机箱闩锁端滑动以将主机盖另一端的卡舌拉出机箱中的插槽。

## 警告:正常工作过程中,图形卡散热器会变得非常热。在触摸图形卡散热器之前,请确保有足够的时间使其冷却。

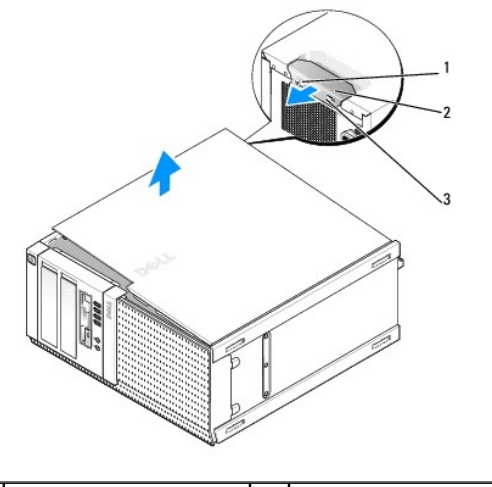

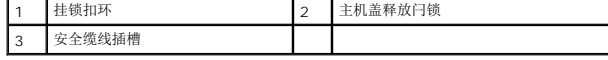

#### 装回小型塔式机箱的主机盖

警告:拆装计算机内部组件之前,请阅读计算机附带的安全说明。有关其他最佳安全操作信息,请参阅 **www.dell.com/regulatory\_compliance** 上的 **Regulatory Compliance**(管制标准)主页。

1. 确保连接了所有电缆并已将电缆整理好。

将电源电缆轻轻地朝您所在的方向拉动,以免卡在驱动器下面。

- 2. 确保未将工具或多余的部件遗留在计算机内部。
- 3. 要装回主机盖,请:
	- a. 将主机盖底部与位于计算机底部边缘的铰接部件卡舌对齐。
	- b. 用铰接部件卡舌作为支撑,向下转动主机盖以合上主机盖。
	- c. 将主机盖卡入到位,方法是向后拉动主机盖的释放闩锁,然后在主机盖正确就位时松开此闩锁。
	- d. 在移动计算机之前请确保主机盖正确就位。

# ● 注意: 要连接网络电缆, 请先将网络电缆插入墙上的网络插孔, 然后将其插入计算机。

- 4. 连接计算机支架(如果适用)。有关说明,请参阅随支架提供的说明文件。
- 5. 将计算机和设备连接至电源插座,然后将它们打开。

卸下并装回主机盖后,如果已安装并已启用机箱防盗检测器,则在下一次计算机启动时,机箱防盗监测器(在某些计算机上可选)将使系统在屏幕上显示以下信息:

警告!主机盖曾被打开。

6. 将"机箱防盗"更改为"开"或"无提示",以[重设机箱防盗监测器](file:///C:/data/systems/op960/cs/sm/mt_chas.htm#wp1140707)。请参阅重设机箱防盗监测器。

**全注:**如果其他人已经设定了管理员密码,请与网络管理员联络,以获得有关重设机箱防盗监测器的信息。

<span id="page-63-0"></span>**Dell™ Optiplex™ 960** 小型塔式机**/**台式机**/**超小型机服务手册

[处理器](#page-63-1)

### <span id="page-63-1"></span>处理器

警告:拆装计算机内部组件之前,请阅读计算机附带的安全说明。有关其它最佳安全操作信息,请参阅 **www.dell.com/regulatory\_compliance** 上的 **Regulatory Compliance**(管制标准)主页。

注意:为防止静电损害计算机内部组件,请在触摸计算机的任何电子组件之前,先导去身上的静电。您可以通过触摸计算机机箱上未上漆的金属表面导去身上的静电。

### <span id="page-63-2"></span>卸下散热器部件

- 1. 如果电缆是通过散热器导流罩顶部或两侧上的电缆导向器布放的,请将其拆离并朝远离散热器部件的方向移动。
- 2. 松开两颗固定螺钉,分别位于散热器部件的上、下侧。

#### △ 警告:尽管带有塑料护罩,正常运行期间散热器部件仍可能变得很热。在触摸散热器部件之前,请确保有足够的时间使其冷却。

3. 从前部边缘向上转动散热器部件,并从计算机中将其卸下。 将散热器部件上侧朝下放置,以免污染导热溶液。 散热器部件 2 固定螺钉 (2)

#### <span id="page-63-3"></span>装回散热器部件

1. 除去散热器底部的导热溶液。

## ● 注意: 确保涂抹新的导热溶液。新的导热溶液对于确保足够的热结合非常关键,这是获得最佳处理器操作所必需的。

- 2. 按需要在处理器顶部涂抹新的导热溶液。
- 3. 安装散热器部件:
	- a. 将散热器部件放回散热器部件支架上。
	- b. 朝计算机底部向下转动散热器部件。
	- c. 拧紧两颗固定螺钉。

● 注意: 确保散热器部件正确就位并固定。

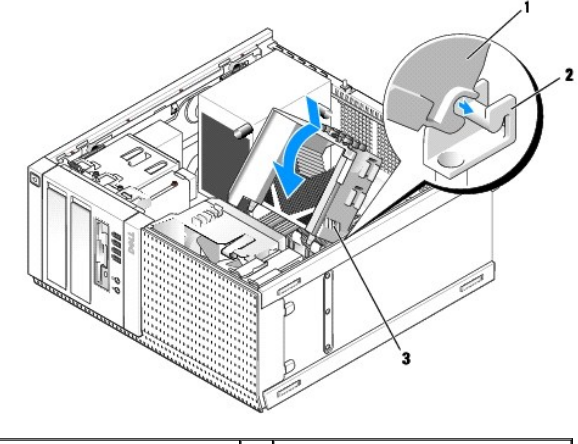

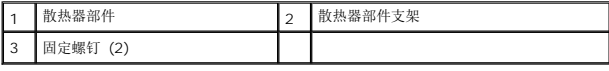

4. 将先前卸下的电缆通过散热器部件上的电缆导向器重新布放。按需要重新连接它们。

## 卸下处理器

- 1. 执行步骤[拆装计算机之前](file:///C:/data/systems/op960/cs/sm/work.htm#wp1186185)。
- 2. 卸下散热器部件(请参阅<mark>卸下散热器部件</mark>)。

● 注意: 除非新处理器需要其他散热器, 否则更换处理器后重新使用原来的散热器部件即可。

3. 打开处理器护盖,方法是从插槽上的中心护盖闩锁下滑动释放拉杆。然后,向后拉动拉杆以松开处理器。

● 注意: 更换处理器时, 请勿触摸插槽内的任何插针或使任何物品落到插槽内的插针上。

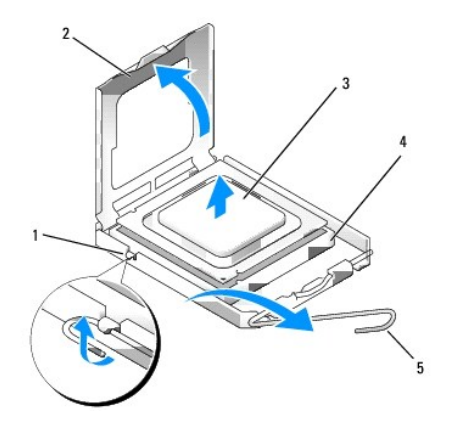

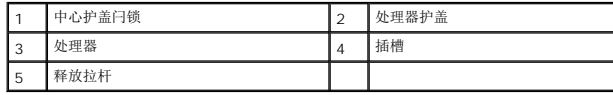

4. 从插槽中轻轻卸下处理器。

使释放拉杆展开至释放位置,以便插槽中可以放入新处理器。

### 安装处理器

● 注意: 请触摸计算机背面未上漆的金属表面, 以确保接地, 并导去身上的静电。

● 注意: 更换处理器时, 请勿触摸插槽内的任何插针或使任何物品落到插槽内的插针上。

#### 1. 执行步骤[拆装计算机之前](file:///C:/data/systems/op960/cs/sm/work.htm#wp1186185)。

2. 打开新处理器的包装,请当心不要触摸新处理器的底部。

■ 注:您必须在插槽中正确地放置处理器, 以免在打开计算机时对处理器和计算机造成无法修复的损坏。

- 3. 如果插槽上的释放拉杆没有完全展开,请将其移到完全展开位置。
- 4. 将处理器上的前后端定位槽口分别与插槽上的前后端定位槽口对齐。
- 5. 将处理器的插针 1 边角与插槽的插针 1 边角对齐。

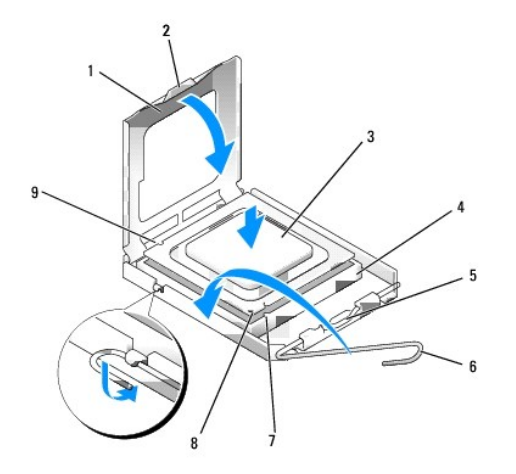

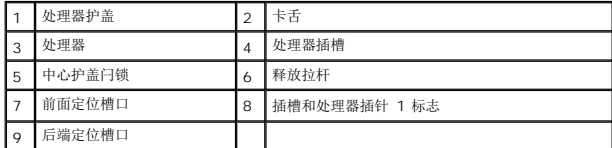

## ● 注意: 为避免损坏, 请确保处理器与插槽正确对齐, 并且安装处理器时不要太用力。

- 6. 将处理器轻轻置于插槽中,并确保处理器正确定位。
- 7. 处理器在插槽中完全就位后,请合上处理器护盖。

确保将处理器护盖上的卡舌放置在插槽中心护盖闩锁的下面。

- 8. 向后朝着插槽方向转动插槽释放拉杆,将其卡入到位以固定处理器。
- 9. 装回散热器部件(请参阅<u>装回散热器部件</u>)。
- 10. 执行步骤[拆装计算机后。](file:///C:/data/systems/op960/cs/sm/work.htm#wp1186632)

#### 卸下风扇部件

1. 执行步骤[拆装计算机之前](file:///C:/data/systems/op960/cs/sm/work.htm#wp1186185)。

- 2. 卸下散热器部件(请参阅<u>卸下散热器部件</u>)。
- 3. 断开风扇电缆与系统板的连接(请参[阅系统板组件\)](file:///C:/data/systems/op960/cs/sm/mt_sysbd.htm#wp1140203)。
- 4. 回拉(离开机箱的方向)风扇部件上侧卡舌的同时,提起(向上推压)风扇部件下侧的风扇固定卡舌(朝计算机底部方向),并同时将部件朝机箱背面滑动以将其从机箱中释放。

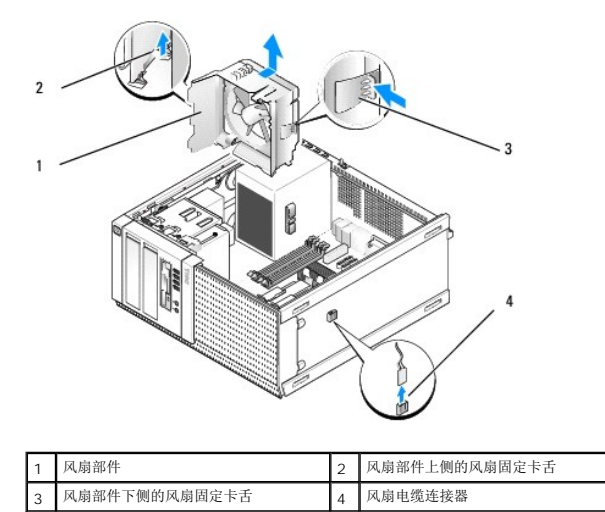

5. 将风扇部件从机箱中取出。

### 装回风扇部件

1. 将风扇安置在其安装位置,使部件左侧(图中的底部)上的插槽固定卡舌插入机箱左侧的插槽中。

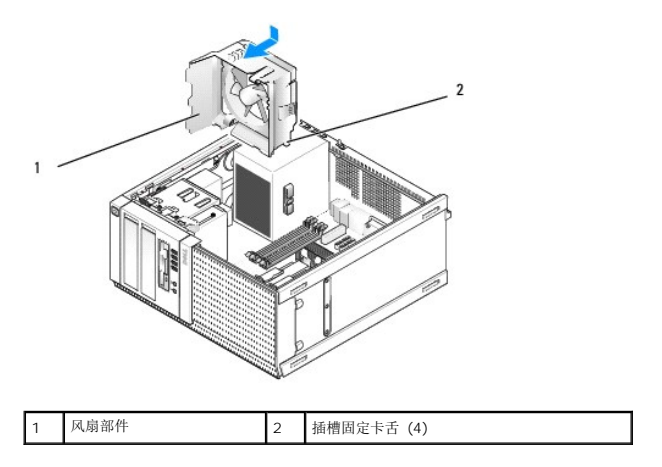

- 2. 向计算机左侧(图中向下)推压风扇,然后将其朝前面板滑动,直至其卡入到位。
- 3. 将风扇电缆连接至系统板(请参[阅系统板组件\)](file:///C:/data/systems/op960/cs/sm/mt_sysbd.htm#wp1140203)。
- 4. 装回散热器部件(请参阅<u>装回散热器部件</u>)。
- 5. 执行步骤标装计算机后。

#### <span id="page-67-0"></span>**Dell™ Optiplex™ 960** 小型塔式机**/**台式机**/**超小型机服务手册

● [驱动器](#page-67-1)

### <span id="page-67-1"></span>驱动器

**② 注:** 如果卸下或添加的设备影响到系统的硬件或 RAID 配置, 可能需要更改 BIOS 设定。有关详情, 请参考《Dell™ 技术指南》。

您的计算机支持:

- <sup>l</sup> 最多两个 3.5 英寸或最多两个 2.5 英寸 SATA (串行 ATA)硬盘驱动器
- <sup>l</sup> 一个 3.5 英寸软盘驱动器或介质卡读取器
- <sup>l</sup> 两个 5.25 英寸 SATA 光盘驱动器
- <sup>l</sup> 一个 eSATA 驱动器(外部,背面板上的连接器)

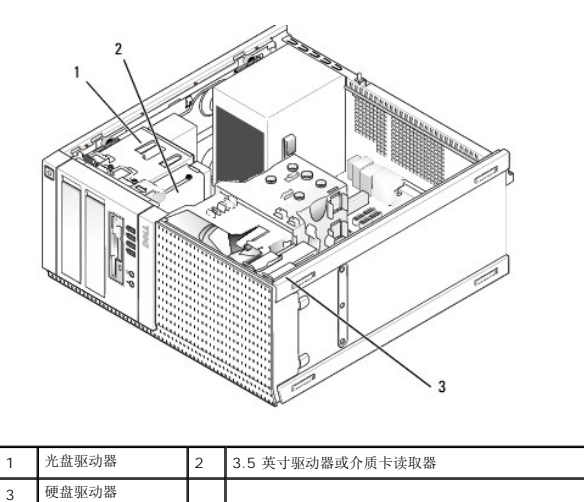

### **SATA** 设备常规安装指南

系统板上的 SATA 连接器标有 SATA0、SATA1、SATA2 和 SATA3 字样。

硬盘驱动器必须连接至较低编号的 SATA 连接器,而任何其他 SATA 设备(如光盘驱动器)必须连接至编号比硬盘驱动器所连接的连接器编号要高的其余 SATA 连接器。例如,如果您有两 个 SATA 硬盘驱动器和一个 SATA 光盘驱动器,应将两个硬盘驱动器分别连接至 SATA0 和 SATA1 连接器,将 SATA 光盘驱动器连接至 SATA2 连接器。(有关 SATA 连接器在系统板<br>上的位置,请参[阅系统板组件。](file:///C:/data/systems/op960/cs/sm/mt_sysbd.htm#wp1140203))

#### 连接驱动器电缆

安装驱动器时,需将直流电源电缆和数据接口电缆两根电缆连接至驱动器的背部。

#### 数据接口连接器

**SATA** 连接器

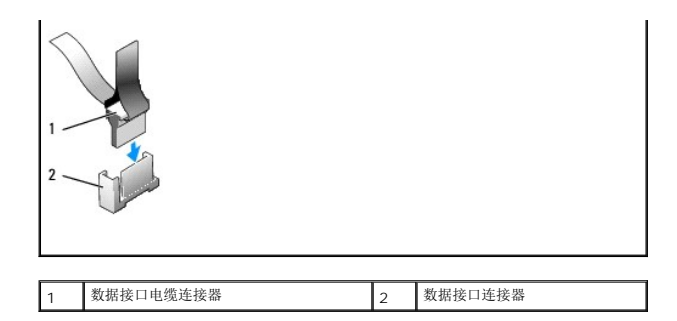

#### 电源电缆连接器

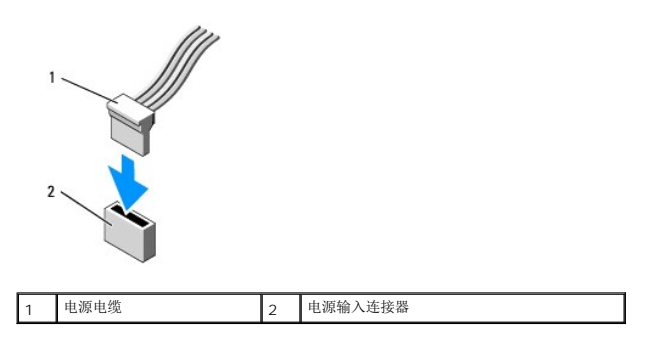

## 连接和断开驱动器电缆

在卸下带有推拉卡舌的电缆时,应拿住带有颜色的推拉卡舌并拉出,直到连接器脱离连接。

连接和断开无推拉卡舌的电缆时,请拿住电缆两端的黑色连接器。

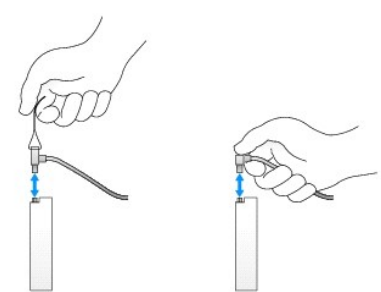

#### 硬盘驱动器

OptiPlex 960 小型塔式机箱支持一个或两个 3.5 英寸硬盘驱动器,也可以支持一个或两个 2.5 英寸硬盘驱动器。如果安装单一的硬盘驱动器,它可以是 3.5 英寸或 2.5 英寸硬盘驱动<br>器。如果要安装第二个硬盘驱动器,则要安装的硬盘驱动器必须与机箱中驱动器是同一型号(3.5 英寸或 2.5 英寸)。

警告:拆装计算机内部组件之前,请阅读计算机附带的安全说明。有关其他最佳安全操作信息,请参阅 **www.dell.com/regulatory\_compliance** 上的 **Regulatory Compliance**(管制标准)主页。

▲ 警告: 为防止触电, 请始终在卸下主机盖之前断开计算机与电源插座的连接。

● 注意: 为避免损坏驱动器, 请勿将其放置在坚硬的表面上。请将其放置在泡沫垫之类材料的表面上, 这样可以有效地减震。

注意:在装拆 **2.5** 英寸硬盘驱动器时,应避免按压驱动器金属侧(驱动器标签)。这可能导致对驱动器的严重损害。

**/ 注:** 对于 RAID 操作、可能影响到 RAID 配置的驱动器卸下或添加操作的系统配置, 有关详情, 请参考《Dell™ 技术指南》。

#### 卸下硬盘驱动器

要卸下的驱动器可以是安装在上、下驱动器托架的 3.5 英寸硬盘驱动器,也可以是安装在上托架的 2.5 英寸硬盘驱动器,既可以是主驱动器,也可以是第二个驱动器。

上驱动器托架始终安装的是主硬盘驱动器,如果驱动器安装在下驱动器托架中,则始终被配置成第二个硬盘驱动器。如果在系统中安装两个 2.5 英寸硬盘驱动器(配置成主驱动器和第二个驱<br>动器),并且两个都安装在同一个 2.5 英寸硬盘驱动器盒上,则应将其安装在上驱动器托架中。

- 1. 如果要卸下包含需要保留数据的硬盘驱动器,请在开始此步骤之前备份文件。
- 2. 执行步骤[拆装计算机之前](file:///C:/data/systems/op960/cs/sm/work.htm#wp1186185)。
- 3. 在装有待卸下的驱动器的托架中,从驱动器断开电源电缆的连接。如果要卸下 2.5 英寸硬盘驱动器,请从电源电缆适配器中断开电源电缆的连接。
- 4. 在装有待卸下的驱动器的托架中,从硬盘驱动器断开数据电缆的连接。

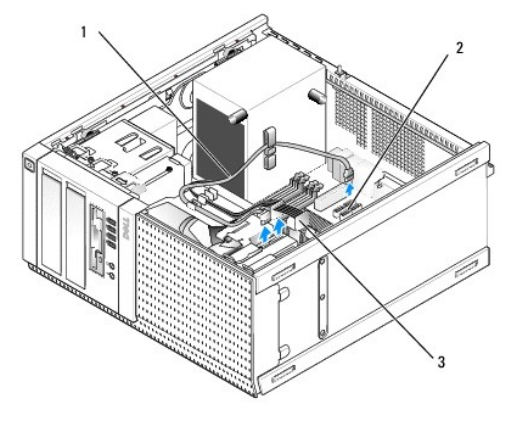

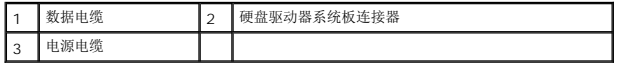

5. 通过向内按压托架盒两侧的蓝色释放卡舌,并将托架盒向上滑动且从计算机中拿出,从而将装有驱动器的驱动器托架盒卸下。

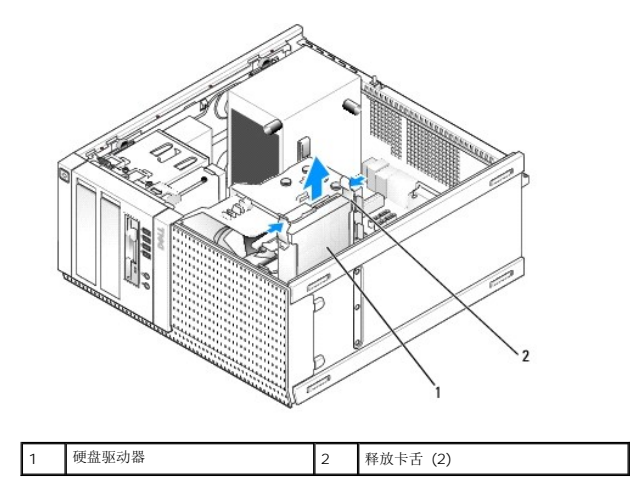

6. 如果要卸下的驱动器是 3.5 英寸硬盘驱动器,请通过将驱动器托架盒的两侧微微向外弯曲以松开驱动器,从而将其从驱动器托架盒中卸下。

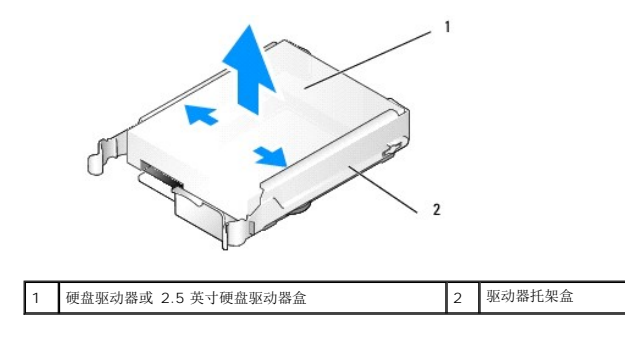

- <span id="page-70-1"></span>7. 如果要卸下的驱动器是 2.5 英寸硬盘驱动器,请:
	- a. 通过将驱动器托架盒的两侧微微向外弯曲并提出硬盘驱动器盒,从而将 2.5 英寸硬盘驱动器盒从驱动器托架盒中卸下。

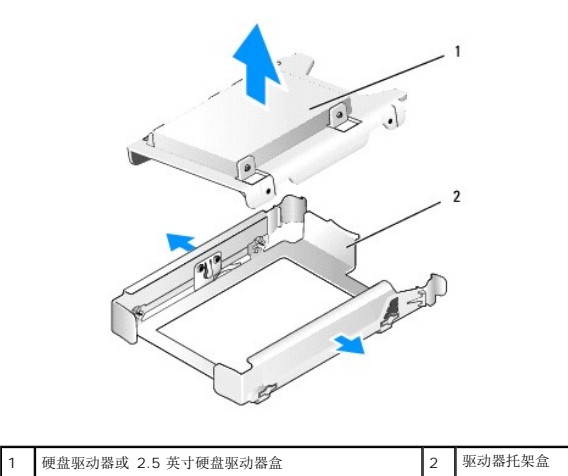

b. 通过卸下用于将硬盘驱动器固定至驱动器盒的四颗螺钉(每侧两颗),从而将要卸下的硬盘驱动器从 2.5 英寸硬盘驱动器盒中拆离。主硬盘驱动器安装在 2.5 英寸硬盘驱动 器盒的平坦一侧,而第二个硬盘驱动器安装在 U 形侧。

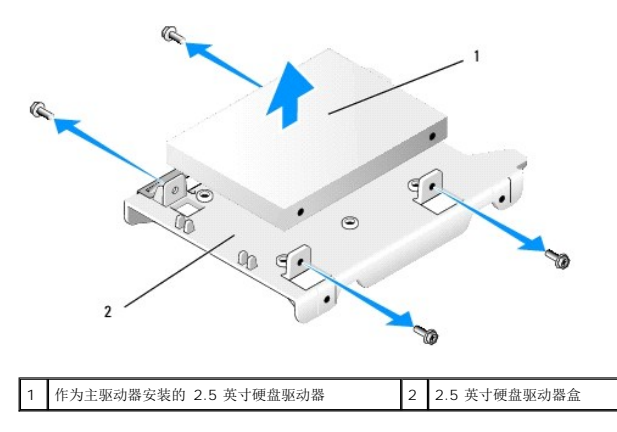

- 8. 如果主硬盘驱动器已经被卸下且不打算装回,并且装有第二个驱动器,请将第二个硬盘驱动器移动到主硬盘驱动器位置:
	- a. 如果第二个硬盘驱动器是 3.5 英寸硬盘驱动器(位于下驱动器托架),请从第二个驱动器断开电缆的连接,将下驱动器托架盒移动到上驱动器托架,将电源电缆和 SATA0 数 据电缆连接到驱动器。
	- b. 如果主硬盘驱动器是 2.5 英寸硬盘驱动器,请将第二个硬盘驱动器从 2.5 英寸硬盘驱动器盒的 U 形侧上卸下,并将其重新安装在驱动器盒的平坦一侧(请参阅<u>更换硬盘驱动</u> 器)。

将 2.5 英寸硬盘驱动器盒安装到驱动器托架盒中,并将其放置在上驱动器托架中。

- c. 装回主机盖。
- d. 必要时将电源和其他 I/O 设备重新连接到计算机。
- e. 引导计算机,并在系统提示时按"**F2** 键"进入系统"设置"(请参阅《**Dell™** 技术指南》)。
- f. 在"**设置**"菜单中,选择"驱动器",然后在子菜单中选择"驱动器"。
- g. 禁用第二个硬盘驱动器的 SATA 端口(正常为 SATA1)。
- h. 单击"应用",然后单击"退出"。
- i. 如果新的主硬盘驱动器是可引导驱动器,请跳过此步骤的其余操作。
- j. 将可引导介质插入到引导驱动器中。
- k. 重新引导计算机,并在系统提示时按"**F12** 键"进入"引导设备菜单"。
- l. 选择具有可引导介质的驱动器后按"下一步"。
- <span id="page-70-0"></span>m. 在主硬盘驱动器上格式化或安装可引导软件。

#### 更换硬盘驱动器

如果安装单一的硬盘驱动器,它可以是 3.5 英寸或 2.5 英寸硬盘驱动器。如果要安装第二个硬盘驱动器,则要安装的硬盘驱动器必须与机箱中驱动器是同一型号(3.5 英寸或 2.5 英寸)。

- 警告**:** 开始执行本节中的任何步骤之前,请阅读计算机附带的安全信息。有关其他最佳安全操作信息,请参阅 www.dell.com/regulatory\_compliance 上的<br>Regulatory Compliance〈管制标准〉主页。
- △ 警告: 为防止触电, 请始终在卸下主机盖之前断开计算机与电源插座的连接。
- 注意:为避免损坏驱动器,请勿将其放置在坚硬的表面上。请将其放置在泡沫垫之类材料的表面上,这样可以有效地减震。
- 注意: 如果要更换包含需要保留的数据的硬盘驱动器, 请在开始此步骤之前备份文件。
- 1. 执行步骤[拆装计算机之前](file:///C:/data/systems/op960/cs/sm/work.htm#wp1186185)。
- 2. 打开用于更换的硬盘驱动器的包装并准备安装。
- 3. 查阅驱动器的说明文件,验证驱动器的配置适合您的计算机。
- 4. 卸下待安装驱动器的驱动器托架盒。主硬盘驱动器必须安装在上驱动器托架中。如果安装第二个 2.5 英寸硬盘驱动器,它将与主驱动器一起安装在上驱动器托架中的 2.5 英寸硬盘驱 动器盒上。
- 5. 如果要安装 3.5 英寸硬盘驱动器,请将驱动器托架盒的两侧微微向外弯曲并将硬盘驱动器滑入盒中,同时将驱动器侧边上的螺钉孔与盒内侧的插销对齐。硬盘驱动器的连接器端都必 须朝向驱动器托架盒的电缆阻断器一端。

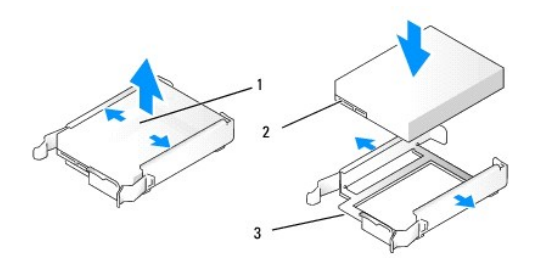

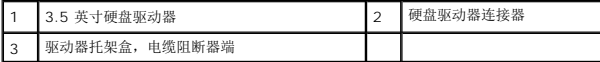

- 6. 如果要安装 2.5 英寸硬盘驱动器,请:
	- a. 将新硬盘驱动器放置到 2.5 英寸硬盘驱动器盒中。如果要安装的硬盘驱动器是主硬盘驱动器,请将硬盘驱动器会装到驱动器盒的平坦一侧,标签铭牌背向驱动器盒。如果要安<br> 装的 2.5 英寸硬盘驱动器是第二个硬盘驱动器,请将驱动器安装到驱动器盒的 U 形一侧,标签铭牌朝向驱动器盒。无论安装的是主驱动器还是第二个 2.5 英寸硬盘驱动器, 统计算机的通信系统的一个金融。

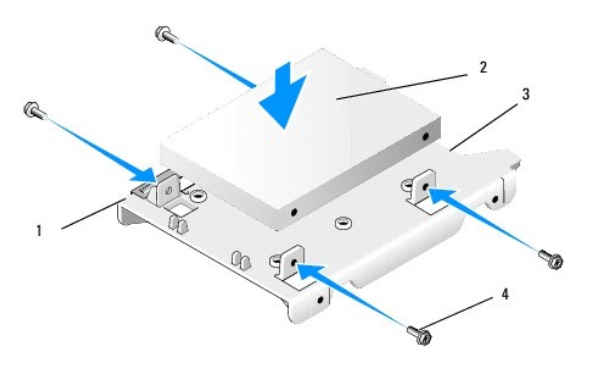

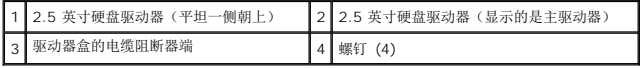
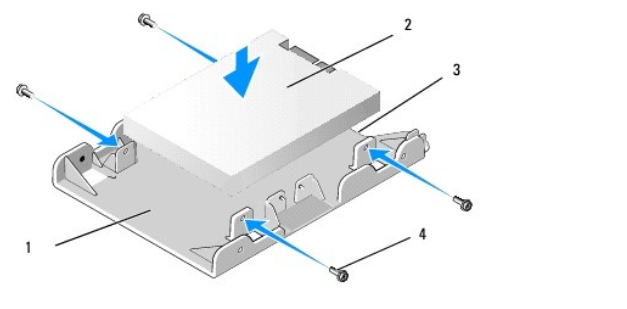

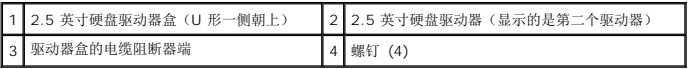

- b. 用四颗螺钉将驱动器固定到驱动器盒,每侧两颗。
- c. 将电源电缆 y 适配器连接至安装在驱动器盒中的硬盘驱动器。

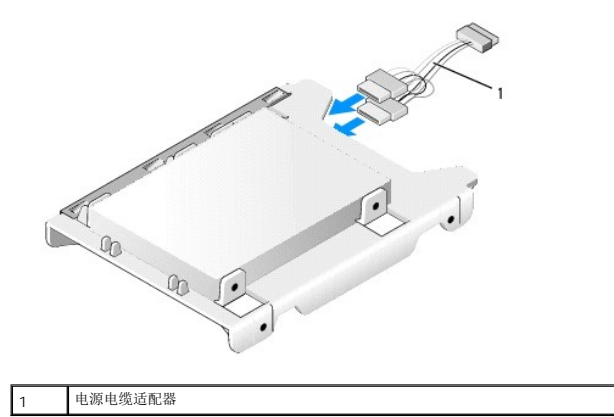

d. 将 2.5 英寸硬盘驱动器盒安装到驱动器盒中,U 形一侧朝向驱动器托架盒的内侧。驱动器托架盒内侧的插销应与 2.5 英寸硬盘驱动器盒两侧上的孔对齐,而两盒的电缆阻断 器都朝向同一端。

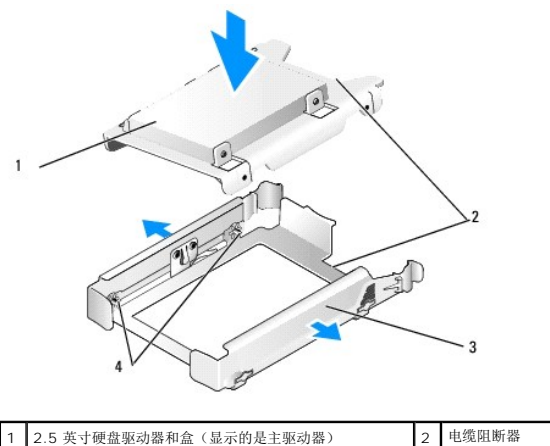

| $\mathbf{1}$   | 2.5 英寸硬盘驱动器和盒(显示的是主驱动器) | ∼ | 电缆阻断器       |
|----------------|-------------------------|---|-------------|
| $\mathsf{I}$ 3 | 驱动器托架盒                  |   | 每侧 2个<br>插销 |

7. 小心地将驱动器托架盒滑入驱动器托架,直至卡入到位。如果驱动器托架盒中装有主硬盘驱动器,请将托架盒插入最上方的托架。

<span id="page-73-1"></span>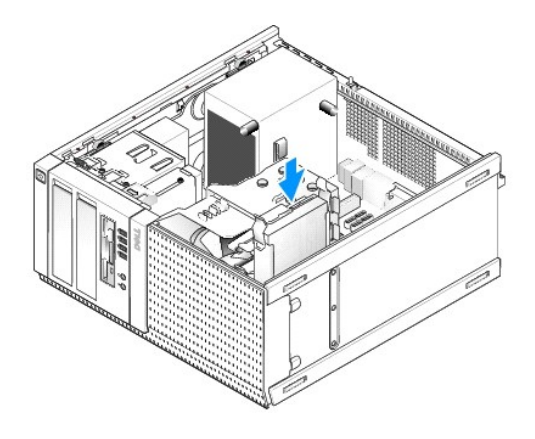

8. 将电源和数据电缆连接至驱动器。

### 注意:始终将主硬盘驱动器数据电缆连接至系统板上的 **SATA0** 连接器。第二个硬盘驱动器数据电缆应连接至 **SATA1** 连接器。

- 9. 检查驱动器电缆接线,以确保所有电缆均已连接至正确的连接器,同时各连接器安装牢固。
- 10. 将硬盘驱动器数据电缆盒电源电缆固定到散热器部件上的电缆导向器上。
- 11. 执行步骤[拆装计算机后。](file:///C:/data/systems/op960/cs/sm/work.htm#wp1186632)
- 12. 重新引导计算机,系统提示时按"**F2** 键"进入系统"设置"(有关详情,请参阅《**Dell™** 技术指南》)。
	- a. 在"**设置**"菜单中,选择"驱动器",然后在子菜单中选择"驱动器"。
	- b. 如有必要,为己安装的驱动器启用 SATA 端口。
	- c. 验证显示的 SATA 端口设备信息是否正确。
	- d. 单击"应用",然后单击"退出"。
- 13. 如果刚安装的驱动器是不带可引导系统的主驱动器,请:
	- a. 将可引导介质插入到引导驱动器中。
	- b. 重新引导系统,系统出现提示时按"F12 键"进入"引导驱动器菜单"。
	- c. 选择装有可引导介质的引导设备,然后按"下一步"。
- 14. 如有必要,对驱动器进行分区和逻辑格式化。

有关说明,请参考操作系统说明文件。

- 15. 通过运行 Dell Diagnostics 检测硬盘驱动器(请参阅《**Dell™** 技术指南》)。
- 16. 如果刚安装的驱动器是主驱动器,必要时将可引导的操作系统安装到驱动器上。

# <span id="page-73-0"></span>卸下驱动器挡板

要卸下驱动器挡板,请:

- 1. 朝计算机底部方向滑动驱动器释放闩锁以释放挡板。
- 2. 拧动挡板使其远离机箱的右侧。
- 3. 从驱动器托架左侧上的卡舌槽中提出挡板。

<span id="page-74-1"></span>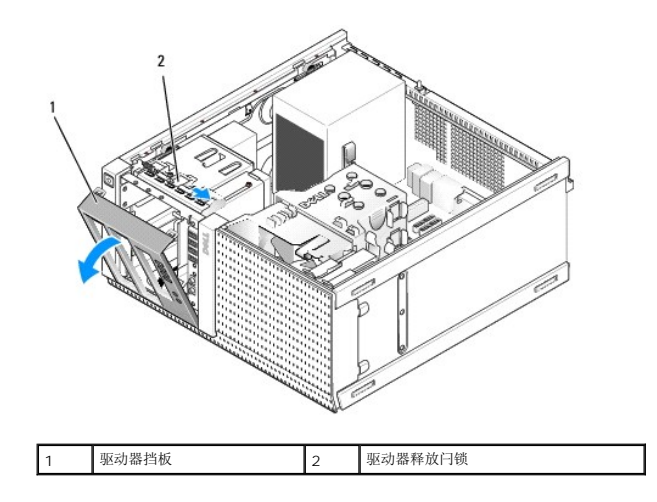

# <span id="page-74-0"></span>装回驱动器挡板

要装回驱动器挡板,请:

- 1. 将挡板左边缘上的卡舌插入驱动器托架左侧上的插槽中。
- 2. 将卡舌拧入前面板,直至其卡入到位。

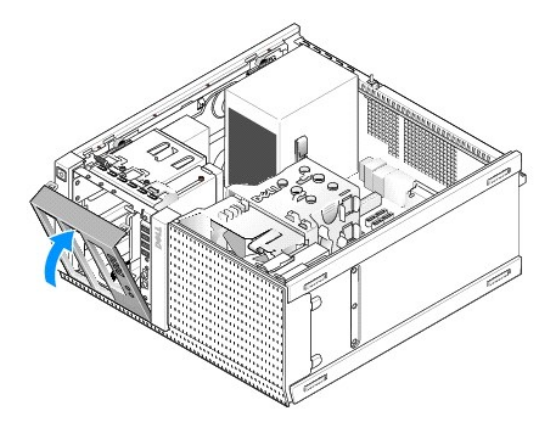

# 软盘驱动器

警告:拆装计算机内部组件之前,请阅读计算机附带的安全说明。有关其它最佳安全操作信息,请参阅 **www.dell.com/regulatory\_compliance** 上的 **Regulatory Compliance**(管制标准)主页。

△ 警告: 为防止触电, 请始终在卸下主机盖之前断开计算机与电源插座的连接。

### <span id="page-74-2"></span>卸下软盘驱动器

- 1. 如果不装回您将卸下的软盘驱动器:
	- a. 引导计算机,并在系统提示时按"**F2** 键"进入系统"设置"(请参阅《**Dell™** 技术指南》)。
	- b. 在"设置"菜单中,选择"驱动器",然后选择"磁盘驱动器"。
	- c. 选取"禁用"选项以禁用软盘驱动器。
	- d. 单击"应用",然后单击"退出"。
	- e. 重新引导计算机,然后关闭计算机电源。

### 2. 执行步骤[拆装计算机之前](file:///C:/data/systems/op960/cs/sm/work.htm#wp1186185)。

- 3. 从软盘驱动器背面断开电源电缆和数据电缆的连接。
- 4. 卸下驱动器挡板(请参[阅卸下驱动器挡板\)](#page-73-0)。
- 5. 将滑片拉杆朝计算机底部方向滑动,并将软盘驱动器滑出计算机。

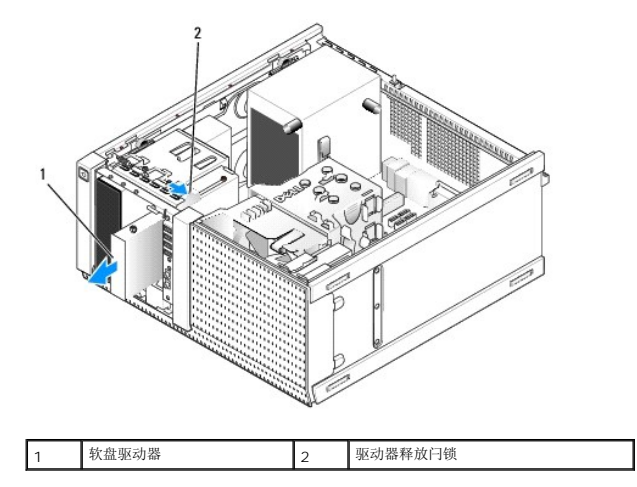

- 6. 如果不向软盘驱动器托架中安装其他设备,请执行下列操作:
	- a. 从您要卸下的软盘驱动器上卸下轴肩螺钉,并将其安装在 3.5 英寸驱动器托架挡板插挡的背面。将驱动器挡板插挡安装到驱动器挡板上。
	- b. 将 3.5 英寸驱动器托架插挡安装到前面板上。
	- c. 装回驱动器挡板(请参阅<mark>装回驱动器挡板)。</mark>
	- d. 执行步骤<u>拆装计算机后</u>。

#### 更换或安装软盘驱动器

- 1. 执行步骤[拆装计算机之前](file:///C:/data/systems/op960/cs/sm/work.htm#wp1186185)。
- 2. 如果您要更换软盘驱动器,请从原来的驱动器上卸下轴肩螺钉并将其安装至新驱动器。
- 3. 如果要将软盘驱动器安装到原先未使用的 3.5 英寸驱动器托架中,请执行下列操作:
	- a. 卸下驱动器挡板(请参阅<mark>卸下驱动器挡板</mark>)。
	- b. 从驱动器挡板卸下软盘驱动器托架插挡。
	- c. 从 3.5 英寸 驱动器托架插挡卸下轴肩螺钉,并将其安装在新驱动器上。
	- d. 卸下 3.5 英寸驱动器托架的驱动器托架插挡(如果有)。

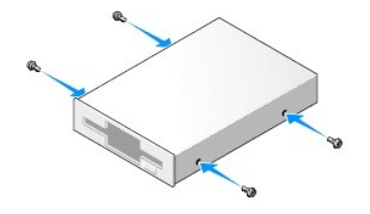

4. 将软盘驱动器上的轴肩螺钉与轴肩螺钉槽对齐,并将其轻轻滑入托架中,直至其卡入到位。

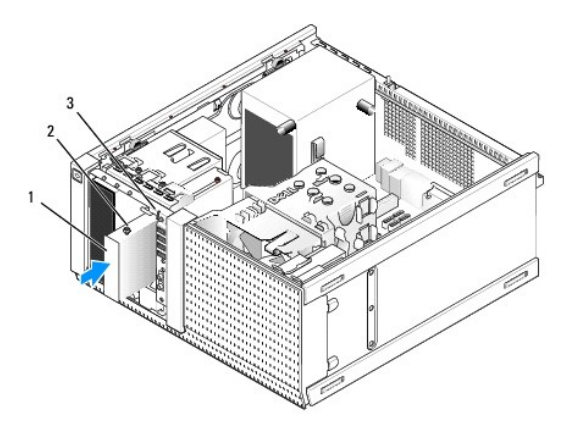

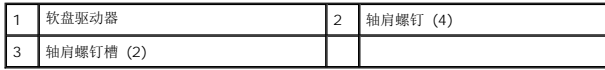

- 5. 装回驱动器挡板(请参阅<u>装回驱动器挡板</u>)。
- 6. 将数据电缆连接至软盘驱动器和系统板。将数据电缆通过风扇导流罩上的电缆导向器布放。将电源电缆连接至驱动器。

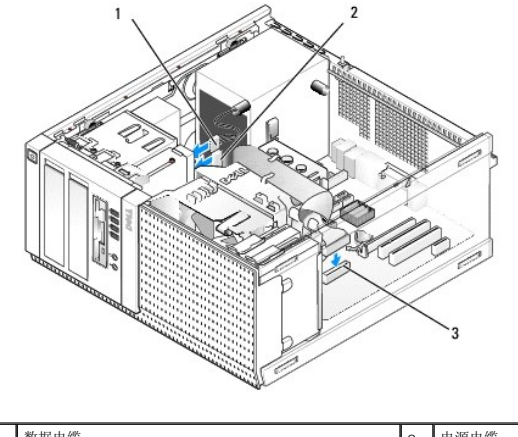

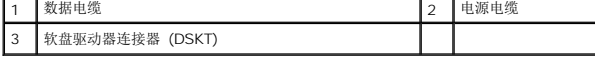

- 7. 执行步骤[拆装计算机后。](file:///C:/data/systems/op960/cs/sm/work.htm#wp1186632)
- 8. 如果要向计算机系统添加软盘驱动器,请:
	- a. 引导计算机,并在系统提示时按"**F2** 键"进入系统"设置"(请参阅《**Dell™** 技术指南》)。
	- b. 在"设置"菜单中,选择"驱动器",然后选择"磁盘驱动器"。
	- c. 选取"启用"选项以禁用软盘驱动器。
	- d. 单击"应用",然后单击"退出"。
	- e. 重新引导计算机。
- 9. 通过运行 Dell Diagnostics 验证计算机是否正常工作(请参阅《**Dell™** 技术指南》)。

# 介质卡读取器

警告:拆装计算机内部组件之前,请阅读计算机附带的安全说明。有关其它最佳安全操作信息,请参阅 **www.dell.com/regulatory\_compliance** 上的 **Regulatory Compliance**(管制标准)主页。

△ 警告: 为防止触电, 请始终在卸下主机盖之前断开计算机与电源插座的连接。

### 卸下介质卡读取器

- 1. 执行步骤[拆装计算机之前](file:///C:/data/systems/op960/cs/sm/work.htm#wp1186185)。
- 2. 从介质卡读取器的背面断开电源电缆和数据电缆的连接。

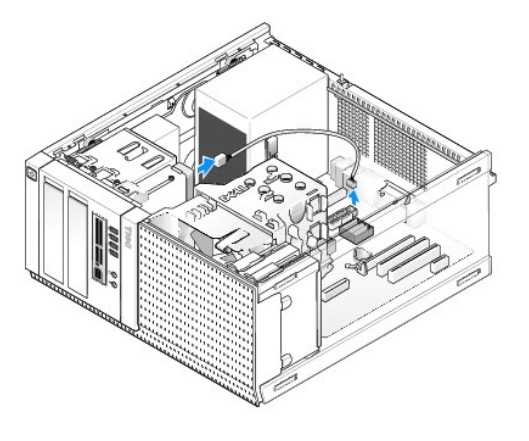

- 3. 卸下驱动器挡板(请参阅<mark>卸下驱动器挡板)。</mark>
- 4. 将驱动器释放闩锁朝计算机底座方向滑动,然后从计算机中卸下介质卡读取器。
- 5. 如果不向介质卡读取器托架中安装其他设备,请执行下列操作:
	- a. 从已卸下的介质卡读取器上卸下轴肩螺钉,并将其安装在 3.5 英寸驱动器托架挡板插挡的背面。将驱动器挡板插挡安装到驱动器挡板上。
	- b. 将 3.5 英寸驱动器托架插挡安装到前面板上。
	- c. 装回驱动器挡板(请参阅<mark>装回驱动器挡板</mark>)。
	- d. 执行步骤[拆装计算机后。](file:///C:/data/systems/op960/cs/sm/work.htm#wp1186632)

### 安装介质卡读取器

- 1. 执行步骤[拆装计算机之前](file:///C:/data/systems/op960/cs/sm/work.htm#wp1186185)。
- 2. 如果您要更换介质卡读取器,请从现有的驱动器上卸下轴肩螺钉,并将其安装到用于更换的介质卡读取器上。

**注:**如果要用介质卡读取器替换现有的软盘驱动器,请在安装介质卡读取器之前确保已禁用软盘。引导计算机,并进入系统设置(请参阅《**Dell™技术指南**》)。使用"**磁盘**<br>**驱动器**"选项以禁用软盘驱动器。遵循[卸下软盘驱动器](#page-74-2)中的说明。

- 3. 如果要将介质卡读取器安装到原先未被占用的 3.5 英寸驱动器托架中,请执行下列操作:
	- a. 卸下驱动器挡板(请参阅<u>卸下驱动器挡板</u>)。
	- b. 卸下 3.5 英寸驱动器托架的驱动器托架插挡(如果有)。
	- c. 从驱动器挡板上卸下 3.5 英寸驱动器托架挡板插挡。
	- d. 从 3.5 英寸驱动器托架挡板插挡上卸下轴肩螺钉,并将其安装在新的介质卡读取器上。

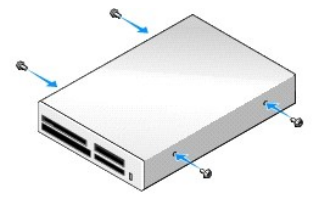

4. 将介质卡读取器上的轴肩螺钉与轴肩螺钉槽对齐,并将驱动器轻轻滑入托架中,直至其卡入到位。

<span id="page-78-0"></span>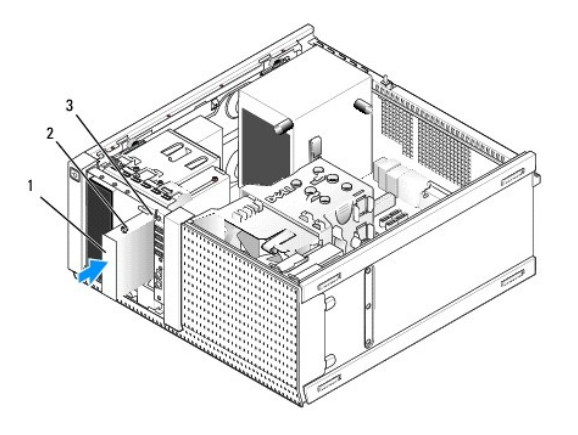

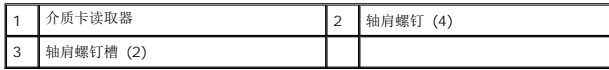

- 5. 装回驱动器挡板(请参阅<mark>装回驱动器挡板)。</mark>
- 6. 将电源和数据电缆连接至介质卡读取器和系统板上的内置 USB 连接器(请参[阅系统板组件\)](file:///C:/data/systems/op960/cs/sm/mt_sysbd.htm#wp1140203)。

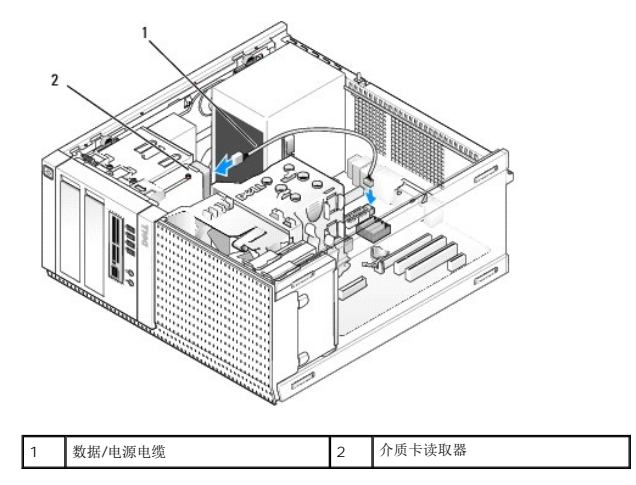

- 7. 执行步骤[拆装计算机后。](file:///C:/data/systems/op960/cs/sm/work.htm#wp1186632)
- 8. 通过运行 Dell Diagnostics 验证计算机是否正常工作(请参阅《**Dell™** 技术指南》)。

# 光盘驱动器

警告:拆装计算机内部组件之前,请阅读计算机附带的安全说明。有关其它最佳安全操作信息,请参阅 **www.dell.com/regulatory\_compliance** 上的 **Regulatory Compliance**(管制标准)主页。

# △ 警告: 为防止触电, 请始终在装回主机盖之前断开计算机与电源插座的连接。

### 卸下光盘驱动器

- 1. 执行步骤[拆装计算机之前](file:///C:/data/systems/op960/cs/sm/work.htm#wp1186185)。
- 2. 从驱动器的背面断开电源电缆和数据电缆的连接。
- 3. 卸下驱动器挡板(请参阅<mark>卸下驱动器挡板)。</mark>
- 4. 将驱动器释放闩锁朝计算机底座方向滑动,并从计算机中卸下光盘驱动器。

<span id="page-79-0"></span>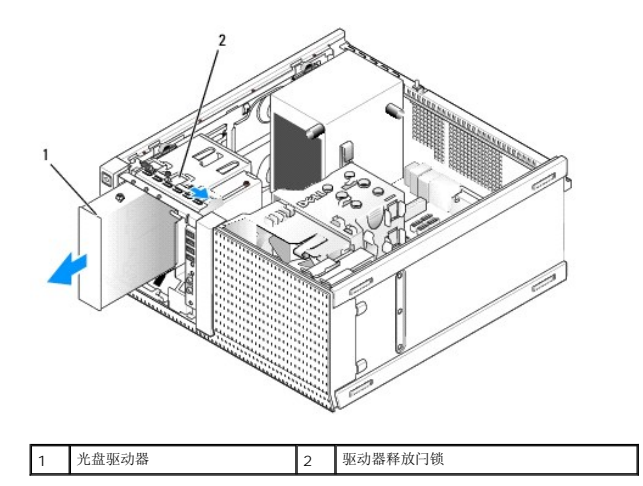

- 5. 如果不向光盘驱动器托架中安装其他设备,请执行下列操作:
	- a. 从已卸下的光盘驱动器上卸下轴肩螺钉,并将其安装在光盘驱动器托架挡板插挡的背面。将驱动器挡板插挡安装到驱动器挡板上。
	- b. 将光盘驱动器托架插挡安装到前面板上(如果有)。
	- c. 装回驱动器挡板(请参阅<u>装回驱动器挡板</u>)。
	- d. 执行步骤[拆装计算机后。](file:///C:/data/systems/op960/cs/sm/work.htm#wp1186632)

#### 更换或安装光盘驱动器

- 1. 执行步骤[拆装计算机之前](file:///C:/data/systems/op960/cs/sm/work.htm#wp1186185)。
- 2. 如果您要更换光盘驱动器,请从现有的驱动器上卸下轴肩螺钉并将其安装至用于更换的驱动器。
- 3. 如果要将光盘驱动器安装到原先未使用的光盘驱动器托架中,请执行下列操作:
	- a. 卸下驱动器挡板(请参阅<mark>卸下驱动器挡板</mark>)。
	- b. 卸下用于光盘驱动器托架的驱动器托架插挡(如果有)。
	- c. 从驱动器挡板上卸下光盘驱动器托架挡板插挡。
	- d. 从光盘驱动器托架插挡插挡上卸下轴肩螺钉,并将其安装在新驱动器上。

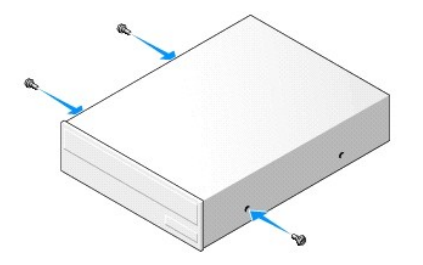

- 4. 查阅驱动器的说明文件,验证驱动器的配置适合您的计算机。
- 5. 将光盘驱动器上的轴肩螺钉与轴肩螺钉槽对齐,并将驱动器滑入托架中,直至其卡入到位。

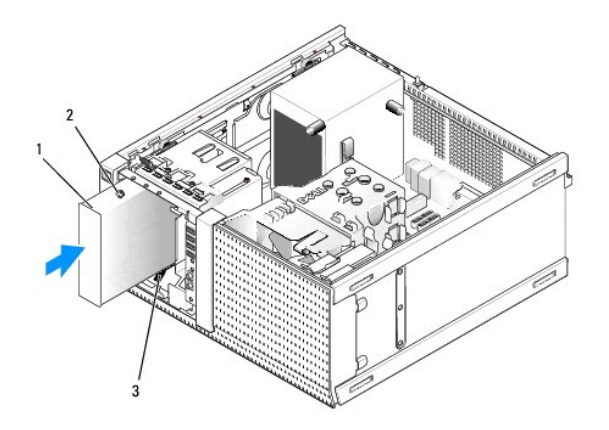

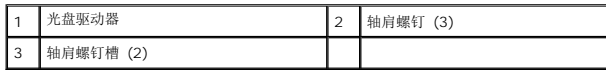

- 6. 装回驱动器挡板(请参阅<mark>装回驱动器挡板</mark>)。
- 7. 将电源电缆和数据电缆连接至驱动器和系统板。

始终将光盘驱动器 SATA 电缆连接至系统板的 SATA 连接器,该连接器上所标编号比连接至计算机中任何硬盘驱动器的连接器编号都高。

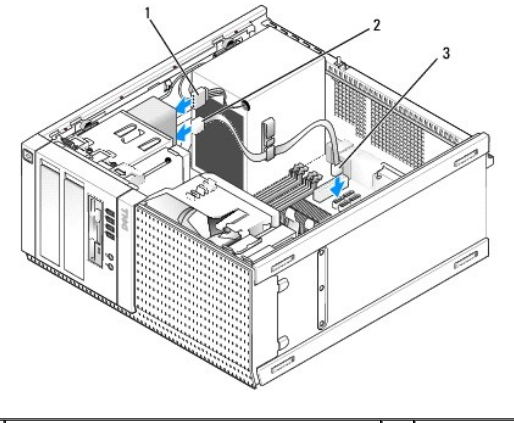

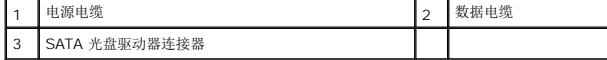

- 8. 检查所有电缆的连接,并整理好电缆,使风扇和冷却通风孔保持良好的通风。
- 9. 执行步骤[拆装计算机后。](file:///C:/data/systems/op960/cs/sm/work.htm#wp1186632)

10. 更新系统设置中的配置信息,方法是设置"驱动器"下的相应"驱动器"选项(SATA-1、SATA-2 或 SATA-3)。(请参阅《**Dell™** 技术指南》。)

11. 通过运行 Dell Diagnostics 验证计算机是否正常工作(请参阅《**Dell™** 技术指南》)。

**Dell™ Optiplex™ 960** 小型塔式机**/**台式机**/**超小型机服务手册

● 1/0 [部件](#page-81-0)

# <span id="page-81-0"></span>**I/O** 部件

## 卸下 **I/O** 部件

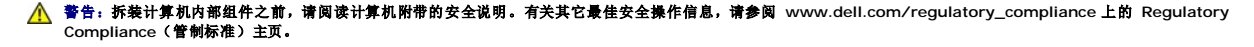

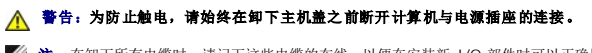

**注:** 在卸下所有电缆时, 请记下这些电缆的布线, 以便在安装新 I/O 部件时可以正确地重新布放这些电缆。

1. 执行步骤[拆装计算机之前](file:///C:/data/systems/op960/cs/sm/work.htm#wp1186185)。

## 注意:将 **I/O** 部件从计算机中滑出时,一定要非常小心。否则可能会损坏电缆连接器和电缆走向固定夹。

2. 卸下驱动器挡板(请参阅<mark>卸下驱动器挡板</mark>)。

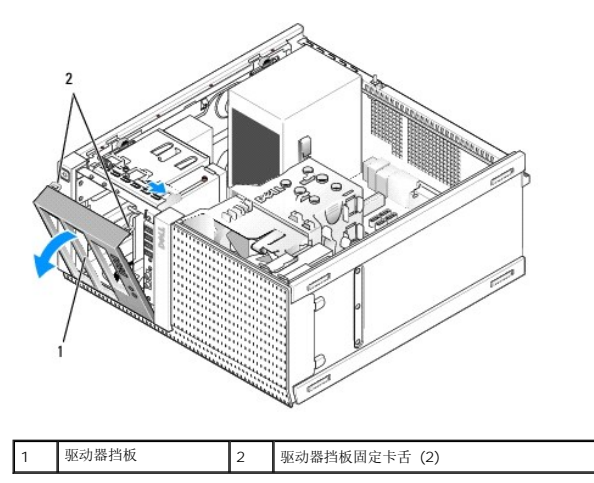

- 3. 卸下最上方托架中的[光盘驱动器](file:///C:/data/systems/op960/cs/sm/mt_drive.htm#wp1137845)(如果有)(请参阅光盘驱动器)。
- 4. 卸下位于最下方托架中的驱动器托架盒(如果有)(请参阅印下硬盘驱动器)。
- 5. 卸下挡板(请参阅<u>卸下挡板</u>)。
- 6. 从系统板上断开 I/O 部件电缆的连接,并将其从电缆卷盘和导向器中卸下电缆。
- 7. 卸下用于固定 I/O 部件的螺钉, 然后朝机箱左侧(向下方向) 推动 I/O 部件, 以将其从固定夹中释放。
- 8. 朝远离计算机正面方向滑动 I/O 部件,同时小心地将电缆从机箱中拉出。

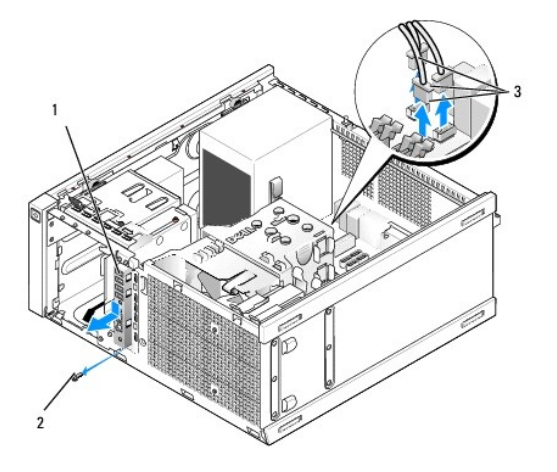

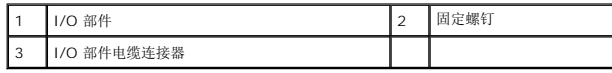

# 装回 **I/O** 部件

- 1. 执行步骤[拆装计算机之前](file:///C:/data/systems/op960/cs/sm/work.htm#wp1186185)。
- 2. 卸下驱动器挡板(如果有)(请参阅<u>卸下驱动器挡板</u>)。
- 3. 卸下挡板(如果有)(请参阅<mark>卸下挡板</mark>)。
- 4. 将 I/O 部件电缆通过 I/O 部件所用的开口馈送到机箱的正面,直至 I/O 部件就位。确保部件的卡舌端朝向计算机的左侧(向下方向)。

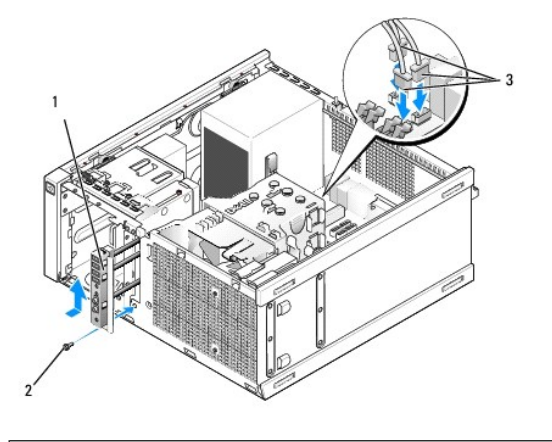

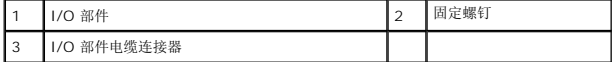

- **注:** 使用 I/O 部件支架上的导向器, 有助于将 I/O 部件放入位置; 使用 I/O 部件支架上的槽口, 有助于使面板完全就位。
- 5. 将 1/O 部件放置在开口并使其与机箱的前面板齐平,先将它向计算机左侧(向下方向)滑动到底,然后将其朝计算机右侧(向上方向)滑动,直至其卡入到位。部件卡舌端中的孔应<br> 与机箱正面的螺钉孔对齐。
- 6. 安装螺钉(穿过卡舌后进入前面板),从而将部件固定到机箱上。
- 7. 将 I/O 部件电缆连接器插入系统板上的连接器中(请参阅[系统板组件](file:///C:/data/systems/op960/cs/sm/mt_sysbd.htm#wp1140203))。
- 8. 将 I/O 部件电缆连接至电缆卷盘(穿过机箱中部)。
- 9. 装回挡板(请参阅<u>装回挡板</u>)。
- <span id="page-83-1"></span>10. 装回光盘驱动器(如果先前已卸下)(请参阅<u>[更换或安装光盘驱动器](file:///C:/data/systems/op960/cs/sm/mt_drive.htm#wp1211415)</u>)。
- 11. 装回驱动器托架盒。
- 12. 装回驱动器挡板(请参阅<u>装回驱动器挡板</u>)。
- 13. 执行步骤<u>拆装计算机后</u>。
- 14. 重新引导计算机,并操作 I/O 面板以确保其工作正常。

### <span id="page-83-0"></span>卸下挡板

- 1. 执行步骤<u>[拆装计算机之前](file:///C:/data/systems/op960/cs/sm/work.htm#wp1186185)</u>。
- 2. 松开位于挡板后面的七颗固定卡舌
- 3. 拧动挡板使其远离机箱的右侧(上方)。
- 4. 从计算机左侧(向下方向)上的卡舌和槽铰接部件中提出挡板。

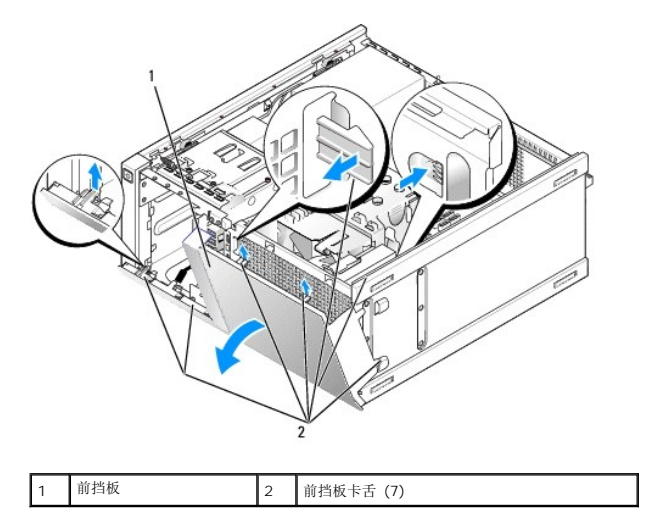

### <span id="page-83-2"></span>装回挡板

要装回挡板,请将挡板左侧(底部)的挂钩插入机箱底座上的插槽中,并向机箱方向转动挡板,直至其卡入到位。

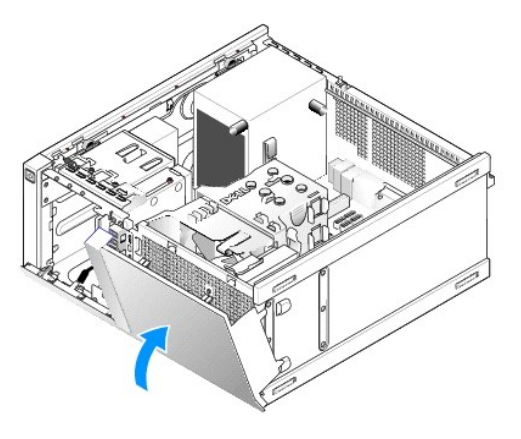

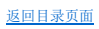

**Dell™ Optiplex™ 960** 小型塔式机**/**台式机**/**超小型机服务手册

[电源设备](#page-85-0)

# <span id="page-85-0"></span>电源设备

### 更换电源设备

警告:拆装计算机内部组件之前,请阅读计算机附带的安全说明。有关其它最佳安全操作信息,请参阅 **www.dell.com/regulatory\_compliance** 上的 **Regulatory Compliance**(管制标准)主页。

注意:为防止静电损害计算机内部组件,请在触摸计算机的任何电子组件之前,先导去身上的静电。您可以通过触摸计算机机箱上未上漆的金属表面导去身上的静电。

- 1. 执行步骤[拆装计算机之前](file:///C:/data/systems/op960/cs/sm/work.htm#wp1186185)。
- 2. 从系统板和驱动器上断开直流电源电缆的连接。

当您将直流电源电缆从系统板和驱动器拔下时,请注意电缆在计算机的机箱卡舌下的走向。当您装回直流电源电缆时,必须正确地放置这些电缆以防止它们被夹紧或呈波形。

- 3. 拧下将电源设备连接至计算机机箱背面的四颗螺钉。
- 4. 按压位于电源设备前端的释放按钮。

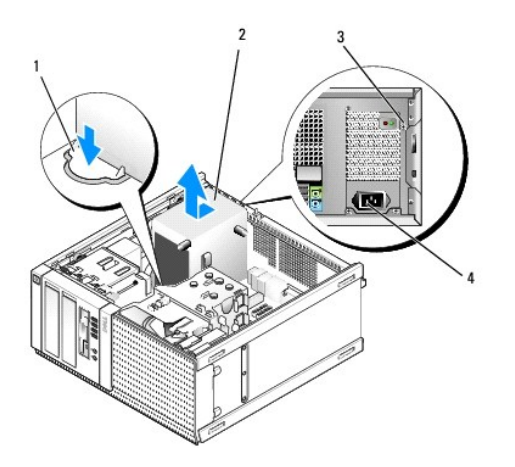

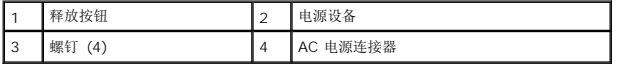

- 5. 将电源设备朝计算机正面滑动大约 1 英寸。
- 6. 向上提起电源设备,将其从计算机中取出。
- 7. 将备用电源设备滑入到位。
- 8. 装回将电源设备固定到计算机机箱背面的螺钉。
- 9. 将直流电源电缆连接到系统板。
- 10. 将交流电源电缆连接至交流电源连接器。
- 11. 执行步骤<mark>拆装计算机后</mark>。

# 直流电源连接器

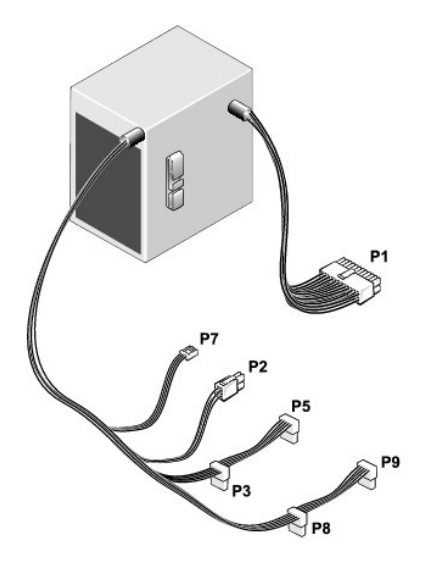

# 直流电源连接器 **P1**

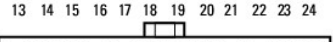

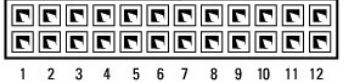

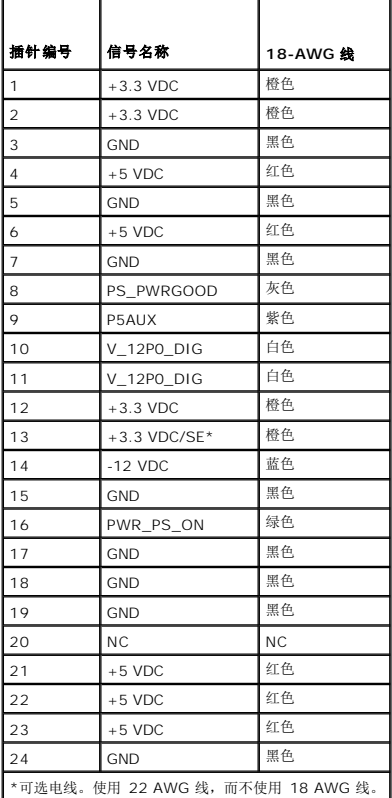

## 直流电源连接器 **P2**

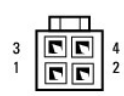

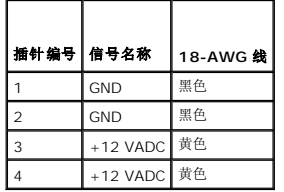

## 直流电源连接器 **P3**、**P5**、**P8** 和 **P9**

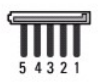

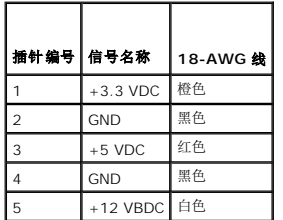

## 直流电源连接器 **P7**

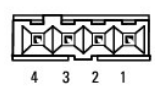

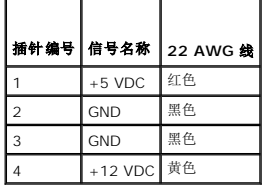

**Dell™ Optiplex™ 960** 小型塔式机**/**台式机**/**超小型机服务手册

● [内置扬声器](#page-88-0)

# <span id="page-88-0"></span>内置扬声器

### 安装内置扬声器

内置扬声器是可选设备。

警告**:拆装计算机内部组件之前,请阅读计算机附带的安全说明。有关安全最佳实践的其他信息,请参阅 www.dell.com/regulatory\_compliance 上的 <b>"**合规性主<br>页**"** 。

● 注意: 为防止静电损害计算机内部组件, 请在触摸计算机的任何电子组件之前, 先导去身上的静电。您可以通过触摸计算机机箱上未上漆的金属表面导去身上的静电。

1. 执行步骤[拆装计算机之前](file:///C:/data/systems/op960/cs/sm/work.htm#wp1186185)。

## ▲ 警告: 断开计算机和计算机连接的所有设备与电源插座的连接。

2. 要安装内置扬声器,请按下锁定卡舌,将扬声器箱体固定卡舌放置在硬盘驱动器固定框架顶部护栅的下面,然后释放锁定卡舌。

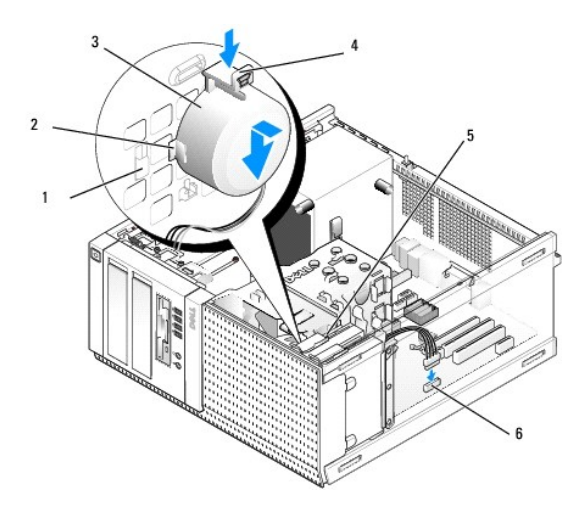

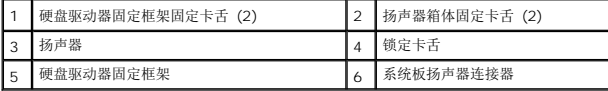

3. 将扬声器电缆连接到系统板上的 INT SPKR1 连接器(请参[阅系统板组件\)](file:///C:/data/systems/op960/cs/sm/mt_sysbd.htm#wp1140203)。

- 4. 执行步骤[拆装计算机后。](file:///C:/data/systems/op960/cs/sm/work.htm#wp1186632)
- 5. 引导计算机,并检查扬声器性能是否可以接受。

### 卸下内部扬声器

警告**:拆装计算机内部组件之前,请阅读计算机附带的安全说明。有关安全最佳实践的其他信息,请参阅 www.dell.com/regulatory\_compliance 上的 <b>"**合规性主<br>页**"** 。

注意:为防止静电损害计算机内部组件,请在触摸计算机的任何电子组件之前,先导去身上的静电。您可以通过触摸计算机机箱上未上漆的金属表面导去身上的静电。

- 1. 执行步骤<mark>[拆装计算机之前](file:///C:/data/systems/op960/cs/sm/work.htm#wp1186185)</mark>。
- 2. 从系统板上的 INT SPKR1 连接器中断开电缆的连接(请参[阅系统板组件\)](file:///C:/data/systems/op960/cs/sm/mt_sysbd.htm#wp1140203)。
- 3. 要卸下内置扬声器,请按下锁定卡舌,移动扬声器以将扬声器箱体固定卡舌从护栅上的固定卡舌中移出,然后将扬声器从机箱中提出。

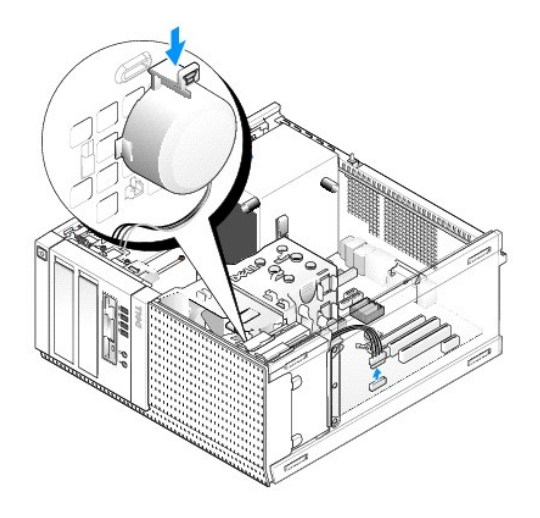

4. 执行步骤[拆装计算机后。](file:///C:/data/systems/op960/cs/sm/work.htm#wp1186632)

## <span id="page-90-0"></span>**Dell™ Optiplex™ 960** 小型塔式机**/**台式机**/**超小型机服务手册

### [系统板组件](#page-90-1)

# <span id="page-90-1"></span>系统板组件

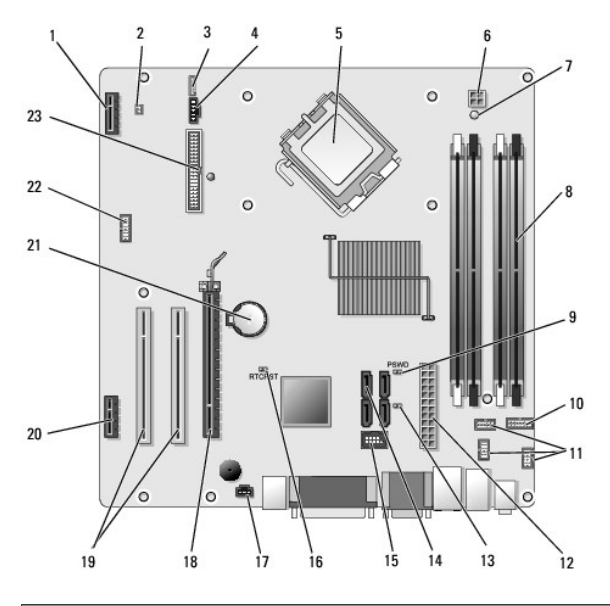

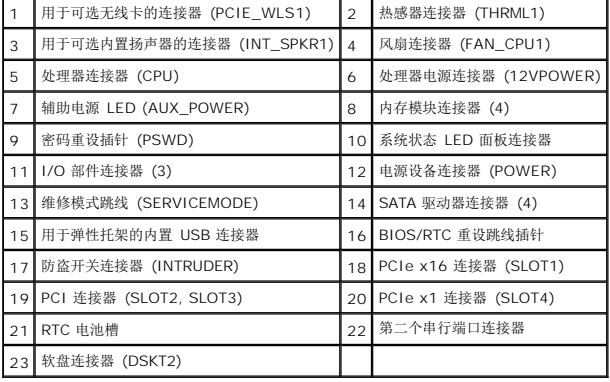

**Dell™ Optiplex™ 960** 小型塔式机**/**台式机**/**超小型机服务手册

[插卡](#page-91-0)

# <span id="page-91-0"></span>插卡

警告:开始执行本节中的任何步骤之前,请阅读计算机附带的安全信息。有关其它最佳安全操作信息,请参阅 www.dell.com/regulatory\_compliance 上的<br>Regulatory Compliance〈管制标准〉主页。

# 注意:为防止静电损害计算机内部组件,请在触摸计算机的任何电子组件之前,先导去身上的静电。您可以通过触摸计算机机箱上未上漆的金属表面导去身上的静电。

**么 注:**您必须在闲置的卡槽开口处安装填充挡片, 以维持计算机的 FCC 遵从性。挡片有助于阻挡外物不进入计算机, 并且有助于用于冷却的直接通风。

您的 Dell™ 计算机支持 PS/2 串行端口适配器并提供了以下用于 PCI 卡和 PCI Express (PCIe) 卡的连接器:

- <sup>l</sup> 一个小型 PCI 卡槽
- <sup>l</sup> 一个小型 PCIe x16 卡槽
- l 一个用于内置无线卡的连接器

### **PCI** 和 **PCIe** 卡

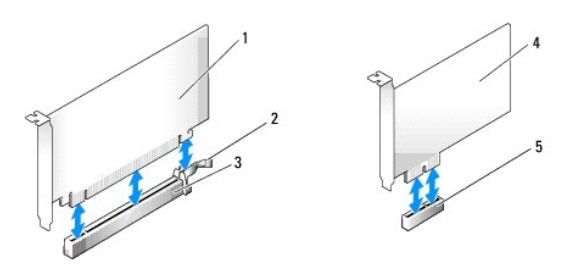

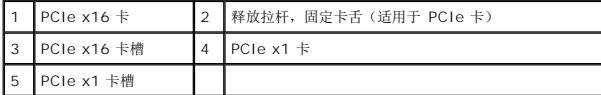

## 安装 **PCI** 卡

- 1. 执行步骤[拆装计算机之前](file:///C:/data/systems/op960/cs/sm/work.htm#wp1186185)。
- **注:** 对于 PCI 卡的位置, 请参[阅系统板组件](file:///C:/data/systems/op960/cs/sm/sff_sysb.htm#wp1181146)。
- 2. 从内侧轻轻提起插卡固定闩锁上的释放卡舌,以便转动闩锁使其打开。

<span id="page-92-1"></span>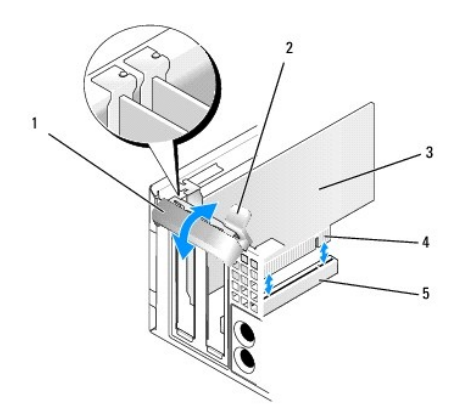

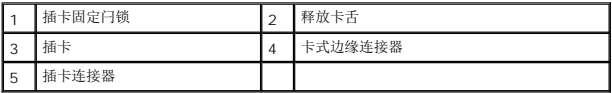

3. 如果您安装的是新插卡,请卸下填充挡片使卡槽开口闲置。然后继[续步骤](#page-92-0) 5。

- <span id="page-92-2"></span>4. 如果您要更换计算机中已安装的插卡,请卸下该插卡。如果有必要,请断开连接至插卡的所有电缆。然后继[续步骤](#page-92-0) 5。
- <span id="page-92-0"></span>5. 准备好要安装的插卡。

## △ 警告:某些网络适配器在连接至网络后将自动启动计算机。为防止触电,请确保在安装插卡之前断开计算机与电源插座的连接。

第:有关配置插卡、进行内部连接或根据计算机对插卡进行自定义的信息,请参阅插卡附带的说明文件。

6. 将插卡放在连接器中并稳固地向下按压。确保插卡已在插槽中完全就位。

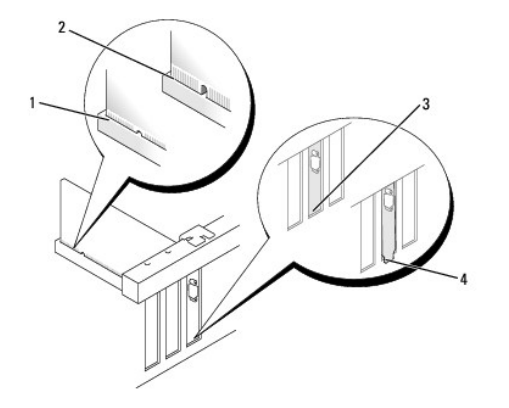

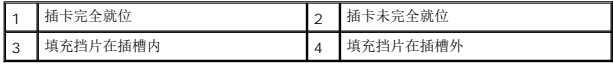

- 7. 锁紧插卡固定闩锁之前,请确保:
	- l 所有插卡和填充挡片的顶端均与定位导向器齐平
	- l 插卡或填充挡片顶端的槽口卡在定位导柱上
- 8. 通过关闭插卡固定闩锁并将其卡入到位来固定插卡。

# ● 注意: 请勿将插卡电缆放置在插卡的上方。将电缆放在插卡上会妨碍主机盖的正确闭合或损坏设备。

- 9. 将相应的电缆连接至插卡。
- 10. 执行步骤<mark>拆装计算机后</mark>。

■ 注: 有关插卡电缆连接的信息, 请参阅插卡附带的说明文件。

- 11. 如果安装了声卡,请:
	- a. 进入系统设置程序, 从"**机载设备**"组中选择"集成音频", 并将设置更改为"关"(请参阅《Dell™技术指南》)。
	- b. 将外部音频设备连接至声卡连接器。请勿将外部音频设备连接至计算机背面板上的线路输入连接器。

### ● 注意: 要连接网络电缆, 请先将网络电缆插入墙上的网络插孔, 然后将其插入计算机。

- 12. 如果安装了网络适配卡并要关闭集成的网络适配器,请:
	- a. 进入系统设置程序, 从"**机载设备**"组中选择"集成 NIC", 并将设置更改为"关"(请参阅《Dell™ 技术指南》)。
	- b. 将网络电缆连接至网络适配卡连接器。请勿将网络电缆连接至计算机背面板上的集成网络连接器。

### 注意:如果禁用集成的网络适配器,则不会拥有 **AMT** 功能。

13. 按照插卡说明文件中的说明,安装插卡所需的所有驱动程序。

#### 卸下 **PCI** 卡

1. 执行步骤<u>[拆装计算机之前](file:///C:/data/systems/op960/cs/sm/work.htm#wp1186185)</u>。

生: 对于 PCI 卡位置, 请参阅[系统板组件。](file:///C:/data/systems/op960/cs/sm/sff_sysb.htm#wp1181146)

- 2. 从内侧轻轻提起插卡固定闩锁上的释放卡舌,以便转动闩锁使其打开。
- 3. 如果有必要,请断开连接至插卡的所有电缆。
- 4. 拿住插卡的顶部边角,轻轻地将其从连接器中取出。

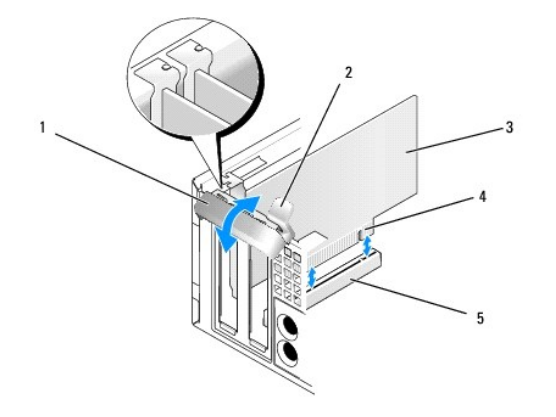

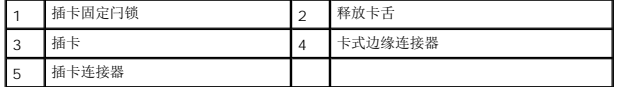

5. 如果您不打算装回插卡,请在闲置的插槽开口处安装填充挡片。

**◇ 注:**您必须在闲置的卡槽开口处安装填充挡片, 以维持计算机的 FCC 遵从性。挡片可以防止灰尘进入计算机并维持冷却计算机的通风。

- 6. 在关闭插卡固位机件之前,请确保:
	- l 所有插卡和填充挡片的顶端均与定位杆齐平。
	- l 插卡或填充挡片顶端的槽口卡在定位导向器上。

## ◯ 注意: 请勿将插卡电缆放置在插卡的上方。将电缆放在插卡上会妨碍主机盖的正确闭合或损坏设备。

- 7. 通过关闭插卡固定闩锁并将其卡入到位来固定所有其余插卡。
- 8. 执行步骤标装计算机后。
- 9. 卸载插卡的驱动程序。有关说明,请参阅插卡附带的说明文件。
- 10. 如果卸下了声卡,请:
	- a. 进入系统设置程序, 从"**机载设备"**组中选择"**集成音频"**, 并将设置更改为"开"(请参阅《Dell™ **技术指南**》)。
	- b. 将外部音频设备连接至计算机背面板上的音频连接器。

### ● 注意: 要连接网络电缆, 请先将网络电缆插入墙上的网络插孔, 然后将其插入计算机。

■ 注: 有关插卡电缆连接的信息, 请参阅插卡说明文件。

- 11. 如果卸下了网络适配卡连接器,请:
	- a. 进入系统设置程序, 从"**机载设备**"组中选择"集成 NIC", 并将设置更改为"开"(请参阅《Dell™技术指南》)。
	- b. 将网络电缆连接至计算机背面板上的集成网络连接器。

#### **PCIe** 和 **DVI** 卡

计算机支持一个小型 PCIe x16 卡。

如果您要更换成不同型号的 PCIe 卡,请从操作系统中删除当前的 PCIe 卡驱动程序。有关详情,请参阅插卡附带的说明文件。

### 安装 **PCIe x16** 卡或 **DVI** 卡

- 1. 执行步骤[拆装计算机之前](file:///C:/data/systems/op960/cs/sm/work.htm#wp1186185)。
	- 生: 对于 PCI 卡位置, 请参阅[系统板组件](file:///C:/data/systems/op960/cs/sm/sff_sysb.htm#wp1181146)。
- 2. 从内侧轻轻提起插卡固定闩锁上的释放卡舌,以便转动闩锁使其打开。
- 3. 如果您安装的是 PCIe x16 卡,请卸下填充挡片以产生卡槽开口。然后继[续步骤](#page-92-2) 4。
- 4. 如果要更换 [PCIe x16](#page-96-0) 卡或 DVI 卡,请卸下插卡(请参阅<u>卸下 PCIe x16 卡或 DVI 卡</u>)。如果有必要,请断开连接至插卡的所有电缆。然后继续<u>步骤 5</u>。
- 5. 准备好要安装的插卡。
- △ 警告: 某些网络适配器在连接至网络后将自动启动计算机。为防止触电,请确保在安装插卡之前断开计算机与电源插座的连接。 ■ 注: 有关配置插卡、进行内部连接或根据计算机对插卡进行自定义的信息, 请参阅插卡附带的说明文件。
- 6. 将插卡放在连接器中并稳固地向下按压。确保插卡已在插槽中完全就位。

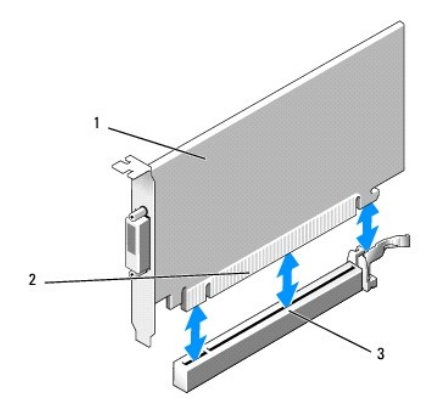

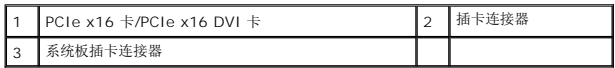

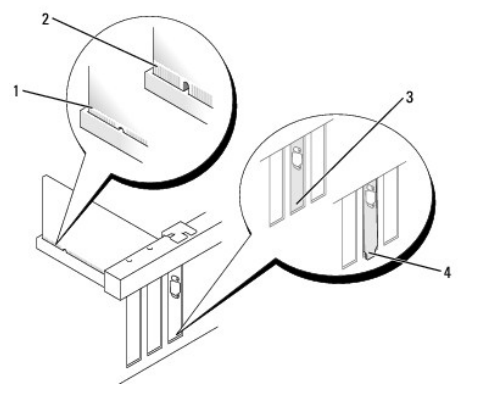

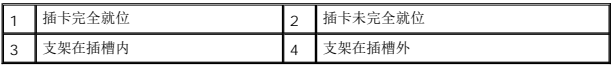

## ● 注意: 请勿将插卡电缆放置在插卡的上方。将电缆放在插卡上会妨碍主机盖的正确闭合或损坏设备。

- 7. 将相应的电缆连接至插卡。
- 8. 在关闭插卡固位机件之前,请确保:
	- l 所有插卡和填充挡片的顶端均与定位杆齐平。
	- l 插卡或填充挡片顶端的槽口卡在定位导向器上。
- 9. 通过关闭插卡固定闩锁并将其卡入到位来固定插卡。
- 10. 执行步骤<mark>拆装计算机后</mark>。

4 注: 有关插卡电缆连接的信息,请参阅插卡说明文件。

- 11. 如果安装了声卡,请:
	- a. 进入系统设置程序,从"**机载设备"**组中选择"**集成音频"**,并将设置更改为"关"(请参阅《Dell™技术指南》)。
	- b. 将外部音频设备连接至声卡连接器。请勿将外部音频设备连接至计算机背面板上的线路输入连接器。

# ● 注意: 要连接网络电缆, 请先将网络电缆插入墙上的网络插孔, 然后将其插入计算机。

- 12. 如果安装了网络适配卡并要关闭集成的网络适配器,请:
	- a. 进入系统设置程序, 从"**机载设备**"组中选择"集成 NIC", 并将设置更改为"关"(请参阅《Dell™ 技术指南》)。
- b. 将网络电缆连接至网络适配卡连接器。请勿将网络电缆连接至计算机背面板上的集成网络连接器。
- <span id="page-96-1"></span>13. 按照插卡说明文件中的说明,安装插卡所需的所有驱动程序。

#### <span id="page-96-0"></span>卸下 **PCIe x16** 卡或 **DVI** 卡

- 1. 执行步骤[拆装计算机之前](file:///C:/data/systems/op960/cs/sm/work.htm#wp1186185)。
- 2. 从内侧轻轻提起插卡固定闩锁上的释放卡舌,以便转动闩锁使其打开。
- 3. 如果有必要,请断开连接至插卡的所有电缆。
- 4. 拉动释放拉杆,直至将固定卡舌移出固定插槽。

如果要卸下 PCIe x16 卡, 请拉动释放拉杆并向上提起插卡, 使其从卡连接器中脱出。

如果要卸下 DVI 卡,请拉动释放拉杆,向上提起拆卸用的推拉卡舌,并从卡连接器中卸下插卡。

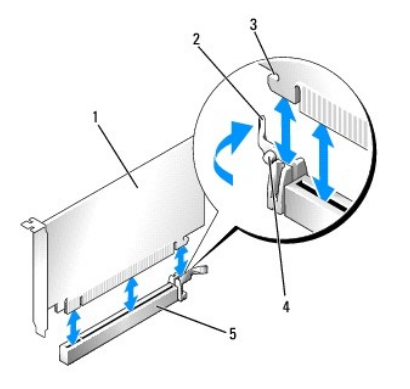

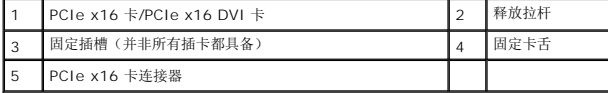

5. 如果您不打算装回插卡,请在闲置的插槽开口处安装填充挡片。

**◇ 注:** 您必须在闲置的卡槽开口处安装填充挡片, 以维持计算机的 FCC 遵从性。挡片可以防止灰尘进入计算机并维持冷却计算机的通风。

- 6. 在关闭插卡固位机件之前,请确保:
	- l 所有插卡和填充挡片的顶端均与定位杆齐平。
	- l 插卡或填充挡片顶端的槽口卡在定位导向器上。
- 7. 通过关闭插卡固定闩锁并将其卡入到位来固定所有其余插卡。

● 注意: 请勿将插卡电缆放置在插卡的上方。将电缆放在插卡上会妨碍主机盖的正确闭合或损坏设备。

- 8. 执行步骤[拆装计算机后。](file:///C:/data/systems/op960/cs/sm/work.htm#wp1186632)
- 9. 卸载插卡的驱动程序。有关说明,请参阅插卡附带的说明文件。
- 10. 如果卸下了声卡,请:
	- a. 进入系统设置程序, 从"**机载设备**"组中选择"集成音频", 并将设置更改为"开"(请参阅《Dell™技术指南》)。
	- b. 将外部音频设备连接至计算机背面板上的音频连接器。

要连接网络电缆,请先将网络电缆插入墙上的网络插孔,然后将其插入计算机。

11. 如果卸下了网络适配卡连接器,请:

- <span id="page-97-0"></span>a. 进入系统设置程序, 从"**机载设备**"组中选择"集成 NIC", 并将设置更改为"开"(请参阅《Dell™技术指南》)。
- b. 将网络电缆连接至计算机背面板上的集成网络连接器。

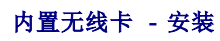

内置无线卡是可选设备。

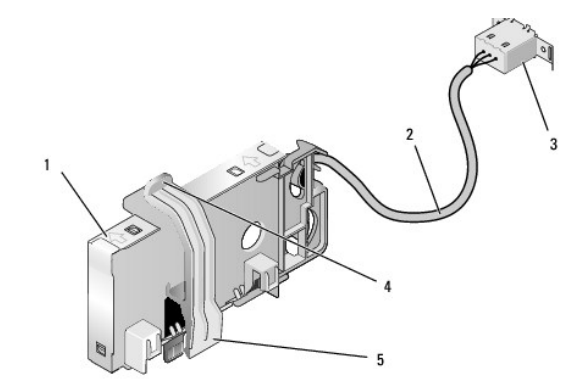

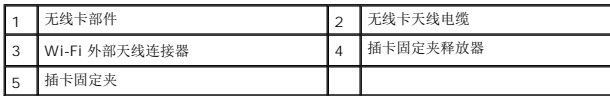

要安装插卡,请执行下列操作:

- 1. 执行步骤[拆装计算机之前](file:///C:/data/systems/op960/cs/sm/work.htm#wp1186185)。
- 2. 如果有,请卸下用于盖住 Wi-Fi 外部天线连接器背面板中开口的填充插头。
- 3. 找到系统板上的无线卡连接器(请参[阅系统板组件\)](file:///C:/data/systems/op960/cs/sm/sff_sysb.htm#wp1181146)。
- 4. 将无线卡连接器直接安置在系统板连接器上方,插卡的电缆侧边朝向机箱的背面。
- 5. 将无线卡连接器插入系统板连接器中,直至插卡固定夹加持住机箱侧边上的金属环并将插卡稳固到位。

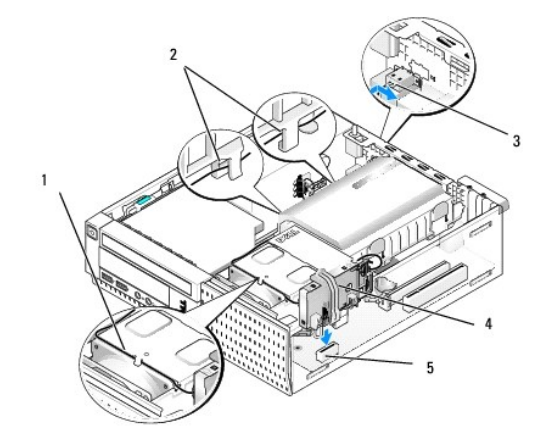

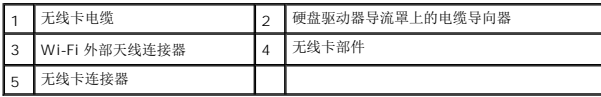

#### ● 注意: 通过机箱布放无线卡电缆时, 应避免小角度弯折。否则可能导致信号损失。

6. 通过散热器部件顶部上的电缆通道和硬盘驱动器导流罩侧边上的电缆导向器布放无线卡电缆,一直布放到背面板。如果有必要,请在现有的电缆束上使用电缆固定夹以管理多余的电<br>缆。

- <span id="page-98-0"></span>7. 卸下 Wi-Fi 天线连接器所在的背面板上的插头。
- 8. 将无线卡电缆端的外部天线连接器安置在背面板的天线连接器开口中,使连接器面板上的固定卡舌穿过开口,并且连接器面板的弯曲端背向电源设备。
- 9. 将连接器边路沿背面板轻轻滑动,使连接器面板上的固定卡舌将连接器固定到背面板上。
- 10. 将 Wi-Fi 外部天线连接至无线卡电缆连接器。
- 11. 装回主机盖。
- 12. 重新启动计算机。按需要设置无线卡设备软件,以支持您的无线网络。

# 内置无线卡 **-** 卸下

要卸下内置无线卡,请执行下列操作:

- 1. 执行步骤[拆装计算机之前](file:///C:/data/systems/op960/cs/sm/work.htm#wp1186185)。
- 2. 从计算机背面上的连接器中断开 Wi-Fi 外部天线的连接。
- 3. 从机箱中松开 Wi-Fi 外部天线连接器,方法是将其沿背面板朝电源设备滑动,然后将其从开口中提出。
- 4. 从布线路径中卸下无线卡电缆。
- 5. 拿住无线卡部件两端,向下按压插卡固定夹释放器并提起插卡,以将其从系统板无线卡连接器中拔下。从机箱中卸下无线卡部件。
- 6. 用随计算机提供的插头堵住用于 Wi-Fi 外部天线连接器的开口。如果无插头可用,请与 Dell 联系以获取备用插头。
- 7. 装回主机盖。

# 安装第二个外部串行端口

如果使用安装在插槽填充挡片上的串行连接器来添加外部串行端口,请将连接器的内置电缆连接至系统板上的内置串行端口(请参阅<u>[系统板组件](file:///C:/data/systems/op960/cs/sm/sff_sysb.htm#wp1181146)</u>)。

<span id="page-99-1"></span>**Dell™ Optiplex™ 960** 小型塔式机**/**台式机**/**超小型机服务手册

● [机箱防盗开关](#page-99-0)

# <span id="page-99-0"></span>机箱防盗开关

警告:拆装计算机内部组件之前,请阅读计算机附带的安全说明。有关其它最佳安全操作信息,请参阅 **www.dell.com/regulatory\_compliance** 上的 **Regulatory Compliance**(管制标准)主页。

# 卸下机箱防盗开关

- 1. 执行步骤[拆装计算机之前](file:///C:/data/systems/op960/cs/sm/work.htm#wp1186185)。
- 2. 卸下主机盖(请参[阅卸下超小型机箱主机盖](file:///C:/data/systems/op960/cs/sm/sff_cove.htm#wp1181981))。
- 3. 卸下硬盘驱动器及导流罩部件(请参阅<u>卸下硬盘驱动器及导流罩部件</u>)。
- 4. 断开机箱防盗开关电缆与系统板的连接。
- 5. 将机箱防盗开关从其金属支架中的插槽中滑出,然后将其向下按压穿过支架中的方孔,从而将开关及其所连接的电缆从计算机中卸下。

■ 注: 将开关从插槽中滑出时会感觉到轻微阻力。

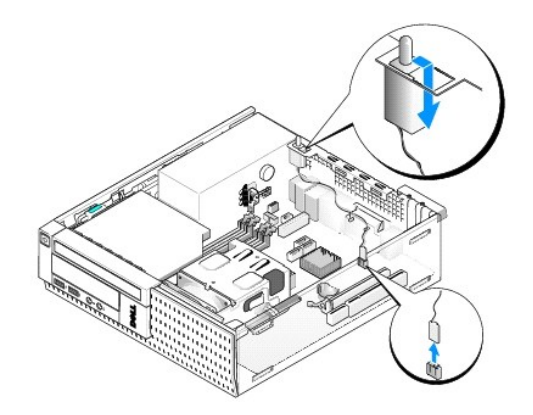

#### 更换机箱防盗开关

- 1. 将开关轻轻地从金属支架下方插入支架中的方孔,然后将机箱防盗开关滑入其插槽,直至其安稳地卡入到位。
- 2. 将电缆重新连接到系统板。
- 3. 装回主机盖(请参阅<u>装回超小型机箱主机盖</u>)。

# 重设机箱防盗监测器

- 1. 打开(或重新启动)计算机。
- 2. 系统显示 DELL™ 徽标时,立即按 <F2> 键。

如果等待时间过长,系统已显示操作系统徽标,请继续等待直到看到 Microsoft<sup>®</sup> Windows<sup>®</sup> 桌面。 然后关闭计算机,并再试一次。

3. 在"**设置"**菜单中,选择**"安全性"**,然后选择**"机箱防盗"。**使用**"tab 键"、"方向键"和"空格键"**选择您喜爱的选项。如果您更改了设置,请移动至**"应用**"按钮,并按<br> **"Enter 键**"。

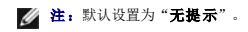

4. 保存 BIOS 设置后退出系统设置程序。

[返回目录页面](file:///C:/data/systems/op960/cs/sm/index.htm)

 $\overline{\phantom{a}}$ 

<span id="page-101-0"></span>**Dell™ Optiplex™ 960** 小型塔式机**/**台式机**/**超小型机服务手册

● [超小型机箱主机盖](#page-101-1)

# <span id="page-101-1"></span>超小型机箱主机盖

### 卸下超小型机箱主机盖

警告:开始执行本节中的任何步骤之前,请阅读计算机附带的安全信息。有关其它最佳安全操作信息,请参阅 **www.dell.com/regulatory\_compliance** 上的 **Regulatory Compliance**(管制标准)主页。

警告:为防止触电,请始终在卸下主机盖之前断开计算机与电源插座的连接。

### 1. 执行步骤[拆装计算机之前](file:///C:/data/systems/op960/cs/sm/work.htm#wp1186185)。

- 2. 如果装有安全电缆或挂锁(通过挂锁扣环),请卸下。
- 4 注: 为了方便, 请在机箱内部操作之前将计算机侧放。
- 3. 找到主机盖释放闩锁,并在提起主机盖靠近闩锁一侧的同时将其向后滑动。
- 4. 将主机盖靠近闩锁一端微微抬升,将主机盖朝机箱闩锁端滑动以将主机盖另一端的卡舌拉出机箱中的插槽。

## ▲ 警告: 正常工作过程中, 图形卡散热器会变得非常热。在触摸图形卡散热器之前, 请确保有足够的时间使其冷却。

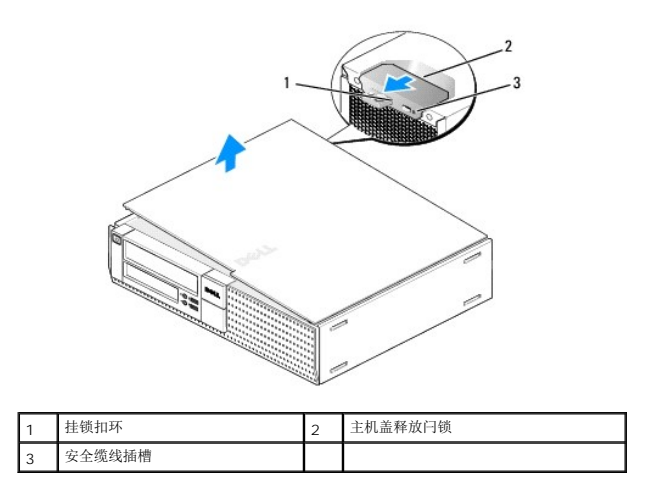

### 装回超小型机箱主机盖

- 警告:开始执行本节中的任何步骤之前,请阅读计算机附带的安全信息。有关其它最佳安全操作信息,请参阅 **www.dell.com/regulatory\_compliance** 上的 **Regulatory Compliance**(管制标准)主页。
- 1. 确保连接了所有电缆并已将电缆整理好。

将电源电缆轻轻地朝您所在的方向拉动,以免卡在驱动器下面。

- 2. 确保未将工具或多余的部件遗留在计算机内部。
- 3. 要装回主机盖,请:
- a. 将主机盖底部与位于计算机底部边缘的铰接部件卡舌对齐。
- b. 用铰接部件卡舌作为支撑,向下转动主机盖以合上主机盖。
- c. 将主机盖卡入到位,方法是向后拉动主机盖的释放闩锁,然后在主机盖正确就位时松开此闩锁。
- d. 在移动计算机之前请确保主机盖正确就位。

# ● 注意: 要连接网络电缆, 请先将网络电缆插入墙上的网络插孔, 然后将其插入计算机。

- 4. 连接计算机支架(如果适用)。有关说明,请参阅随支架提供的说明文件。
- 5. 将计算机和设备连接至电源插座,然后将它们打开。

卸下并装回主机盖后,如果已安装并已启用机箱防盗检测器,则在下一次计算机启动时,机箱防盗监测器(在某些计算机上可选)将使系统在屏幕上显示以下信息: 警告!主机盖曾被打开。

6. 将"机箱防盗"更改为"开"或"无提示", 以[重设机箱防盗监测器](file:///C:/data/systems/op960/cs/sm/sff_chas.htm#wp1182022)。请参阅重设机箱防盗监测器。

**注:** 如果其他人已经设定了管理员密码, 请与网络管理员联络, 以获得有关重设机箱防盗监测器的信息。

**Dell™ Optiplex™ 960** 小型塔式机**/**台式机**/**超小型机服务手册

[处理器](#page-103-0)

## <span id="page-103-0"></span>处理器

警告:拆装计算机内部组件之前,请阅读计算机附带的安全说明。有关其它最佳安全操作信息,请参阅 **www.dell.com/regulatory\_compliance** 上的 **Regulatory Compliance**(管制标准)主页。

注意:为防止静电损害计算机内部组件,请在触摸计算机的任何电子组件之前,先导去身上的静电。您可以通过触摸计算机机箱上未上漆的金属表面导去身上的静电。

### 卸下处理器

- 1. 执行步骤[拆装计算机之前](file:///C:/data/systems/op960/cs/sm/work.htm#wp1186185)。
- 2. 卸下硬盘驱动器导流罩部件(请参阅<mark>卸下硬盘驱动器及导流罩部件</mark>)。
- 3. 卸下光盘驱动器(请参阅<mark>卸下光盘驱动器</mark>)。
- 4. 如果装有[内置无线卡](file:///C:/data/systems/op960/cs/sm/sff_card.htm#wp1144977),请从系统板上拔下并移动该卡,使无线卡电缆远离风扇导流罩(请参阅内置无线卡 卸下)。
- 5. 卸下通过风扇导流罩上导向器所布放的所有电缆。
- 6. 断开两根风扇电缆与系统板的连接(请参[阅系统板组件](file:///C:/data/systems/op960/cs/sm/sff_sysb.htm#wp1181146))。
- 7. 松开散热器各侧上的两颗固定螺钉并将部件从机箱中提出。

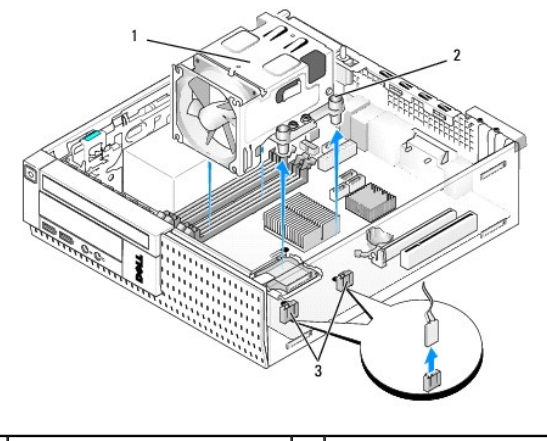

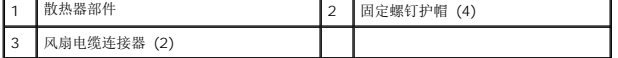

#### △ 警告: 正常运行期间散热器部件可能会变得很热。在触摸散热器部件之前,请确保有足够的时间使其冷却。

# ● 注意: 除非新处理器需要其他散热器, 否则更换处理器后重新使用原来的散热器部件即可。

8. 打开处理器护盖,方法是从插槽上的中心护盖闩锁下滑动释放拉杆。然后,向后拉动拉杆以松开处理器。

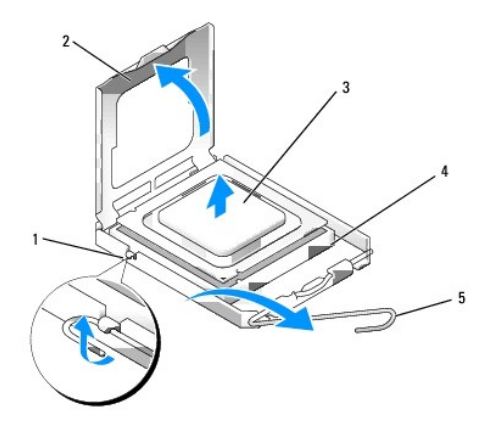

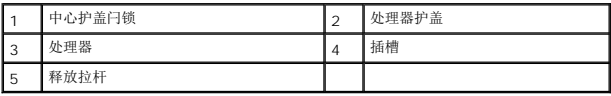

● 注意: 更换处理器时, 请勿触摸插槽内的任何插针或使任何物品落到插槽内的插针上。

9. 从插槽中轻轻卸下处理器。

使释放拉杆展开至释放位置,以便插槽中可以放入新处理器。

### 安装处理器

● 注意: 请触摸计算机背面未上漆的金属表面, 以确保接地, 并导去身上的静电。

● 注意: 更换处理器时, 请勿触摸插槽内的任何插针或使任何物品落到插槽内的插针上。

#### 1. 执行步骤[拆装计算机之前](file:///C:/data/systems/op960/cs/sm/work.htm#wp1186185)。

2. 打开新处理器的包装,请当心不要触摸新处理器的底部。

● 注意: 您必须在插槽中正确地放置处理器, 以免在打开计算机时对处理器和计算机造成无法修复的损坏。

- 3. 如果插槽上的释放拉杆没有完全展开,请将其移到完全展开位置。
- 4. 将处理器上的前后端定位槽口分别与插槽上的前后端定位槽口对齐。
- 5. 将处理器的插针 1 边角与插槽的插针 1 边角对齐。

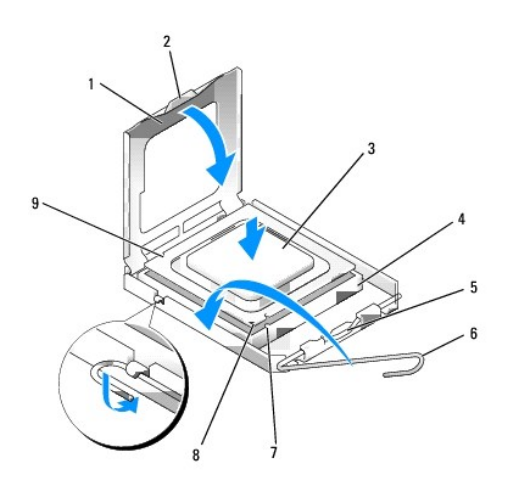

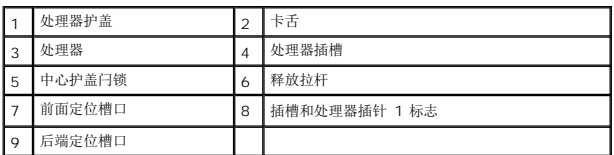

# ● 注意: 为避免损坏,请确保处理器与插槽正确对齐,并且安装处理器时不要太用力。

- 6. 将处理器轻轻置于插槽中,并确保处理器正确定位。
- 7. 处理器在插槽中完全就位后,请合上处理器护盖。

确保将处理器护盖上的卡舌放置在插槽中心护盖闩锁的下面。

- 8. 朝插槽方向向后转动插槽释放拉杆,并将其卡入到位以固定处理器。
- 9. 除去散热器底部的导热溶液。

# ● 注意: 确保涂抹新的导热溶液。新的导热溶液对于确保足够的热结合非常关键,这是获得最佳处理器操作所必需的。

- 10. 按需要在处理器顶部涂抹新的导热溶液。
- 11. 装回散热器部件:
	- a. 将散热器在系统板上安装到位。
	- b. 拧紧用于将散热器固定到机箱上的四颗固定螺钉。
	- c. 将两根风扇电缆重新连接至系统板。

● 注意: 确保散热器正确就位和固定。

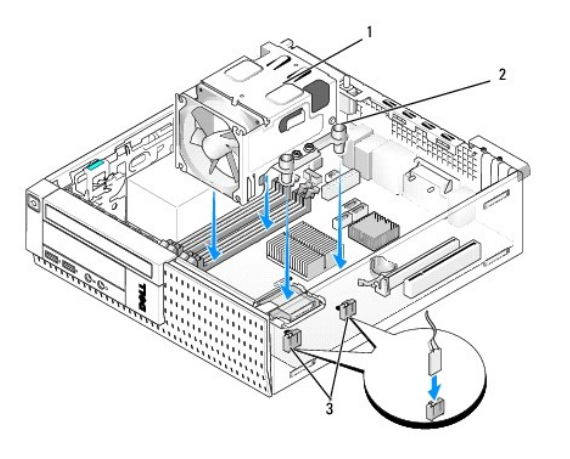

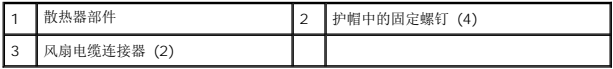

- 12. 如果系统包含先前卸下的无线卡,请装回无线卡(请参阅[内置无线卡](file:///C:/data/systems/op960/cs/sm/sff_card.htm#wp1140426) 安装)。
- 13. 通过风扇导流罩上的导向器重新布放电缆。
- 14. 装回光盘驱动器(请参[阅更换或安装光盘驱动器](file:///C:/data/systems/op960/cs/sm/mt_drive.htm#wp1211415))。
- 15. 装回硬盘驱动器及导流罩部件(请参阅<u>装回硬盘驱动器及导流罩部件</u>)。
- 16. 执行步骤<mark>拆装计算机后</mark>。

## 卸下和装回风扇及导流罩部件

风扇及导流罩部件可以在不卸下散热器的情况下进行卸下和装回。

- 1. 执行步骤[拆装计算机之前](file:///C:/data/systems/op960/cs/sm/work.htm#wp1186185)。
- 2. 卸下硬盘驱动器及导流罩部件(请参阅<u>卸下硬盘驱动器及导流罩部件</u>)。
- 3. 卸下光盘驱动器(请参阅<mark>卸下光盘驱动器</mark>)。
- 4. 如果装有[内置无线卡](file:///C:/data/systems/op960/cs/sm/sff_card.htm#wp1144977),请从系统板上拔下并移动该卡,使无线卡电缆远离风扇导流罩(请参阅<u>内置无线卡 卸下</u>)。
- 5. 卸下通过风扇导流罩上导向器所布放的所有电缆。
- 6. 断开两根风扇电缆与系统板的连接(请参[阅系统板组件](file:///C:/data/systems/op960/cs/sm/sff_sysb.htm#wp1181146))。
- 7. 卸下用于将风扇及导流罩部件固定到散热器的四颗螺钉。
- 8. 将风扇及导流罩部件从机箱中提出。

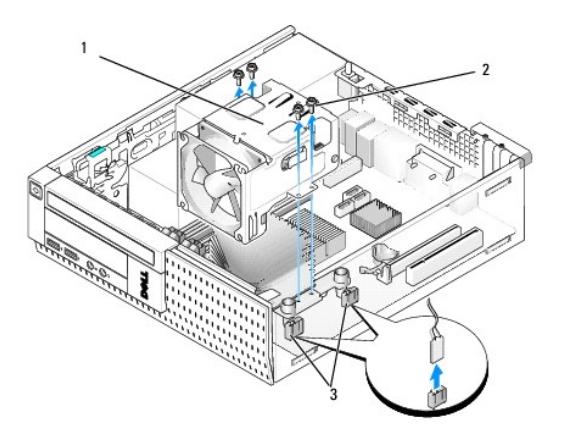

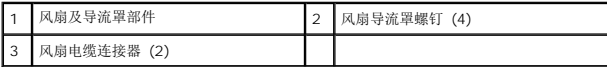

9. 将新的风扇及导流罩部件安置在散热器上,使导流罩上的螺钉孔与散热器中的孔对齐。

- 10. 用先前卸下的四颗螺钉将风扇导流罩固定到散热器上。
- 11. 将两根风扇电缆连接至系统板(请参阅<u>系统板组件</u>)。
- 12. 如果系统包含先前卸下的无线卡,请装回无线卡(请参阅[内置无线卡](file:///C:/data/systems/op960/cs/sm/sff_card.htm#wp1140426) 安装)。
- 13. 通过风扇导流罩上的导向器重新布放电缆。
- 14. 装回光盘驱动器(请参阅<u>安装光盘驱动器</u>)。
- 15. 装回硬盘驱动器及导流罩部件。
- 16. 执行步骤<u>拆装计算机后</u>。
<span id="page-108-1"></span>**Dell™ Optiplex™ 960** 小型塔式机**/**台式机**/**超小型机服务手册

● [驱动器](#page-108-0)

## <span id="page-108-0"></span>驱动器

**② 注:** 如果卸下或添加的设备影响到系统的硬件或 RAID 配置, 可能需要更改 BIOS 设定。有关详情, 请参考《Dell™技术指南》。

您的计算机支持:

- <sup>l</sup> 一个 3.5 英寸 SATA(串行 ATA)硬盘驱动器或两个 2.5 英寸 SATA 硬盘驱动器
- l 一个细长型介质卡读取器或一个细长型软盘驱动器
- <sup>l</sup> 一个 SATA 细长型光盘驱动器
- <sup>l</sup> 一个 eSATA 驱动器(外部)

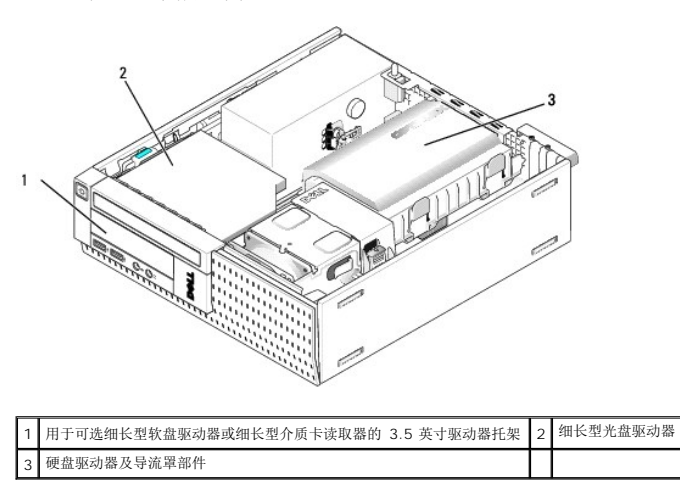

## **SATA** 设备常规安装指南

系统板上的 SATA 连接器标有 SATA0、SATA1 和 SATA2 字样。

硬盘驱动器必须连接至较低编号的 SATA 连接器,而任何其他 SATA 设备(如光盘驱动器)必须连接至编号比硬盘驱动器所连接的连接器编号要高的其余 SATA 连接器。例如,如果您有两 个 SATA 硬盘驱动器和一个 SATA 光盘驱动器,应将两个硬盘驱动器分别连接至 SATA0 和 SATA1 连接器,将 SATA 光盘驱动器连接至 SATA2 连接器。(有关 SATA 连接器在系统板<br>上的位置,请参[阅系统板组件。](file:///C:/data/systems/op960/cs/sm/sff_sysb.htm#wp1181146))

### 连接驱动器电缆

安装驱动器时,需将两根电缆(直流电源电缆和数据接口电缆)连接至驱动器的背部。

### 数据接口连接器

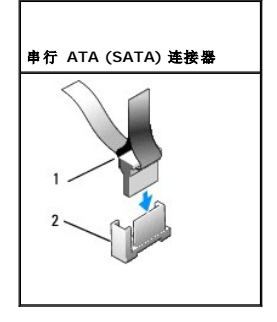

<span id="page-109-1"></span>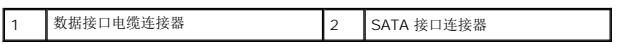

## 电源电缆连接器

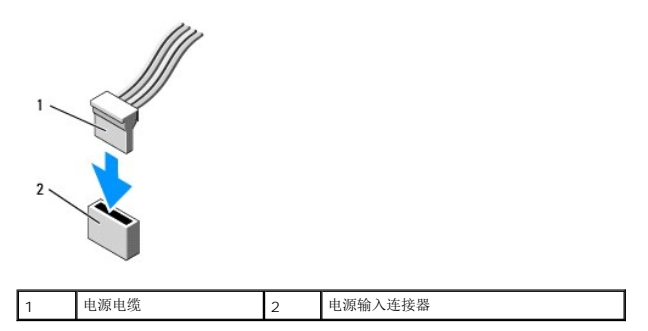

## 连接和断开驱动器电缆

在卸下带有推拉卡舌的电缆时,应拿住带有颜色的推拉卡舌并拉出,直到连接器脱离连接。

连接和断开 SATA 数据电缆时,请拿住电缆两端的黑色连接器。

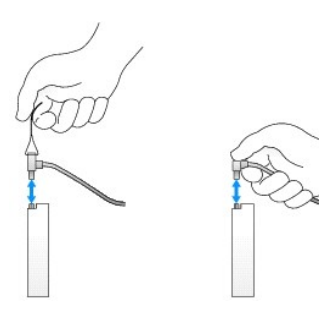

### <span id="page-109-0"></span>卸下驱动器托架插挡

如果您要安装新驱动器,请:

- 1. 执行步骤<u>[拆装计算机之前](file:///C:/data/systems/op960/cs/sm/work.htm#wp1186185)</u>。
- 2. 按位于挡板内侧的固定卡舌以释放驱动器托架插挡。从挡板前端卸下驱动器托架插挡。

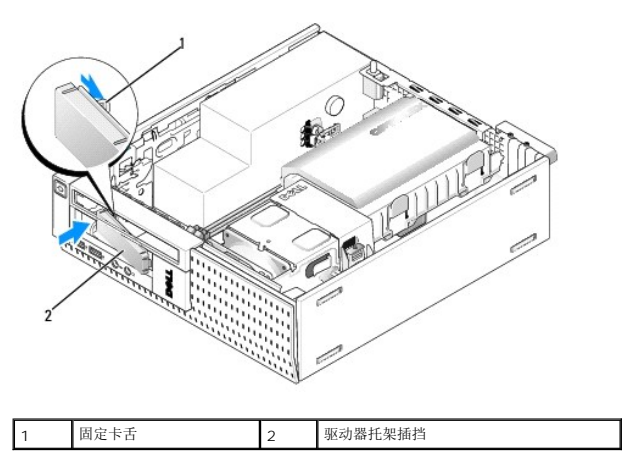

## 装回驱动器托架插挡

<span id="page-110-1"></span>如果要卸下驱动器并装回插挡:

- 1. 从机箱内部放上塑料插挡挡住驱动器托架开口,然后将插挡右边缘的卡舌插入驱动器托架开口右侧的插槽。
- 2. 将插挡右侧转动插入开口,直至卡入到位。

## 硬盘驱动器

计算机可能包含一个 3.5 英寸硬盘驱动器,也可能包含一个或两个 2.5 英寸硬盘驱动器。

警告:拆装计算机内部组件之前,请阅读计算机附带的安全说明。有关其它最佳安全操作信息,请参阅 **www.dell.com/regulatory\_compliance** 上的 **Regulatory Compliance**(管制标准)主页。

警告:为防止触电,请始终在卸下主机盖之前断开计算机与电源插座的连接。

注意:为避免损坏驱动器,请勿将其放置在坚硬的表面上。请将其放置在泡沫垫之类材料的表面上,这样可以有效地减震。

### **← 注意: 在装拆 2.5 英寸硬盘驱动器时, 应避免按压驱动器金属侧(驱动器标签)。这可能导致对驱动器的严重损害。**

<span id="page-110-0"></span>**② 注:** 如果卸下或添加的设备影响到系统的硬件或 RAID 配置, 可能需要更改 BIOS 设定。有关详情, 请参考《Dell™技术指南》。

### 卸下硬盘驱动器及导流罩部件

- 1. 执行步骤[拆装计算机之前](file:///C:/data/systems/op960/cs/sm/work.htm#wp1186185)。
- 2. 如果电缆布线穿过硬盘驱动器导流罩一侧的电缆通道,应将电缆卸下。
- 3. 向内按压驱动器盒每侧的两个蓝色固定卡舌,并提起靠近散热器部件的一端。

## ● 注意: 请勿通过拉动驱动器电缆的方式将驱动器从计算机中拉出,否则可能会损坏电缆及电缆连接器。

4. 提起硬盘驱动器及导流罩部件,将其从计算机中取出。

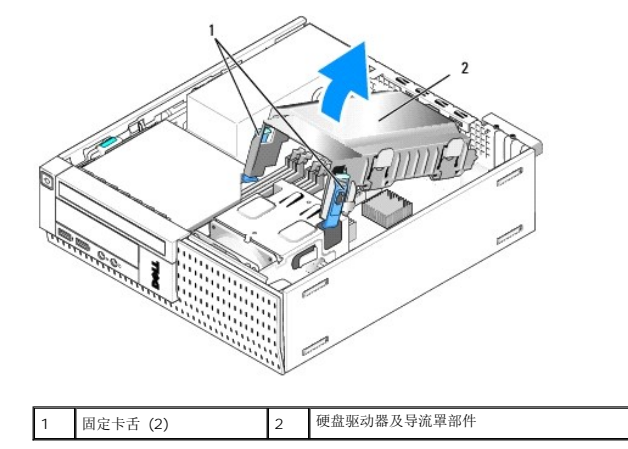

5. 从硬盘驱动器及导流罩部件断开 P3 电源装置电缆和 SATA 电缆的连接。如果有 2.5 英寸驱动器,请注意将驱动器连接到系统板上的 SATAO 连接器(请参阅[系统板组件](file:///C:/data/systems/op960/cs/sm/sff_sysb.htm#wp1181146))。

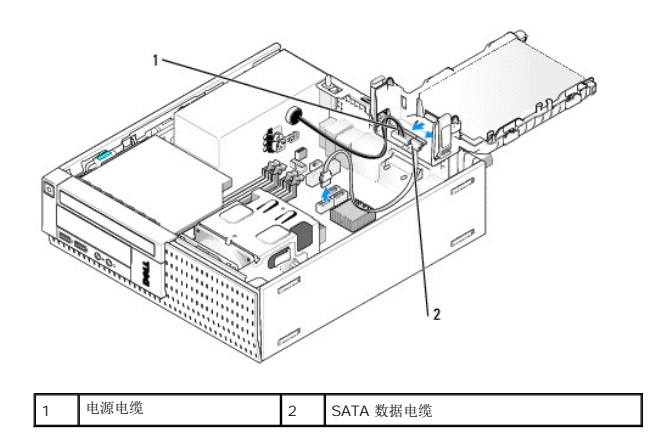

### 卸下硬盘驱动器

- 1. 如果要卸下包含需要保留数据的硬盘驱动器,请在开始此步骤之前备份文件。
- 2. 执行步骤[拆装计算机之前](file:///C:/data/systems/op960/cs/sm/work.htm#wp1186185)。
- 3. 将计算机侧面朝下放置,使系统板在计算机内位于底部。
- 4. 卸下硬盘驱动器及导流罩部件(请参阅<u>卸下硬盘驱动器及导流罩部件</u>)。
- 5. 如果要卸下 3.5 英寸驱动器,请:
	- a. 通过轻轻拉出释放卡舌以将驱动器从导流罩中释放,从而将旧的硬盘驱动器从导流罩中卸下。

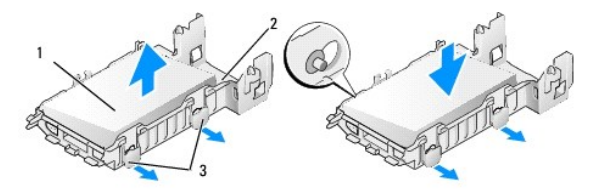

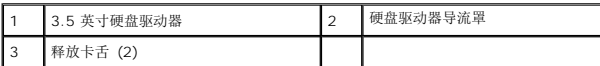

- b. 安装更换的主硬盘驱动器。转至[更换硬盘驱动器](#page-112-0)并跳过该过程的其他步骤。
- 6. 如果要卸下 2.5 英寸驱动器,请:
	- a. 通过轻轻拉出释放卡舌以松开驱动器盒,从而将 2.5 英寸硬盘驱动器盒从导流罩上卸下。

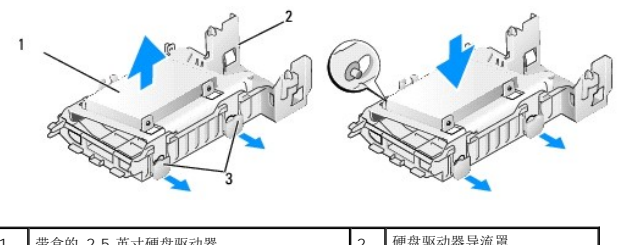

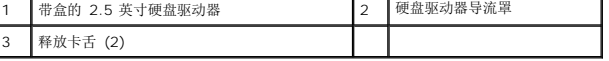

b. 通过卸下用于将硬盘驱动器固定至驱动器盒的四颗螺钉(每侧两颗),从而将要卸下的硬盘驱动器从 2.5 英寸硬盘驱动器盒中拆离。主硬盘驱动器安装在 2.5 英寸硬盘驱动 器盒的平坦一侧,而第二个硬盘驱动器安装在 U 形侧。

<span id="page-112-1"></span>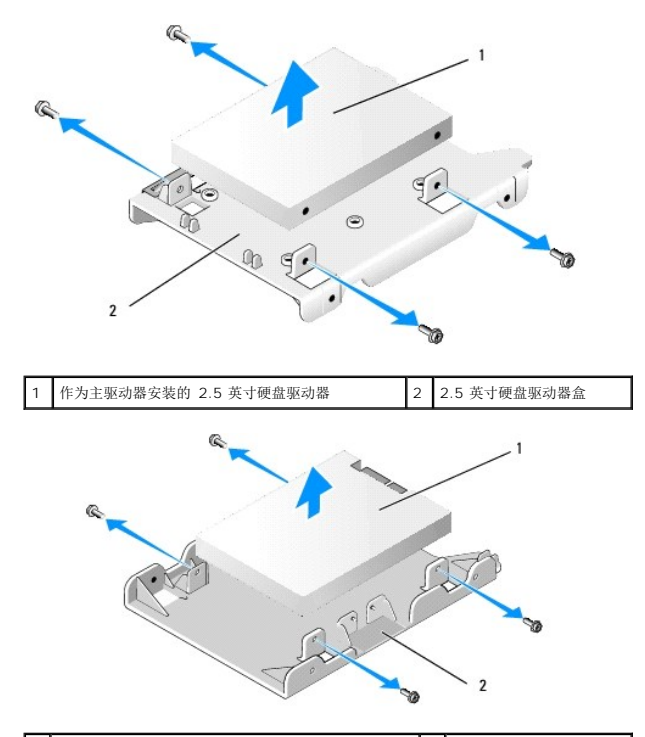

1 作为第二个驱动器安装的 2.5 英寸硬盘驱动器 2 2.5 英寸硬盘驱动器盒

- c. 如果已经卸下主 2.5 英寸硬盘驱动器,而且打算以安装在驱动器盒中的第二个硬盘驱动器取代主驱动器,应卸下第二个 驱动器并将其安装在 2.5 英寸硬盘驱动器盒平坦一侧 上的底座上。
- d. 如果已经卸下主 2.5 英寸硬盘驱动器,并且没有安装第二个硬盘驱动器,应安装一个主硬盘驱动器。转至<u>[更换硬盘驱动器](#page-112-0)</u>并跳过该过程的其余步骤。
- e. 通过将释放卡舌轻轻拉出并将导流罩内侧的插销与 2.5 英寸硬盘驱动器盒两侧上的孔对齐,从而将 2.5 英寸硬盘驱动器盒安装到导流罩中。

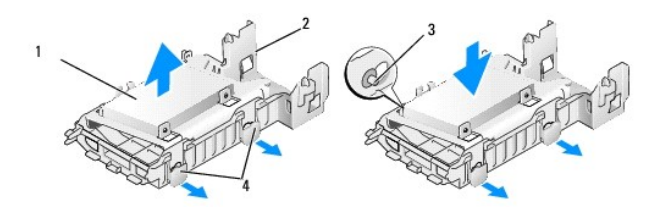

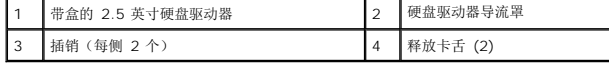

f. 将硬盘驱动器及导流罩部件安装到机箱中(请参阅[装回硬盘驱动器及导流罩部件\)](#page-114-0)。

## <span id="page-112-0"></span>更换硬盘驱动器

1. 打开用于更换的硬盘驱动器的包装并准备安装。查阅驱动器的说明文件,验证驱动器的配置适合您的计算机。

## 注意:为避免损坏驱动器,请勿将其放置在坚硬的表面上。请将其放置在泡沫垫之类材料的表面上,这样可以有效地减震。

- 2. 如果要更换 3.5 英寸驱动器,请:
	- a. 通过将释放卡舌轻轻拉出并将导流罩内侧的插销与硬盘驱动器盒两侧上的螺钉孔对齐,从而将新的硬盘驱动器插入到导流罩中。硬盘驱动器带有 标签的一侧必须背向导流罩, 而硬盘驱动器的连接器端必须朝向导流罩固定卡舌。

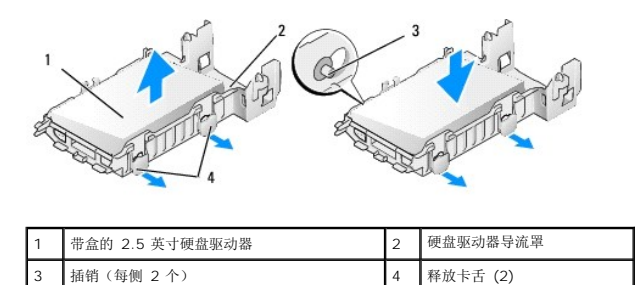

b. 将硬盘驱动器及导流罩部件安装到机箱中(请参阅[装回硬盘驱动器及导流罩部件\)](#page-114-0)。

3. 如果您要安装 2.5 英寸驱动器,请:

- a. 必要时卸下硬盘驱动器及导流罩部件(请参阅<u>卸下硬盘驱动器及导流罩部件</u>)。
- b. 通过轻轻拉出释放卡舌以松开驱动器盒,从而将 2.5 英寸硬盘驱动器盒从导流罩上卸下。

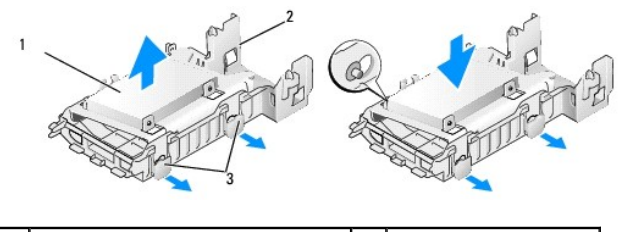

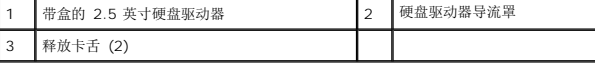

- c. 将新硬盘驱动器安放在驱动器盒上。确定硬盘驱动器在计算机中安装后的方位,硬盘驱动器带标签铭牌一侧朝向系统板,螺钉孔与定位器卡舌中的孔对齐,而驱动器的连接器<br> 端朝向驱动器盒的电缆阻断器。
- **注:**在将硬盘驱动器交装到 2.5 英寸硬盘驱动器金中时,主硬盘驱动器必须安装在驱动器盒的平坦一侧,标签铭牌背向驱动器盒,而第二个硬盘驱动器必须安装在驱动器盒的 U 形一<br>侧,标签铭牌面向驱动器盒。在这两种配置中,硬盘驱动器的连接器端都必须朝向电缆阻断器。

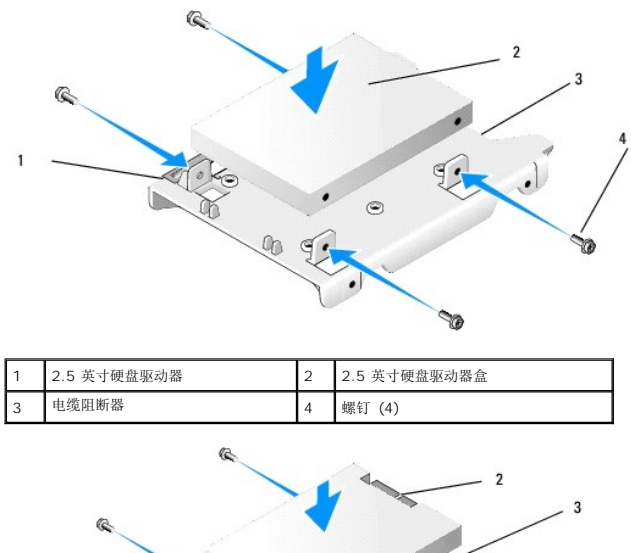

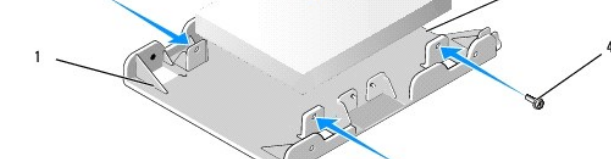

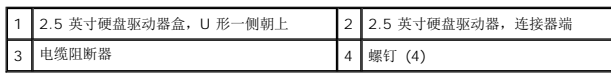

- <span id="page-114-1"></span>d. 用四颗螺钉将驱动器固定到驱动器盒,每侧两颗。
- e. 将电源电缆 Y 适配器连接至安装在驱动器盒中的硬盘驱动器。

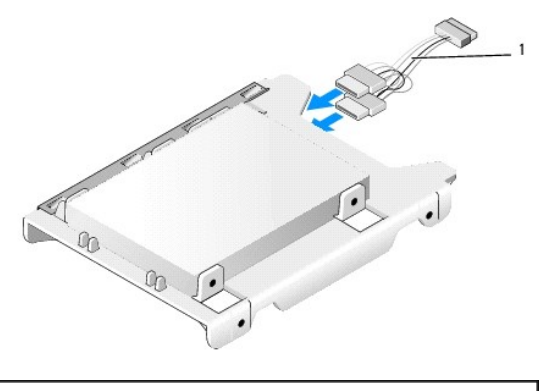

- 1 电源电缆 Y 适配器
	- f. 通过将驱动器导流罩上的释放卡舌轻轻拉出并将导流罩内侧的插销与驱动器盒两侧上的孔对齐,从而将驱动器盒安装到导流罩中。在硬盘驱动器及导流罩部件安装好之后,驱 动器盒的平坦一侧必须朝向系统板。
	- g. 将硬盘驱动器及导流罩部件安装到机箱中(请参阅<u>装回硬盘驱动器及导流罩部件</u>)。
- 4. 确保所有电缆连接器均已正确安装,且电缆均通过电缆通道布放。
- 5. 执行步骤[拆装计算机后。](file:///C:/data/systems/op960/cs/sm/work.htm#wp1186632)
- 6. 必要时将电源和 I/O 设备重新连接到计算机。
- 7. 执行下列操作:
	- a. 打开计算机电源。
	- b. 计算机引导过程中,系统提示时按"F2 键"进入系统"设置"(有关详情,请参阅《Dell™技术指南》)。
	- c. 在"设置"菜单中,选择"驱动器",然后在子菜单中选择"驱动器"。
	- d. 如有必要, 启用 SATA1 端口以支持第二个硬盘驱动器。如果更改了任何设置, 请单击"应用"。
	- e. 验证显示的 SATA 端口信息是否正确。
	- f. 如果安装的不是可引导主硬盘驱动器,请将可引导介质插入到您的引导驱动器中。
	- g. 单击"退出"。
- 8. 如有必要,在计算机启动过程中按"F12 **键**"进入"引导驱动器菜单"。选择可引导驱动器后继续。
- 9. 在操作系统加载过程中,必要时对新驱动器进行分区和逻辑格式化。
	- 4 注: 有关说明, 请参阅操作系统附带的说明文件。
- 10. 通过运行 Dell Diagnostics 检测硬盘驱动器(请参阅《**Dell™** 技术指南》)。
- 11. 如有必要,请在主硬盘驱动器上安装可引导的操作系统。请参考操作系统的说明文件。

## <span id="page-114-0"></span>装回硬盘驱动器及导流罩部件

- 1. 将 P3 电源电缆从电源设备连接到驱动器。
- 2. 如果硬盘驱动器及导流罩部件中只安装有一个硬盘驱动器,应将 SATA 数据电缆连接到硬盘驱动器和系统板上的 SATA0 连接器。
- 3. 如果硬盘驱动器及导流罩部件中安装有两个硬盘驱动器,应将主驱动器的 SATA 数据电缆连接到系统板上的 SATA0 连接器,而第二个驱动器的 SATA 电缆应连接到 SATA1 连接 器。

<span id="page-115-1"></span>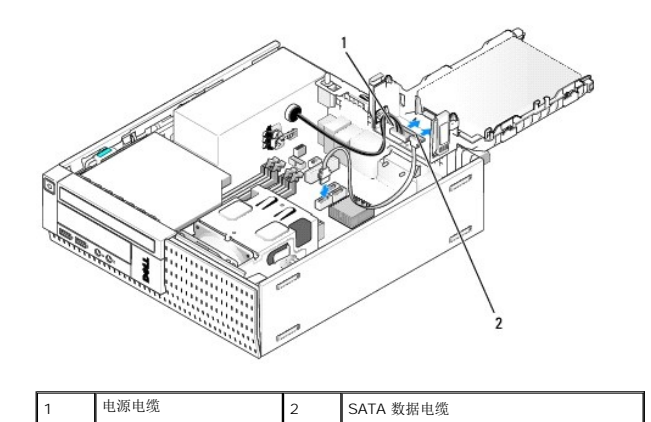

- 4. 检查所有连接器,确保它们均已正确连接并稳固就位。
- 5. 将硬盘驱动器及导流罩部件的卡舌轻轻插入机箱背面上的定位槽,并向下转动部件,直至其卡入到位。

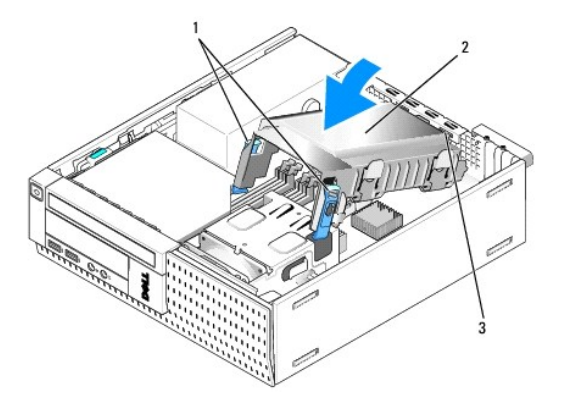

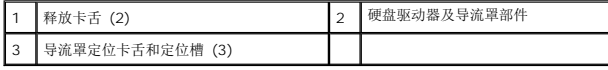

6. 将 SATA 数据电缆和早先卸下的电缆通过硬盘驱动器导流罩侧边上的电缆通道布放。

## 光盘驱动器

警告:开始执行本节中的任何步骤之前,请阅读计算机附带的安全信息。有关其它最佳安全操作信息,请参阅 **www.dell.com/regulatory\_compliance** 上的 **Regulatory Compliance**(管制标准)主页。

<span id="page-115-0"></span>△ 警告: 为防止触电, 请始终在卸下主机盖之前断开计算机与电源插座的连接。

### 卸下光盘驱动器

- 1. 执行步骤[拆装计算机之前](file:///C:/data/systems/op960/cs/sm/work.htm#wp1186185)。
- 2. 将计算机侧面朝下放置,使系统板在计算机内位于底部。

● 注意: 请勿通过拉动驱动器电缆的方式将驱动器从计算机中拉出, 否则可能会损坏电缆及电缆连接器。

- 3. 将电源电缆和数据电缆从光盘驱动器断开。
- 4. 按压驱动器释放闩锁,并朝计算机背面滑动驱动器,然后从机箱中提出驱动器。

<span id="page-116-1"></span>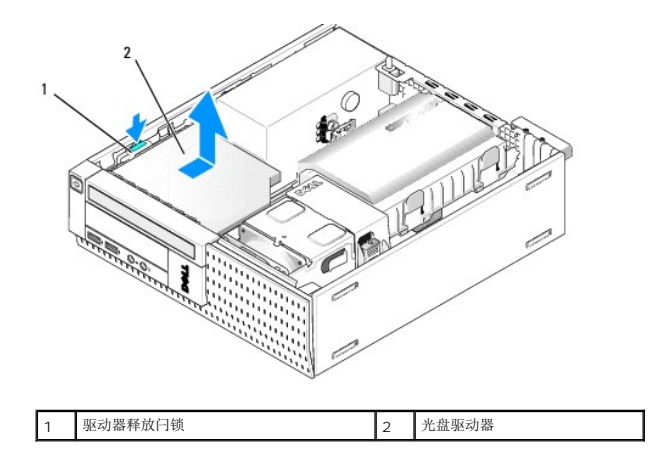

- 5. 如果卸下光盘驱动器后不装回,请:
	- a. 卸下硬盘驱动器及导流罩部件(请参阅<u>卸下硬盘驱动器及导流罩部件</u>)。
	- b. 从系统板上断开 SATA 电缆的连接,并从机箱中卸下电缆。
	- c. 装回硬盘驱动器及导流罩部件。
- 6. 执行步骤[拆装计算机后。](file:///C:/data/systems/op960/cs/sm/work.htm#wp1186632)

## <span id="page-116-0"></span>安装光盘驱动器

- 1. 打开驱动器的包装并准备安装。查看驱动器附带的说明文件,验证此驱动器的配置适用于您的计算机。
- 2. 执行步骤[拆装计算机之前](file:///C:/data/systems/op960/cs/sm/work.htm#wp1186185)。
- 3. 必要时卸下硬盘驱动器及导流罩部件(请参阅<u>卸下硬盘驱动器及导流罩部件</u>)。
- 4. 将电源设备电缆 P6 和 SATA 数据电缆连接至驱动器。将 SATA 电缆的另一端连接至系统板上的 SATA1 或 SATA2 连接器。

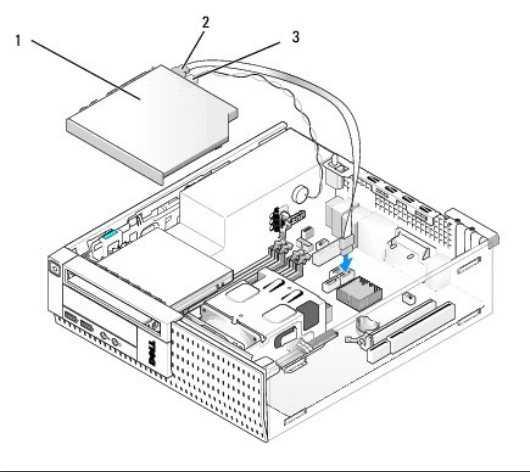

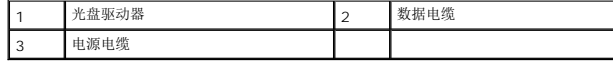

5. 将驱动器轻轻放入到驱动器托架,然后向前滑动,直至其卡入到位。

<span id="page-117-0"></span>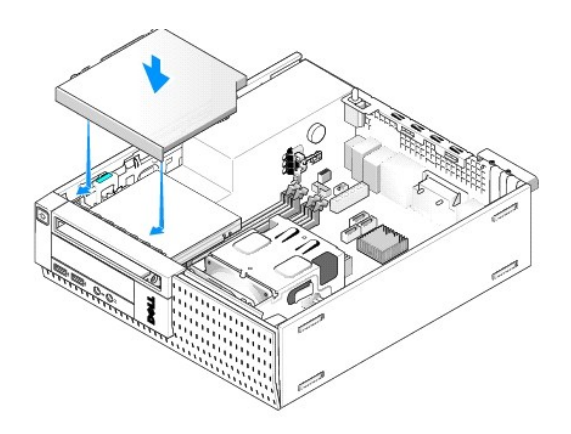

- 6. 检查所有电缆连接。
- 7. 装回硬盘驱动器及导流罩部件(请参阅<u>装回硬盘驱动器及导流罩部件</u>)。
- 8. 检查电缆布线。通过电缆导向器布放电缆可提供风扇和冷却通风孔的通风。
- 9. 执行步骤[拆装计算机后。](file:///C:/data/systems/op960/cs/sm/work.htm#wp1186632)
- 10. 有关驱动器运行所需任何软件的安装说明,请参阅驱动器附带的说明文件。
- 11. 进入系统设置后选择相应的"驱动器"选项(请参阅《**Dell™** 技术指南》)。
- 12. 通过运行 Dell Diagnostics 验证计算机是否正常工作(请参阅《**Dell™** 技术指南》。

### 软盘驱动器

警告:开始执行本节中的任何步骤之前,请阅读计算机附带的安全信息。有关其它最佳安全操作信息,请参阅 **www.dell.com/regulatory\_compliance** 上的 **Regulatory Compliance**(管制标准)主页。

△ 警告: 为防止触电, 请始终在卸下主机盖之前断开计算机与电源插座的连接。

### 卸下软盘驱动器

- 1. 如果不装回您将卸下的软盘驱动器:
	- a. 引导计算机,并在系统提示时按"**F2** 键"进入系统"设置"(请参阅《**Dell™** 技术指南》)。
	- b. 在"设置"菜单中,选择"驱动器",然后选择"磁盘驱动器"。
	- c. 选取"禁用"选项以禁用软盘驱动器。
	- d. 单击"应用",然后单击"退出"。
	- e. 重新引导计算机,然后关闭计算机电源。
- 2. 执行步骤[拆装计算机之前](file:///C:/data/systems/op960/cs/sm/work.htm#wp1186185)。
- 3. 卸下光盘驱动器(请参阅<mark>卸下光盘驱动器</mark>)。

● 注意: 请勿通过拉动驱动器电缆的方式将驱动器从计算机中拉出, 否则可能会损坏电缆及电缆连接器。

- 4. 如果要卸下软盘驱动器,请按下驱动器释放卡舌以解除软盘驱动器的锁定。
- 5. 从软盘数据电缆边缘连接器上轻轻提起数据电缆。

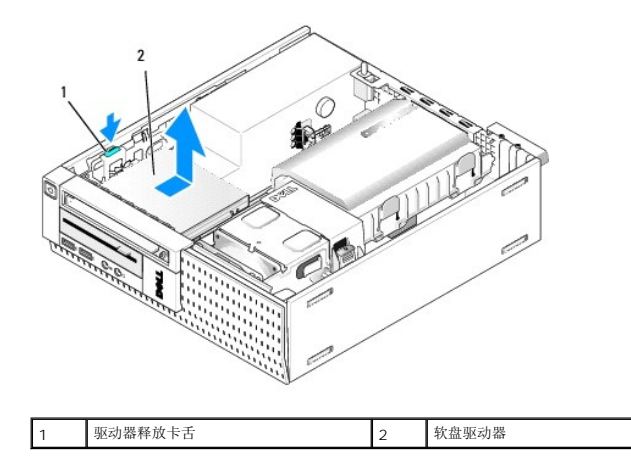

- 6. 向下按压驱动器释放闩锁,并朝计算机背面滑动软盘驱动器。然后将其提出机箱。
- 7. 如果不使用任何设备替代此驱动器:
	- a. 从系统板上的连接器中断开驱动器数据电缆的连接,并将其从机箱中卸下。
	- b. 卸下挡板(请参阅<mark>卸下挡板</mark>)。
	- c. 将插挡(如果有)安装到挡板中以盖住驱动器托架。
	- d. 从驱动器上卸下轴肩螺钉,并将其安装在挡板插挡的内侧。
	- e. 装回挡板(请参阅<u>装回挡板</u>)。
	- f. 执行步骤[拆装计算机后。](file:///C:/data/systems/op960/cs/sm/work.htm#wp1186632)

### 安装软盘驱动器

- 1. 如果要将软盘驱动器安装到原先未使用的托架中,请:
	- 1 执行步骤[拆装计算机之前](file:///C:/data/systems/op960/cs/sm/work.htm#wp1186185)。
	- 1 卸下挡板(请参阅<u>卸下挡板</u>)。
	- 1 从挡板卸下软盘驱动器托架插挡(请参阅<u>[卸下驱动器托架插挡](#page-109-0)</u>)。
	- l 从驱动器托架插挡卸下轴肩螺钉,并将其安装在软盘驱动器上。
- 2. 如果要安装的软盘驱动器与卸下的软盘驱动器不同,请从已卸下的软盘驱动器中卸下三颗轴肩螺钉,并将其安装到新的软盘驱动器。

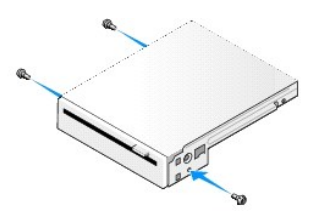

3. 将驱动器上的螺钉与计算机中的支架插槽对齐,然后轻轻安放驱动器,直至其卡入到位。

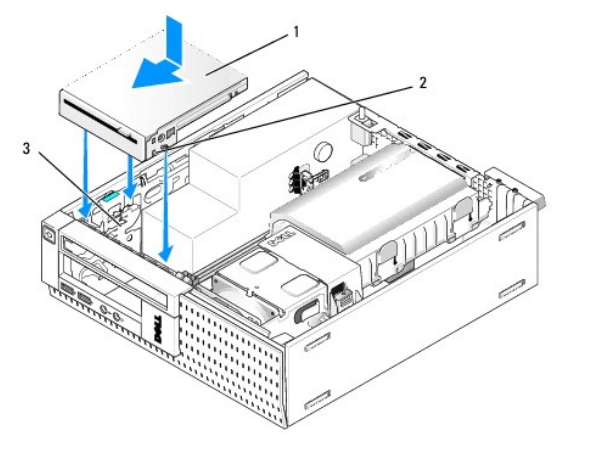

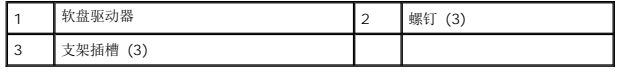

4. 将数据电缆插入系统板上的连接器中(请参阅[系统板组件\)](file:///C:/data/systems/op960/cs/sm/sff_sysb.htm#wp1181146)。将数据电缆布放在风扇导流罩两侧的导向器下。

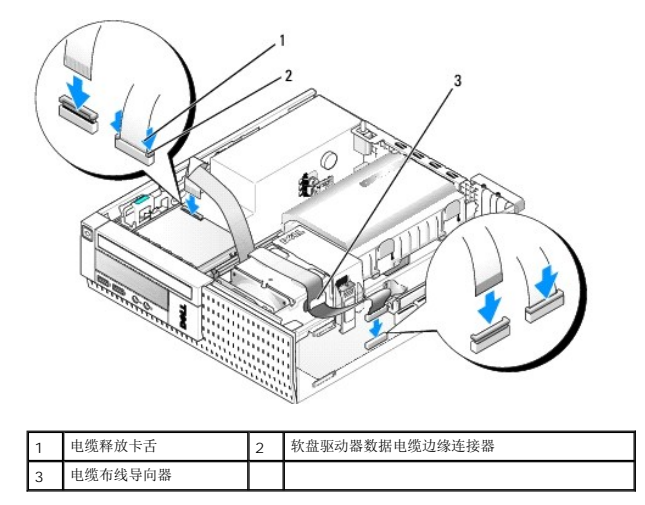

- 5. 将软盘驱动器电缆插入软盘驱动器上的电缆释放卡舌中,并向下按压卡舌,直至其将电缆卡紧到位。
- 6. 装回硬盘驱动器及导流罩部件(请参[阅装回硬盘驱动器及导流罩部件](#page-114-0))。
- 7. 装回光盘驱动器(请参阅<u>安装光盘驱动器</u>)。
- 8. 检查所有电缆连接和电缆布线。
- 9. 执行步骤[拆装计算机后。](file:///C:/data/systems/op960/cs/sm/work.htm#wp1186632)
- 10. 如果要向计算机系统添加软盘驱动器,请:
	- a. 引导计算机,并在系统提示时按"F2 键"进入系统"设置"(请参阅《Dell™技术指南》)。
	- b. 在"设置"菜单中,选择"驱动器",然后选择"磁盘驱动器"。
	- c. 选取"启用"选项以禁用软盘驱动器。
	- d. 单击"**应用"**, 然后单击"**退出"**。
	- e. 重新引导计算机。
- 11. 通过运行 Dell Diagnostics 验证计算机是否正常工作(请参阅《**Dell™** 技术指南》。

## 介质卡读取器

警告:开始执行本节中的任何步骤之前,请阅读计算机附带的安全信息。有关其它最佳安全操作信息,请参阅 **www.dell.com/regulatory\_compliance** 上的 **Regulatory Compliance**(管制标准)主页。

△ 警告: 为防止触电, 请始终在卸下主机盖之前断开计算机与电源插座的连接。

## 卸下介质卡读取器

- 1. 执行步骤[拆装计算机之前](file:///C:/data/systems/op960/cs/sm/work.htm#wp1186185)。
- 2. 将计算机侧面朝下放置,使系统板在计算机内位于底部。
- 3. 卸下硬盘驱动器及导流罩部件(请参阅<u>卸下硬盘驱动器及导流罩部件</u>)。
- 4. 卸下光盘驱动器(请参阅<mark>卸下光盘驱动器</mark>)。

## ● 注意: 请勿通过拉动驱动器电缆的方式将驱动器从计算机中拉出, 否则可能会损坏电缆及电缆连接器。

5. 从介质卡读取器中断开电缆的连接。

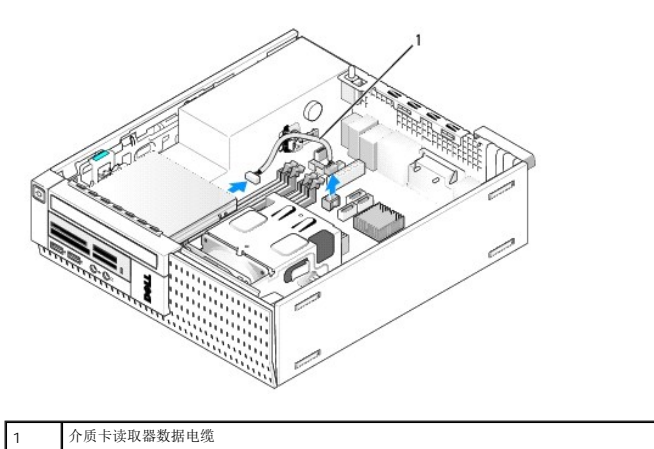

- 6. 向下按压驱动器释放闩锁并将介质卡读取器向计算机背面方向滑动。然后从机箱中提出介质卡读取器。
- 7. 如果不使用任何设备替代介质卡读取器,请:
	- a. 从系统板上的内部 USB 连接器中断开介质卡读取器电缆的连接,并将其从机箱中卸下。
	- b. 装回硬盘驱动器及导流罩部件(请参[阅装回硬盘驱动器及导流罩部件](#page-114-0))。
	- c. 卸下挡板(请参阅<mark>卸下挡板</mark>)。
	- d. 必要时将插挡安装到挡板中以盖住介质卡读取器托架。
	- e. 从介质卡读取器卸下轴肩螺钉,并将其安装在挡板插挡的内侧。
	- f. 装回挡板(请参阅[装回挡板\)](#page-122-1)。
	- g. 执行步骤[拆装计算机后。](file:///C:/data/systems/op960/cs/sm/work.htm#wp1186632)

### 更换或安装介质卡读取器

- 1. 如果您要更换介质卡读取器,请从旧介质卡读取器上卸下轴肩螺钉,并将其安装到新介质卡读取器上。
- 2. 如果要将介质卡读取器安装到未被占用的介质卡读取器托架中,请执行下列步骤:
	- a. 执行步骤<u>[拆装计算机之前](file:///C:/data/systems/op960/cs/sm/work.htm#wp1186185)</u>。
	- b. 将计算机侧面朝下放置,使系统板在计算机内位于底部。
	- c. 卸下挡板(请参阅<u>卸下挡板</u>)。
- d. 从挡板中卸下驱动器托架插挡。
- e. 从驱动器托架插挡卸下三颗轴肩螺钉,并将其安装在介质卡读取器上。
- f. 卸下硬盘驱动器及导流罩部件(请参[阅卸下硬盘驱动器及导流罩部件](#page-110-0))。

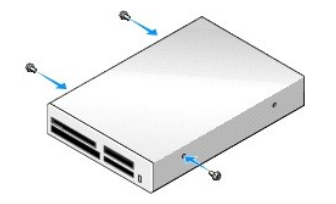

3. 将介质卡读取器上的螺钉与计算机中的支架插槽对齐,并将驱动器向前轻轻移动,直至其卡入到位。

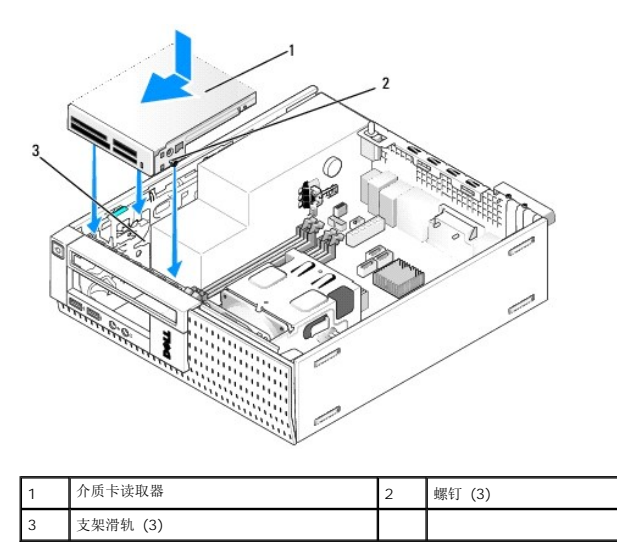

4. 将介质卡读取器电缆连接到介质卡读取器上的连接器和系统板上的内部 USB 连接器(请参[阅系统板组件\)](file:///C:/data/systems/op960/cs/sm/sff_sysb.htm#wp1181146)。

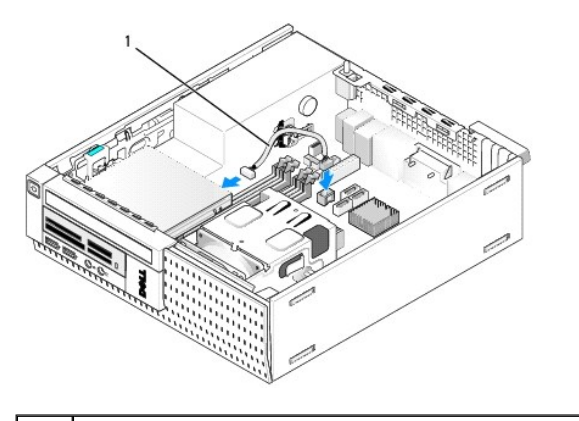

- 1 介质卡读取器数据电缆
	- 5. 装回光盘驱动器(请参[阅安装光盘驱动器\)](#page-116-0)。
	- 6. 装回硬盘驱动器及导流罩部件(请参阅<u>装回硬盘驱动器及导流罩部件</u>)。
	- 7. 检查所有电缆连接。
	- 8. 检查电缆布线。通过电缆导向器布放电缆可以确保风扇和冷却通风孔的通风。
	- 9. 执行步骤[拆装计算机后。](file:///C:/data/systems/op960/cs/sm/work.htm#wp1186632)
- <span id="page-122-2"></span>10. 有关驱动器运行所需任何软件的安装说明,请参阅驱动器附带的说明文件。
- 11. 通过运行 Dell Diagnostics 验证计算机是否正常工作(请参阅《**Dell™** 技术指南》。

# <span id="page-122-0"></span>卸下挡板

提起三个前盖固定卡舌以释放护盖的顶缘。向下摇动护盖并将其从机箱中提出。

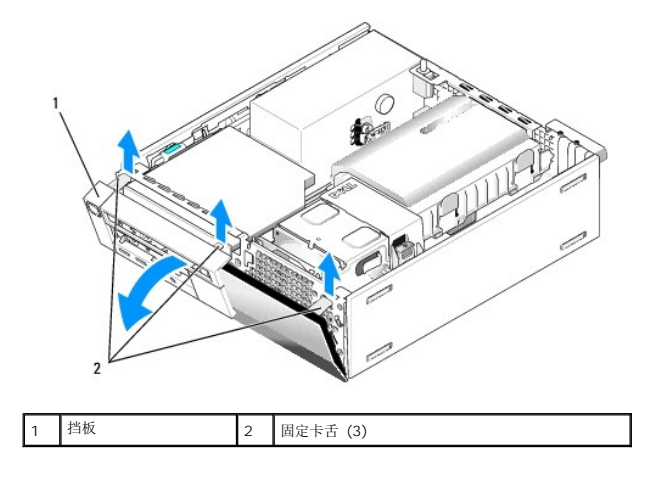

# <span id="page-122-1"></span>装回挡板

要装回挡板,请将挡板底部的挂钩插入机箱底座上的插槽中,并向机箱方向转动挂钩,直至其卡入到位。

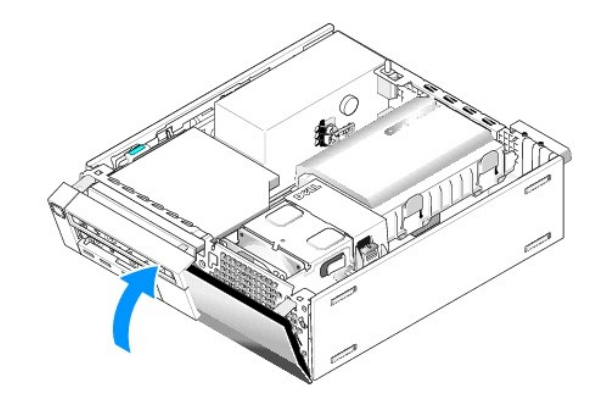

<span id="page-123-1"></span>**Dell™ Optiplex™ 960** 小型塔式机**/**台式机**/**超小型机服务手册

● 1/0 [部件](#page-123-0)

# <span id="page-123-0"></span>**I/O** 部件

## 卸下 **I/O** 部件

警告:拆装计算机内部组件之前,请阅读计算机附带的安全说明。有关其它最佳安全操作信息,请参阅 **www.dell.com/regulatory\_compliance** 上的 **Regulatory Compliance**(管制标准)主页。

△ 警告: 为防止触电, 请始终在卸下主机盖之前断开计算机与电源插座的连接。

- 1. 执行步骤[拆装计算机之前](file:///C:/data/systems/op960/cs/sm/work.htm#wp1186185)。
- 2. 卸下硬盘驱动器及导流罩部件(请参[阅卸下硬盘驱动器及导流罩部件](file:///C:/data/systems/op960/cs/sm/sff_driv.htm#wp1197562))。
- 3. 卸下光盘驱动器(请参[阅卸下光盘驱动器\)](file:///C:/data/systems/op960/cs/sm/sff_driv.htm#wp1202094)。
- 4. 卸下软盘驱动器(如果有)(请参阅<u>卸下软盘驱动器</u>)。
- 5. 卸下挡板(请参阅<u>卸下挡板</u>)。
- 6. 断开 I/O 部件电缆与系统板的连接(请参阅[系统板组件](file:///C:/data/systems/op960/cs/sm/sff_sysb.htm#wp1181146))。

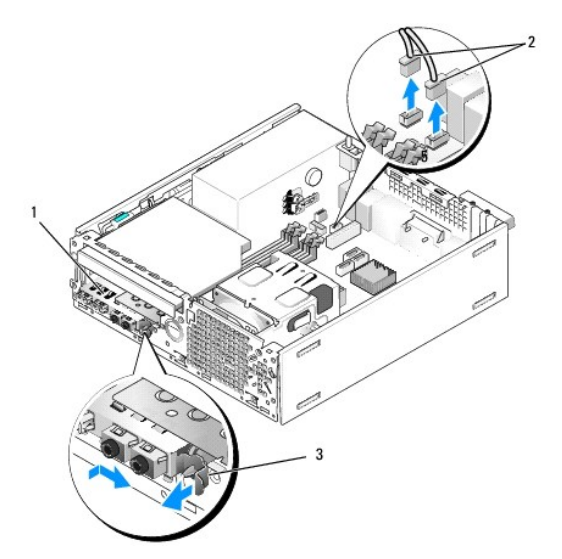

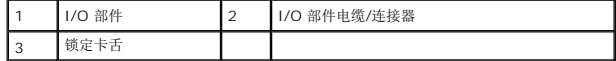

- 7. 向前轻轻拉动 I/O 部件释放卡舌,并将 I/O 部件向右滑动以将其从定位器插槽中释放。朝远离前面板方向移动 I/O 部件,同时小心地将电缆从机箱正面拉出。
- 8. 如果不装回 I/O 部件, 请:
	- a. 装回硬盘驱动器及导流罩部件(请参阅<u>装回硬盘驱动器及导流罩部件</u>)。
- 9. 执行步骤执行步骤[拆装计算机后。](file:///C:/data/systems/op960/cs/sm/work.htm#wp1186632)

# 装回 **I/O** 部件

要装回 I/O 部件,请执行下列操作:

1. 如果有,请先卸下主机盖(请参[阅系统板组件\)](file:///C:/data/systems/op960/cs/sm/sff_sysb.htm#wp1181146)。

**注:** 使用 I/O 部件支架上的导向器, 有助于将 I/O 部件放入位置; 使用 I/O 部件支架上的槽口, 有助于使面板完全就位。

- 2. 卸下挡板(请参阅<u>卸下挡板</u>)。
- 3. 将 I/O 部件电缆通过 I/O 部件所用的开口馈送到机箱的正面,直至 I/O 部件就位。确保固定卡舌朝向右侧(朝向护栅)。
- 4.使 1/O 连接器框与前面板齐平,先将其推至右侧,然后换向推至左侧并将其按入,直至其卡入到位。请注意,在将连接器框换向推至左侧时,连接器框左端上的卡舌会滑入前面板中<br> 的插槽。

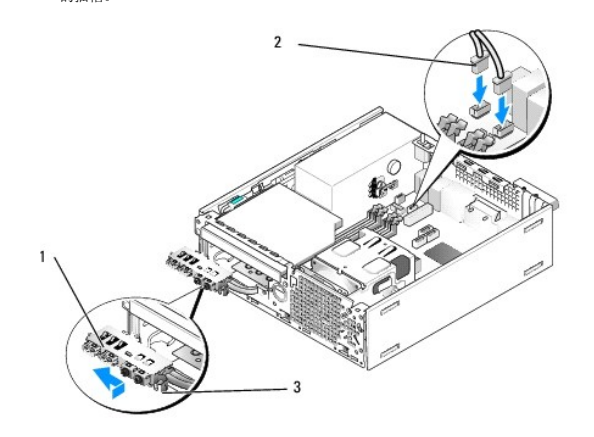

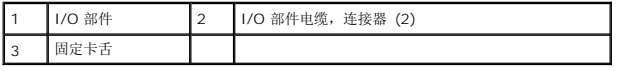

- 5. 将 I/O 部件电缆连接器插入系统板上的连接器中(请参阅[系统板组件](file:///C:/data/systems/op960/cs/sm/sff_sysb.htm#wp1181146))。
- 6. 将 I/O 部件电缆连接至电缆卷盘(穿过机箱中部)。
- 7. 装回挡板(请参阅<u>装回挡板</u>)。
- 8. 执行步骤[拆装计算机后。](file:///C:/data/systems/op960/cs/sm/work.htm#wp1186632)
- 9. 重新引导计算机,并操作 I/O 面板以确保其工作正常。

# **Dell™ OptiPlex™ 960** 服务手册

# 超小型计算机

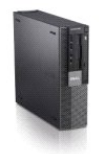

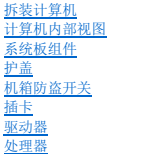

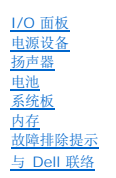

## 注、注意和警告

**/ 注:** "注"表示可以帮助您更好地使用计算机的重要信息。

● 注意: "注意"表示硬件的潜在损坏或数据丢失,并且告诉您如何避免此类问题。

## △ 警告: "警告"表示可能会造成财产损失、人身伤害甚至死亡。

如果您购买的是 Dell™ n 系列计算机, 则本文中关于 Microsoft® Windows® 操作系统的任何参考内容均不适用。

## 本说明文件中的信息如有更改,恕不另行通知。 **© 2008 Dell Inc.** 版权所有,翻印必究。

未经 Dell Inc. 书面许可,严禁以任何形式复制本材料。

本文中使用的商标**: Dell、DELL 做标. OptiPlex、Dell OpenManage** 和 **YOURS IS HERE 徹标是 D**ell Inc. 的商标。Intel. **Pentium** 和 Celeron 是 Intel Corporation 在美国 **Microsoft、Windows、**<br>Windows Server、MS-DOS 和 Windows Vista 是 Microsoft Corporation

本说明文件中述及的其它商标和产品名称是指拥有相应商标和产品名称的公司或其制造的产品。Dell Inc. 对其它公司的商标和产品名称不拥有任何所有权。

#### 型号 **DCCY**

**2009** 年 **9** 月  **Rev. A02**

### **Dell™ Optiplex™ 960** 小型塔式机**/**台式机**/**超小型机服务手册

右: "注"表示可以帮助您更好地使用计算机的重要信息。

● 注意: "注意"表示硬件的潜在损坏或数据丢失,并且告诉您如何避免此类问题。

△ 警告: "警告"表示可能会造成财产损失、人身伤害甚至死亡。

如果您购买的是 Dell™ n 系列计算机, 则本文中关于 Microsoft<sup>®</sup> Windows® 操作系统的任何参考内容均不适用。

## 本说明文件中的信息如有更改,恕不另行通知。 **© 2008 Dell Inc.** 版权所有,翻印必究。

未经 Dell Inc. 书面许可,严禁以任何形式复制本材料。

本文中使用的商标**: Dell、DELL 做标. OptiPlex、Dell OpenManag**e 和 YOURS IS HERE 徹标是 Dell Inc. 的商标。Intel. Pentium 和 Celeron 是 Intel Corporation 在美国 Microsoft、Windows、<br>Windows Server、MS-DOS 和 Windows Vista 是 Microsoft Corporation 在美国和/

本说明文件中述及的其它商标和产品名称是指拥有相应商标和产品名称的公司或其制造的产品。Dell Inc. 对其它公司的商标和产品名称不拥有任何所有权。

2009 年 9 月 Rev. A02

## <span id="page-133-0"></span>故障排除提示

**Dell™ Optiplex™ 960** 小型塔式机**/**台式机**/**超小型机服务手册

- [使用硬件疑难解答](#page-133-1)
- [提示](#page-133-2)

## ▲ 警告:打开主机盖前一定要把计算机的插头从电源插座中拔出。

**公注:** 有关详细的故障排除信息, 包括回应系统信息, 请参阅 support.dell.com 上适用于您的《**服务手册**》。

# <span id="page-133-1"></span>使用硬件疑难解答

- 1. 单击 Windows Vista"开始"按钮 <sup>图</sup>, 然后单击"**帮助和支持**"。
- 2. 在搜索字段中键入"硬件疑难解答",然后按 <Enter> 键开始搜索。
- 3. 在搜索结果中,选择最能说明问题的选项,然后按照其余的故障排除步骤进行操作。

## <span id="page-133-2"></span>提示

- l 如果设备无法正常工作,请确保正确连接了此设备。
- l 如果您在出现问题前添加或卸下了部件,请回顾安装步骤并确保正确安装了该部件。
- l 如果屏幕上显示错误信息,请记下此信息的全部内容。此消息可能会有助于支持人员诊断并解决问题。
- l 如果程序中出现错误信息,请参阅此程序的说明文件。

## 电源问题

г

### 警告:拆装计算机内部组件之前,请阅读计算机附带的安全说明。有关其它最佳安全实践信息,请参阅 **www.dell.com/regulatory\_compliance**。

诊断指示灯(位于计算机正面,与电源按钮状态指示灯并排)指示系统中潜在的问题。如果出现电源问题,请查询下表。

**公 注:** 如果电源按钮呈琥珀色或关闭状态, 诊断指示灯将会闪烁; 如果电源按钮呈蓝色, 诊断指示灯则不会闪烁。此状态并无其他意义。

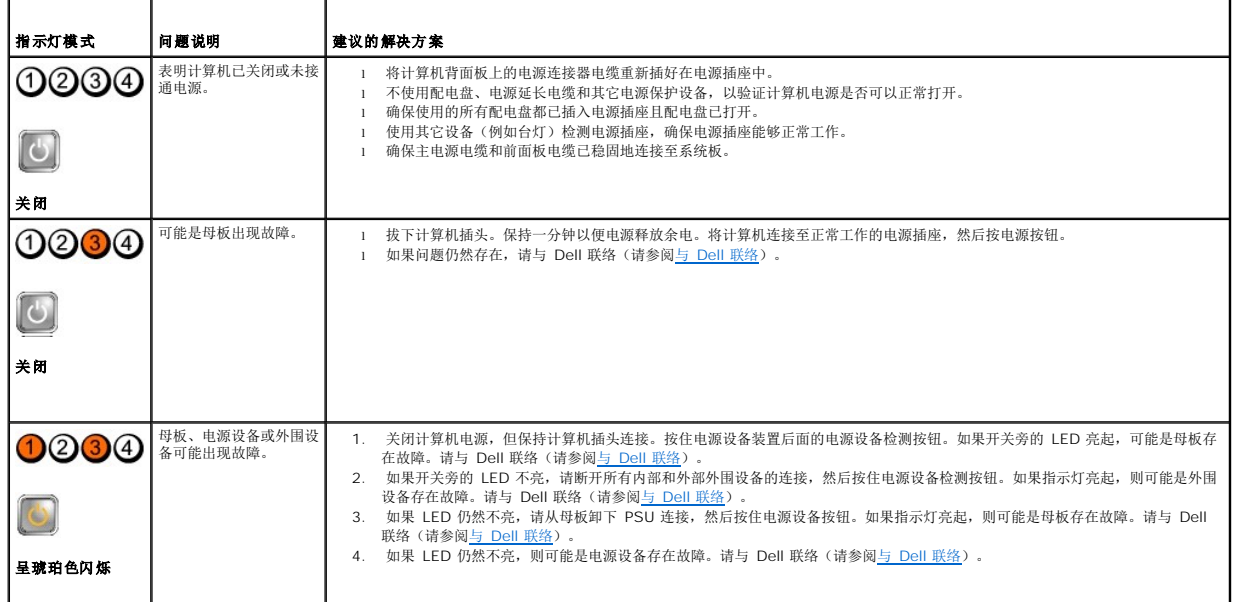

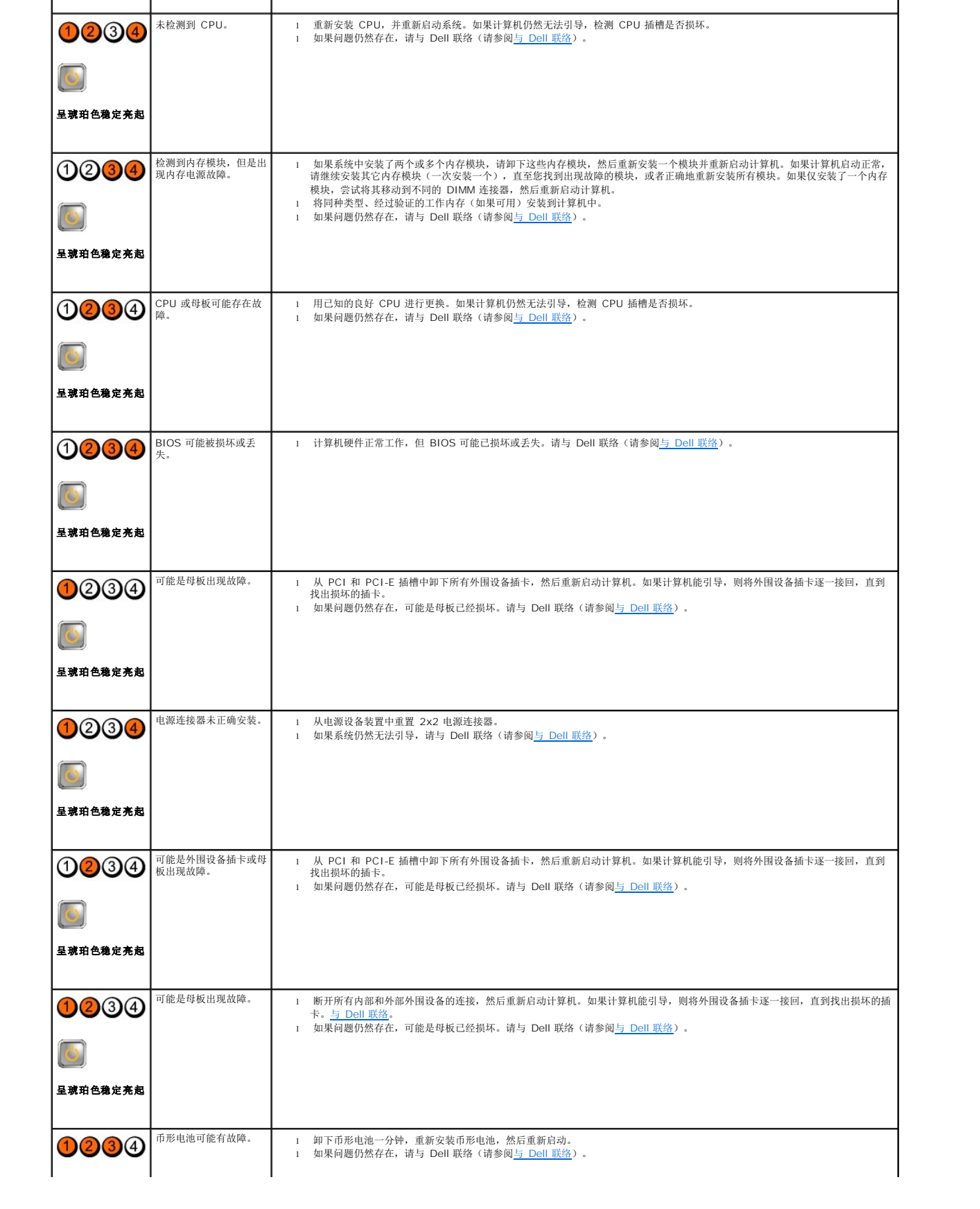

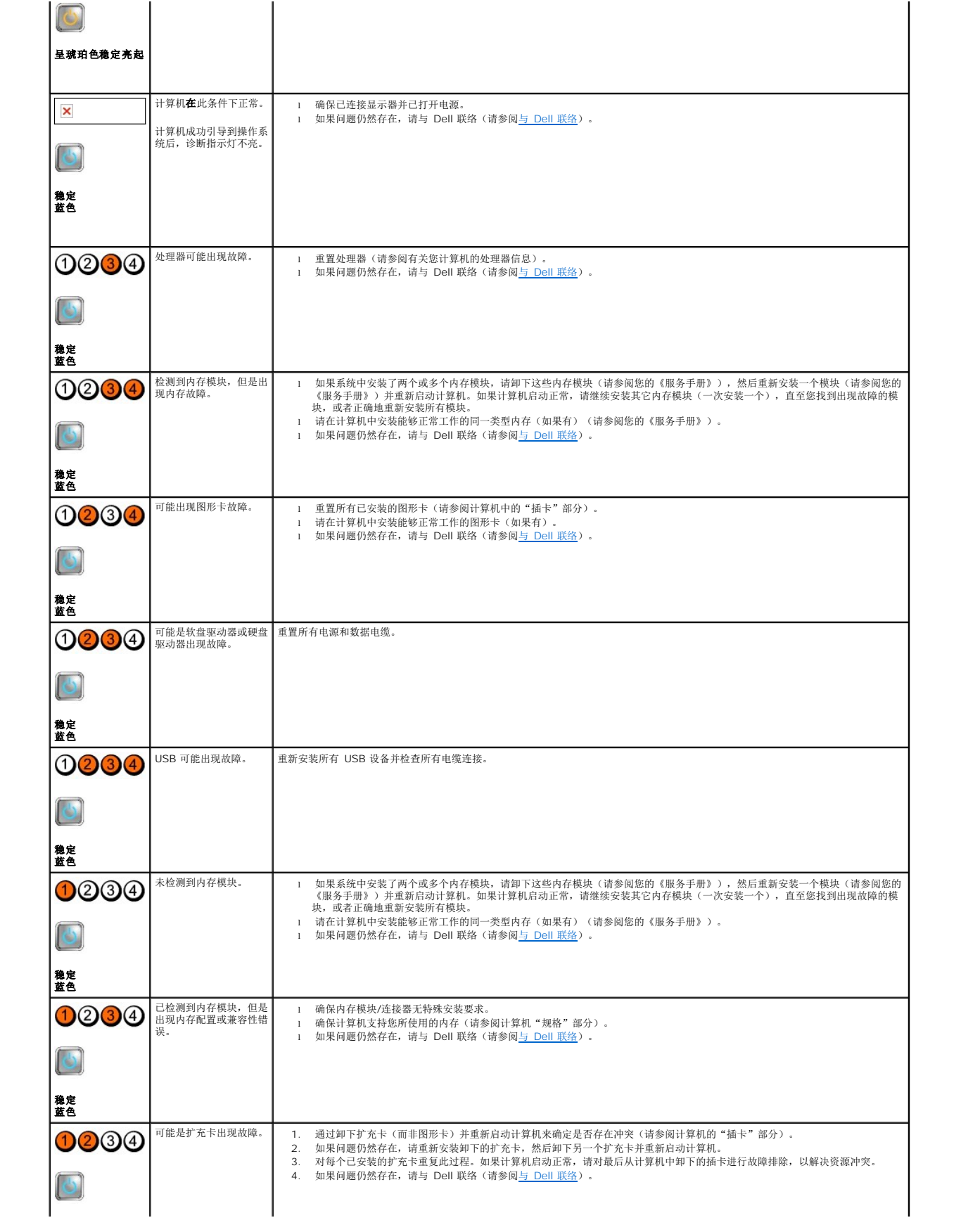

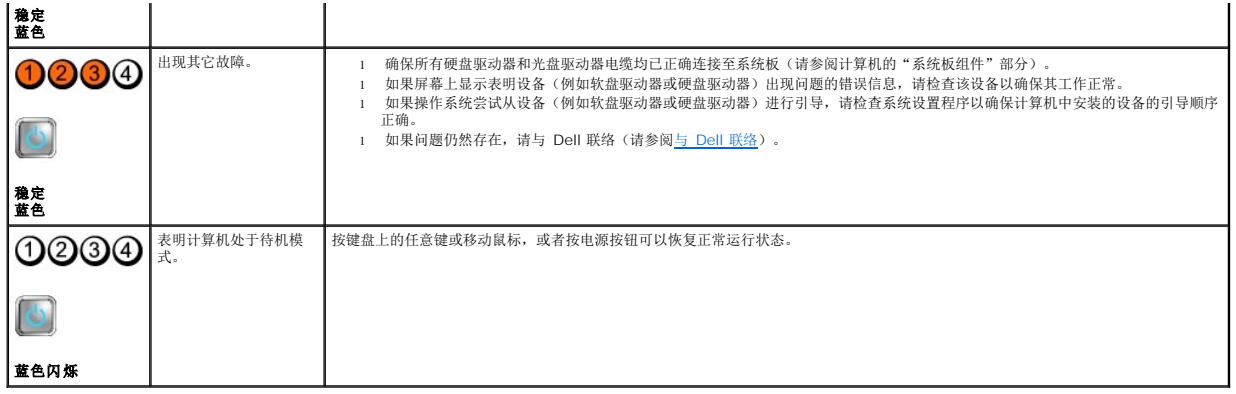

#### 消除干扰 —

其它可能的干扰因素包括:

- l 电源延长电缆、键盘延长电缆和鼠标延长电缆
- l 连接至同一配电盘的设备过多
- l 多个配电盘连接至同一个电源插座

## 内存问题

### 警告:拆装计算机内部组件之前,请阅读计算机附带的安全说明。有关其它最佳安全实践信息,请参阅 **www.dell.com/regulatory\_compliance**。

## 如果收到内存不足的信息 —

- l 请保存并关闭所有打开的文件并退出所有未使用的已打开程序,然后查看问题是否已解决。
- l 有关最低内存要求,请参阅软件说明文件。如果有必要,请安装附加内存。
- l 重置内存模块,以确保计算机可以成功地与内存进行通信。
- l 运行 [Dell Diagnostics](#page-137-0) (请参阅 Dell Diagnostics)。

#### 如果遇到其它内存问题 —

- l 重置内存模块,以确保计算机可以成功地与内存进行通信。
- l 确保您遵循内存安装原则。
- l 确保您的计算机支持您使用的内存。有关计算机所支持内存类型的详细信息。
- l 运行 [Dell Diagnostics](#page-137-0) (请参阅 Dell Diagnostics)。

## 锁定和软件问题

**么 注:** 本说明文件中的步骤按照 Windows 默认视图编写, 因此如果您将 Dell 计算机设置为 Windows 经典视图, 这些步骤可能不适用。

#### 计算机无法启动

确保电源电缆已稳固地连接至计算机和电源插座。

### 程序停止响应

## 终止程序 —

- <span id="page-137-1"></span>1. 同时按下 <Ctrl><Shift><Esc> 进入 "任务管理器", 然后点击 "应用程序"选项卡。
- 2. 单击选择不再响应的程序,并单击"结束任务"。

## 程序反复崩溃

**/ 注**: 大多数软件安装说明都包含在软件的说明文件中或软盘、CD、DVD 上。

#### 查看软件说明文件 —

如果有必要,请卸载并重新安装程序。

某个程序只能用于较早的 **Microsoft® Windows®** 操作系统

### 运行程序兼容性向导 —

- 1. 单击"**开始" <sup>[※]</sup>→ "控制面板"→ "程序"→ "将以前的程序与此版本的 Windows 共同使用"**。
- 2. 在欢迎屏幕上,单击"下一步"。
- 3. 请按照屏幕上的说明进行操作。

### 出现蓝屏

#### 关闭计算机 —

如果在键盘上按键或移动鼠标都没有响应, 请按住电源按钮至少 6 秒钟(直至计算机关闭), 然后重新启动计算机。

### 其它软件问题

### 请查看软件说明文件或与软件制造商联络,以获取故障排除信息 —

- l 确保程序与计算机上安装的操作系统兼容。
- l 确保计算机符合运行软件所需的最低硬件要求。有关信息,请参阅软件说明文件。
- l 确保已正确安装和配置程序。
- l 验证设备驱动程序是否不与程序发生冲突。
- l 如果有必要,请卸载并重新安装程序。

### **Dell** 技术更新服务

Dell 技术更新服务为您的计算机提供了有关软件和硬件更新的主动式电子邮件通知。要注册 Dell 技术更新服务,请访问 **support.dell.com/technicalupdate**。

## <span id="page-137-0"></span>**Dell Diagnostics**

### 警告:开始执行本节中的任何步骤之前,请阅读并遵循计算机附带的安全说明。

### 从硬盘驱动器启动 **Dell Diagnostics**

1. 确保计算机已连接至电源插座。

- 2. 打开(或重新启动)计算机。
- 3. 系统显示 DELL™ 徽标时, 立即按 <F12> 键。从"开始"菜单中选择"诊断程序", 然后按 <Enter> 键。

**■ 注:** 如果等待时间过长, 系统已显示操作系统徽标, 请继续等待直至看到 Microsoft® Windows® 桌面, 然后关闭计算机并再试一次。 注:如果您收到表明未找到诊断公用程序分区的信息,请从 **Drivers and Utilities** 介质运行 Dell Diagnostics。

4. 按任意键从硬盘驱动器的诊断公用程序分区中启动 Dell Diagnostics,并按照屏幕上的说明进行操作。

### 从 **Dell Drivers and Utilities** 媒介启动 **Dell Diagnostics**

**么 注:** Dell Drivers and Utilities 介质是可选的, 您的计算机可能未附带此介质。

- 1. 放入 **Drivers and Utilities** 介质。
- 2. 关闭并重新启动计算机。

系统显示 DELL 徽标时,立即按 <F12> 键。

■ 注: 如果等待时间过长, 系统已显示操作系统徽标, 请继续等待直至看到 Microsoft® Windows® 桌面, 然后关闭计算机并再试一次。 **公 注:** 以下步骤只能使更改的引导顺序在本次启动时有效。下一次启动时, 计算机将按照系统设置程序中指定的设备进行启动。

- 3. 系统显示引导设备列表时,请高亮显示"**CD/DVD/CD-RW**"并按 <Enter> 键。
- 4. 从系统显示的菜单中选择"从 **CD-ROM** 引导"选项并按 <Enter> 键。
- 5. 键入 1 以启动该 CD 菜单, 然后按 <Enter > 键继续。
- 6. 从编号列表中选择"运行 **32** 位 **Dell Diagnostics**"。如果其中列出了多个版本,请选择适用于您的计算机的版本。
- 7. 系统显示 Dell Diagnostics"主菜单"时,选择要运行的检测程序,并按照屏幕上的说明进行操作。

## <span id="page-139-0"></span>拆装计算机

### **Dell™ Optiplex™ 960** 小型塔式机**/**台式机**/**超小型机服务手册

- [建议工具](#page-139-1)
- [拆装计算机之前](#page-139-2)
- [拆装计算机后](#page-140-1)

本说明文件提供卸下和安装计算机中组件的步骤。除非另有说明,否则将认为在执行每个步骤时均满足下列条件:

- 1 您已经执行了<u>拆装计算机之前</u>中的步骤。
- l 您已经阅读了计算机附带的安全信息。
- l 装回组件时,您已经将原来的组件移除(如果安装有)。

■ 注: 您的系统及特定系统组件的颜色可能与本说明文件中所示颜色有所不同。

## <span id="page-139-1"></span>建议工具

执行本说明文件中的步骤时可能需要使用以下工具:

- l 小型平口螺丝刀
- l 梅花槽螺丝刀
- l 小型塑料划线器
- <sup>l</sup> 快擦写 BIOS 更新(请访问 Dell 支持 Web 站点 **support.dell.com**)

## <span id="page-139-2"></span>拆装计算机之前

遵循以下安全原则有助于防止您的计算机受到潜在损坏,并有助于确保您的人身安全。

- 警告:拆装计算机内部组件之前,请阅读计算机附带的安全说明。有关其它最佳安全操作信息,请参阅 **www.dell.com/regulatory\_compliance** 上的 **Regulatory Compliance**(管制标准)主页。
- 警告:某些维修仅限具有相应资质的服务技术人员操作。您只能执行故障排除和产品文档中授权的简单修理,或按照在线或电话服务以及支持人员的说明进行操作。由于 未经 **Dell** 授权的维修所造成的损坏不包括在保修范围内。阅读并遵循产品附带的安全说明。

## 注意:断开电缆连接时,请握住电缆连接器或其推拉卡舌将其拔出,而不要硬拉电缆。某些电缆的连接器带有锁定卡舌;如果要断开此类电缆的连接,请先向内按压锁定<br>卡舌,然后再断开电缆的连接。在拔出连接器的过程中,请保持两边对齐以避免弄弯任何连接器插针。另外,在连接电缆之前,请确保两个连接器均已正确定向并对齐。

## ● 注意: 为避免损坏计算机,请在开始拆装计算机内部组件之前执行以下步骤。

- 1. 确保工作表面的平整和整洁,以防止刮伤计算机外壳。
- 2. 关闭计算机(请参[阅关闭计算机电源\)](#page-140-2)。

### ● 注意: 要断开网络电缆的连接, 请先从计算机上拔下网络电缆, 再将其从网络设备上拔下。

- 3. 断开计算机上连接的所有电话线或网络电缆。
- 4. 断开计算机和计算机连接的所有设备与电源插座的连接。
- 5. 系统未插电时按住电源按钮可以导去系统板上的残留电量。
- 6. 卸下主机盖。
	- 1 小型塔式机箱的主机盖。
	- 1 台式机: [卸下台式机箱的主机盖。](file:///C:/data/systems/op960/cs/sm/dt_cover.htm#wp1181507)
	- 1 超小型机准主机盖。

<span id="page-140-0"></span>注意:在触摸计算机内部的任何组件之前,请先触摸计算机未上漆的金属表面(例如计算机背面的金属)以导去身上的静电。在操作过程中,请不时触摸未上漆的金属表<br>面,以导去可能损坏内部组件的静电。

# <span id="page-140-2"></span>关闭计算机电源

- 注意: 为避免数据丢失,请在关闭计算机之前,保存并关闭所有打开的文件,并退出所有打开的程序。
- 1. 关闭操作系统。
- 2. 确保计算机和所有连接的设备的电源均已关闭。如果关闭操作系统时,计算机和连接的设备的电源未自动关闭,请按住电源按钮大约 4 秒钟即可关闭电源。

# <span id="page-140-1"></span>拆装计算机后

完成所有更换步骤后,请确保在启动计算机前是否已连接好外部设备、插卡、电缆等。

1. 装回主机盖。

- 1 小型塔式机一支回小型塔式机箱的主机盖。
- 1 台式机: [装回台式机箱的主机盖。](file:///C:/data/systems/op960/cs/sm/dt_cover.htm#wp1181515)
- 1 超小型机, 装回超小型机箱主机盖。
- 2. 将电话线或网络电缆连接到计算机。

● 注意: 要连接网络电缆, 请先将电缆插入网络设备, 然后将其插入计算机。

- 3. 如有必要,请垂直放置计算机。
- 4. 将计算机和所有已连接设备连接至电源插座。

● 注意: 确保系统通风孔均未堵塞。

5. 打开计算机电源。